Trabajo Fin de Grado Ingeniería Aeroespacial

## Modelado del Ensayo ILTS mediante Modelos de Elementos Finitos

Autor: Leyre Rus Gelo Tutor: Enrique Graciani Díaz

> **Dep. Mecánica de los Medios Continuos y Teoría de Estructuras Escuela Técnica Superior de Ingeniería** Sevilla, 2015

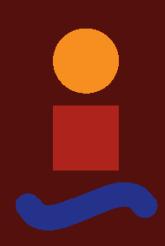

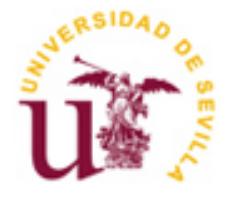

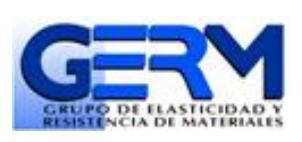

Proyecto Fin de Grado Ingeniería Aeroespacial

## **Modelado del Ensayo ILTS mediante Modelos de Elementos Finitos**

Autor:

Leyre Rus Gelo

Tutor: Enrique Graciani Díaz

Dep. De Mecánica de los Medios Continuos y Teoría de Estructuras Escuela Técnica Superior de Ingeniería Universidad de Sevilla Sevilla, 2015

Autor: Leyre Rus Gelo

Tutor: Enrique Graciani Díaz

El tribunal nombrado para juzgar el Proyecto arriba indicado, compuesto por los siguientes miembros:

Presidente:

Vocales:

Secretario:

Acuerdan otorgarle la calificación de:

Sevilla, 2015

El Secretario del Tribunal

*'La mente que se abre a una nueva idea, jamás vuelve a su tamaño original'*

*Albert Einstein*

## Agradecimientos

Ante todo quiero mostrar mis más sinceros agradecimientos al Grupo de Elasticidad y Resistencia de Materiales de la Escuela Técnica Superior de Ingenieros, por brindarme la oportunidad de realizar el presente proyecto con el que he tenido la ocasión de trabajar con una herramienta que me será muy útil el resto de mi vida profesional. En especial al profesor Enrique Graciani, por su ayuda, su derroche de paciencia y disponibilidad absoluta en cualquier momento.

A Sonia y a Judith, mis hermanas, los otros dos lados del triángulo, porque sea cual sea la carga en los vértices siempre permanecerá rígido. A Deme y Diego, mis padres, quienes me inculcaron responsabilidad y deseos de superación. A mi compañero de clase y de viaje, con quien tanto he compartido, para que sigamos descubriendo destinos.

A quienes se atreven a enseñar, a aprender, a investigar, a conocer y a quienes pelean para que ese atrevimiento esté al alcance de todos.

> *Leyre Rus Gelo Sevilla, 2015*

## Resumen

La finalidad de este proyecto consiste en modelar el comportamiento que presenta una viga de material compuesto en L, sometida a flexión en cuatro puntos, siguiendo la normativa AITM1-0069 creada por Airbus. Con el objetivo de poderlo comparar con los ensayos experimentales y con otros modelos numéricos y analíticos.

Para ello se realizan diferentes ensayos virtuales haciendo uso de la herramienta Patran-Nastran, empleando el Método de los Elementos Finitos. A partir de de los datos proporcionados por el sofware se obtiene la curva carga-desplazamiento, así como los esfuerzos internos de la zona curva.

### Abstract

The purpose of this project cosists in modelling the behavior of a L-shaped beam made of composite, under four-point bending, where the rule AITM1-0069, established by Airbus, have been followed. With the aim of being able to compare with experimental tests and other analytical and numerical models.

Different virtual testing will be carried out with Patran-Nastran software, so that the Finite Element Method will be used. From the data provided by Nastran, internal forces on curve zone and the relation between load and displacement are known and graphically represented.

# Índice

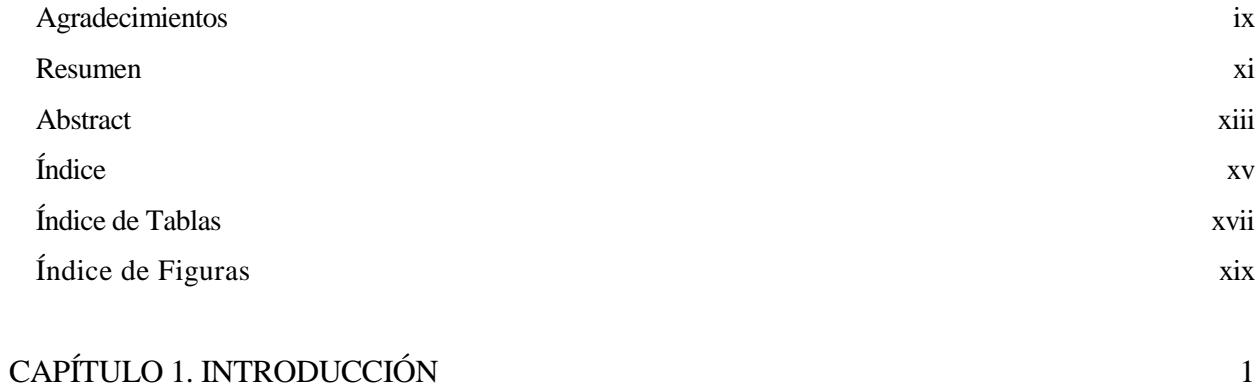

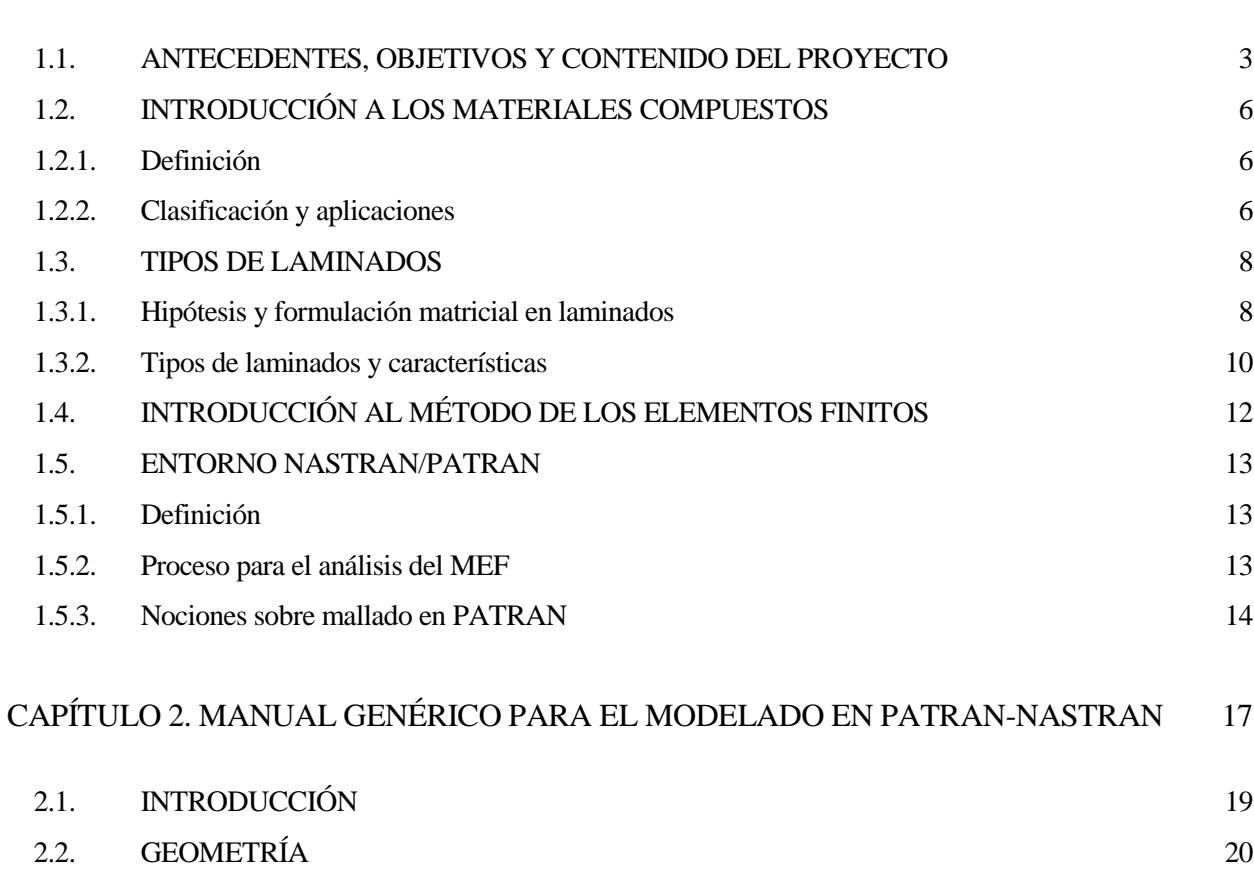

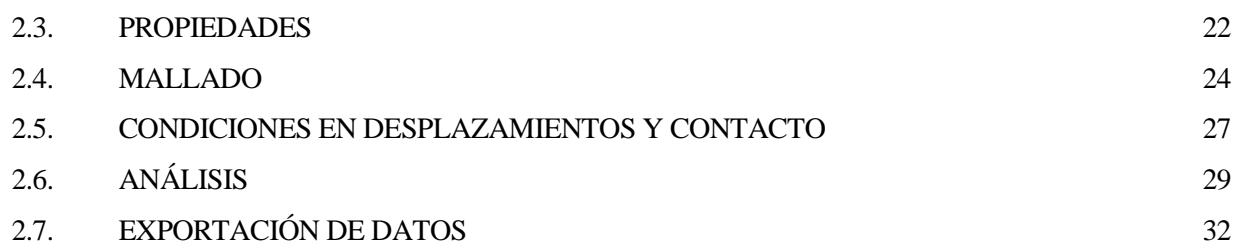

### CAPÍTULO 3. MODELOS PREVIOS 33

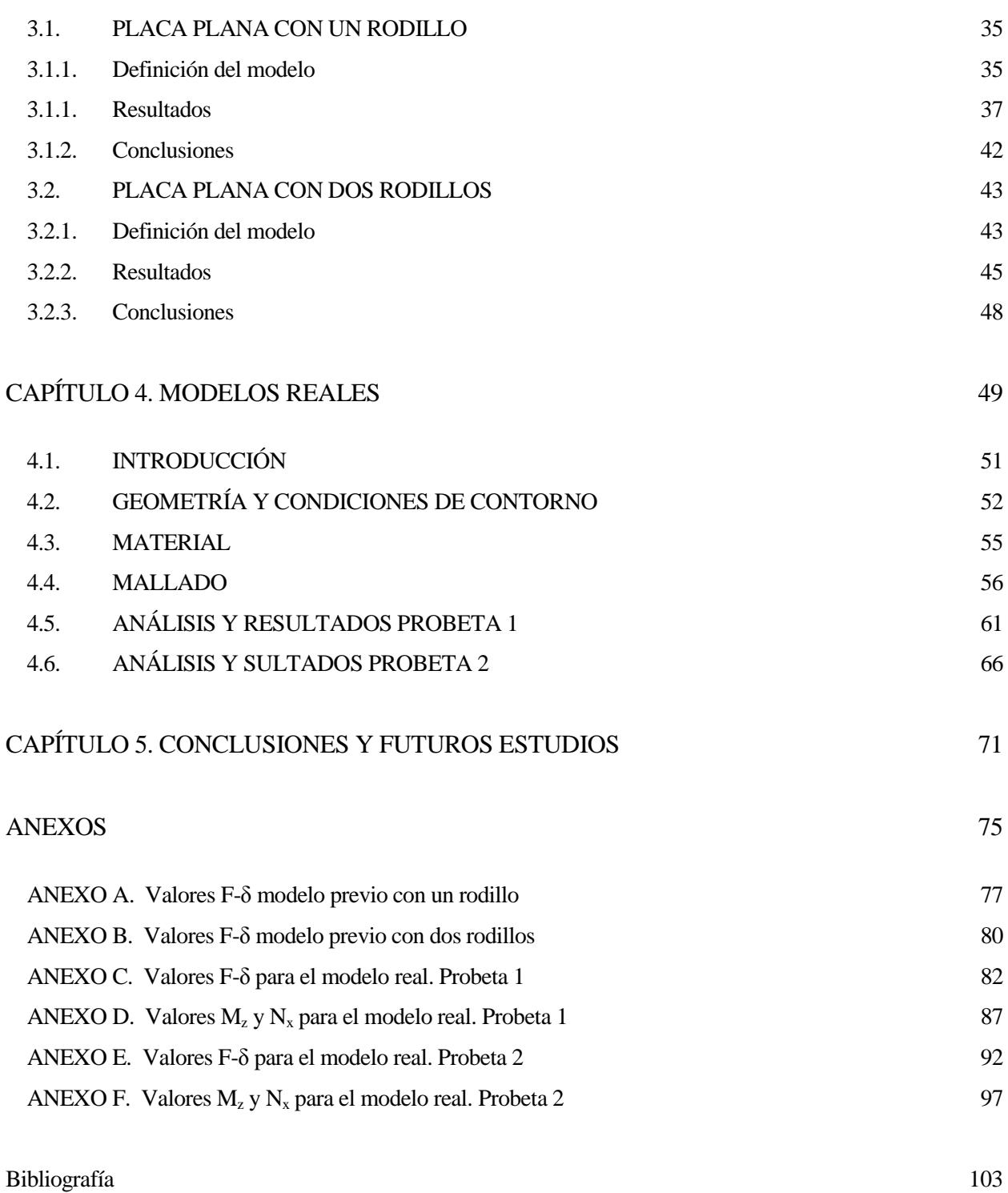

# Índice de Tablas

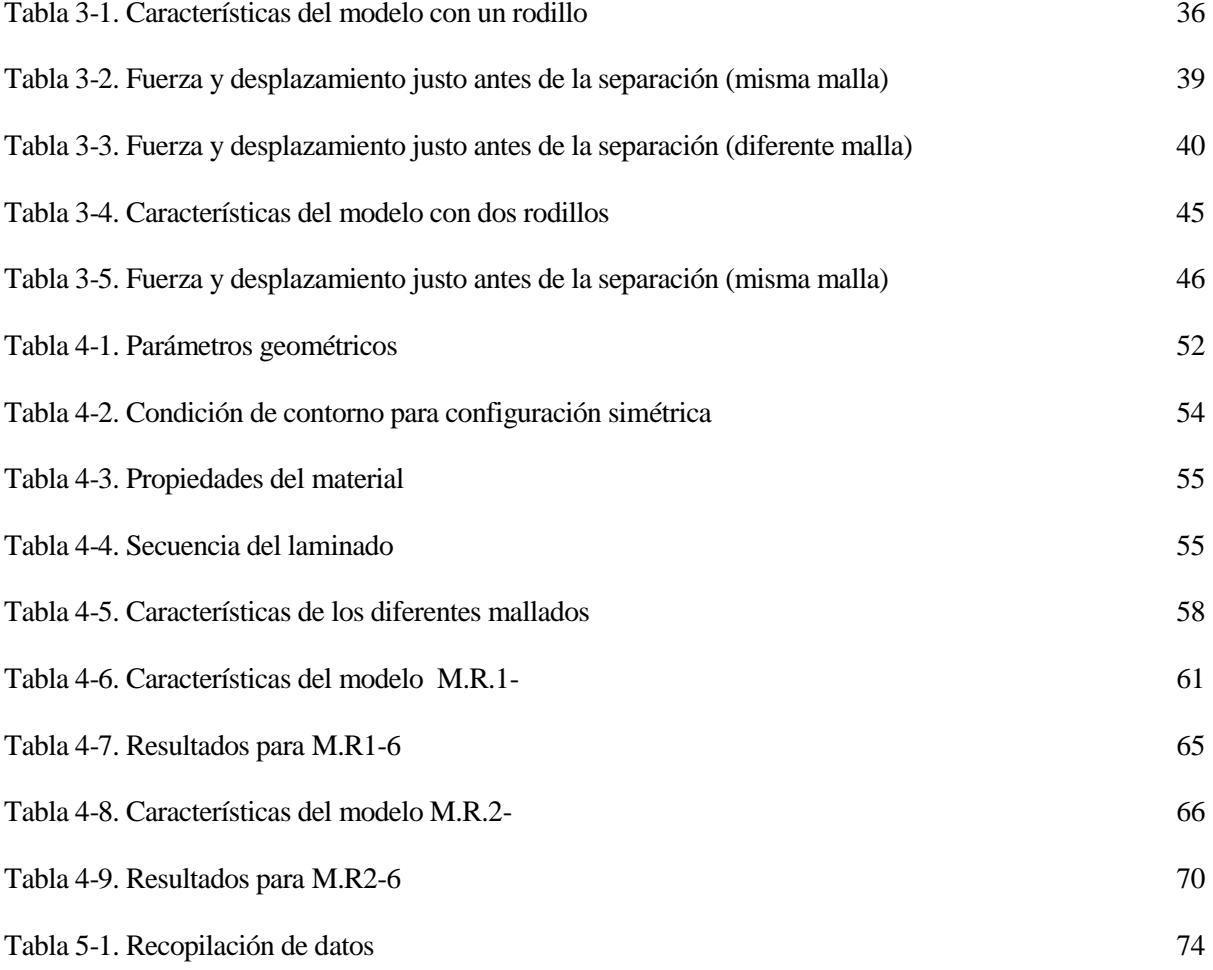

# Índice de Figuras

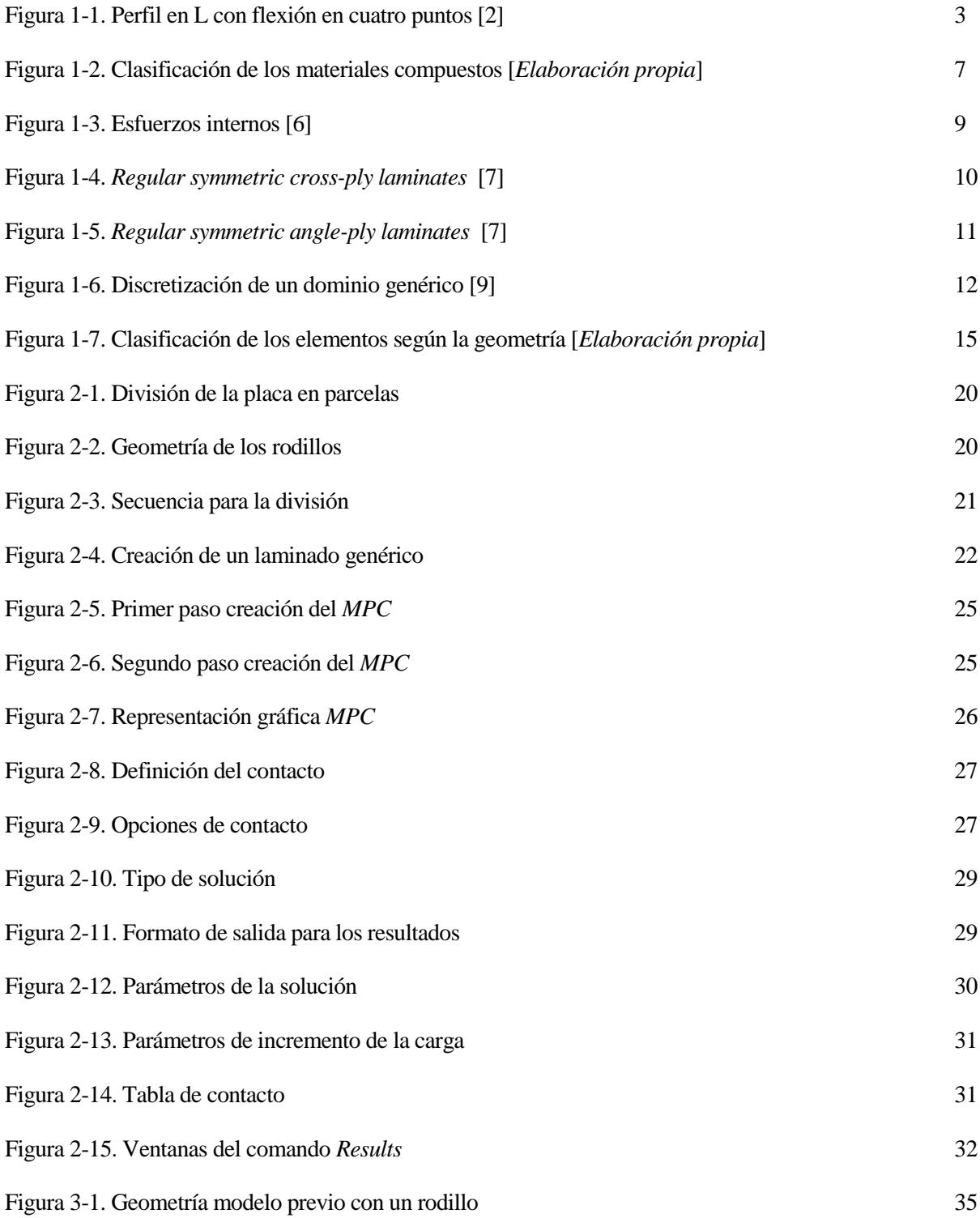

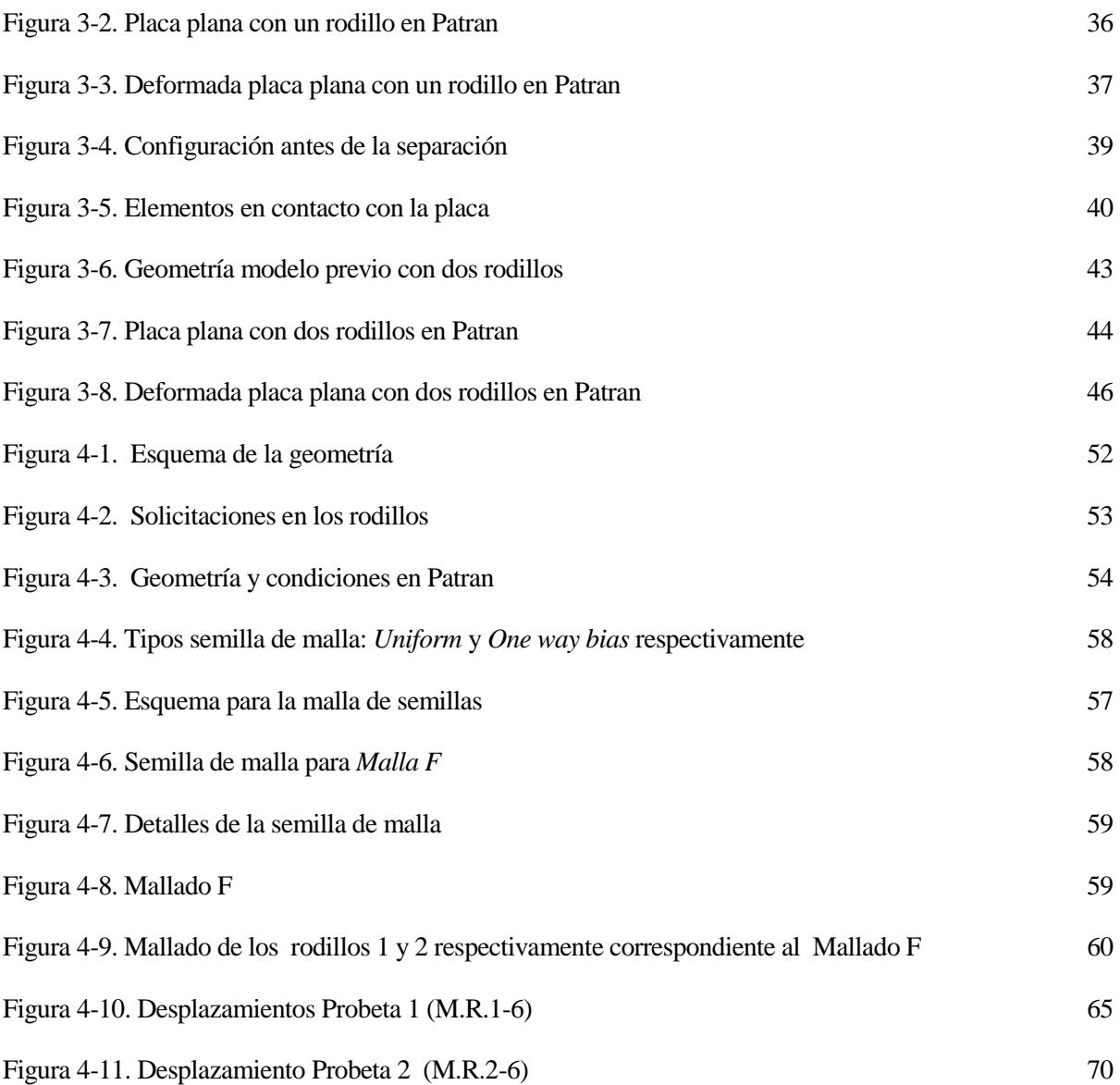

## CAPÍTULO 1 INTRODUCCIÓN

- 1.1.- ANTECEDENTES, OBJETIVOS Y CONTENIDO DEL PROYECTO
- 1.2.- INTRODUCCIÓN A LOS MATERIALES COMPUESTOS
- 1.3.- TEORÍA DE LAMINADOS
- 1.4.- INTRODUCCIÓN AL *MEF*
- 1.5.- ENTORNO NASTRAN/PATRAN

#### **1.1. ANTECEDENTES, OBJETIVOS Y CONTENIDO DEL PROYECTO**

El trabajo que aquí se expone cumple con los requerimientos para la obtención de los créditos del módulo *Trabajo fin del Grado*, recogidos en la orden *CIN/308/2009*, de 9 de febrero, por la que se establecen los requisitos para la verificación de los títulos universitarios oficiales que habiliten para el ejercicio de la profesión de Ingeniero Técnico Aeronáutico.

El departamento responsable del mismo ha sido el Departamento de Mecánica de Medios Continuos y Teoría de Estructuras, siendo tutorado por D. Enrique Graciani Díaz.

En la aeronáutica, uno de los principales objetivos es la optimización del peso, es por eso que se utilizan estructuras del tipo piel-rigidizador, pues ofrecen la resistencia necesaria pero con un peso más liviano. Son por lo tanto numerosas las uniones que hay que realizar entre ambos componentes para garantizar una correcta operatividad.

Uno de los materiales más ampliamente extendidos en la actualidad en este tipo de uniones son los materiales compuestos por las características mecánicas que presenta. Pero al ser materiales formados por constituyentes que trabajan de distinta forma, se degradan siguiendo diversos mecanismos de daño [1]: rotura de la matriz, interfase matriz-fibra, pandeo de la fibra, rotura de la fibra, delaminación… Esta última es bastante común y consiste en la separación entre capas adyacentes que puede ser provocada por cargas aplicadas en el laminado.

Para cuantificar este tipo de fallo, Airbus ha creado su propio método de evaluación consistente en una serie de ensayos denominados ILTS (*Interlaminar Tensile Strength*) sobre vigas con perfil en L bajo flexión en cuatro puntos, figura 1-1.

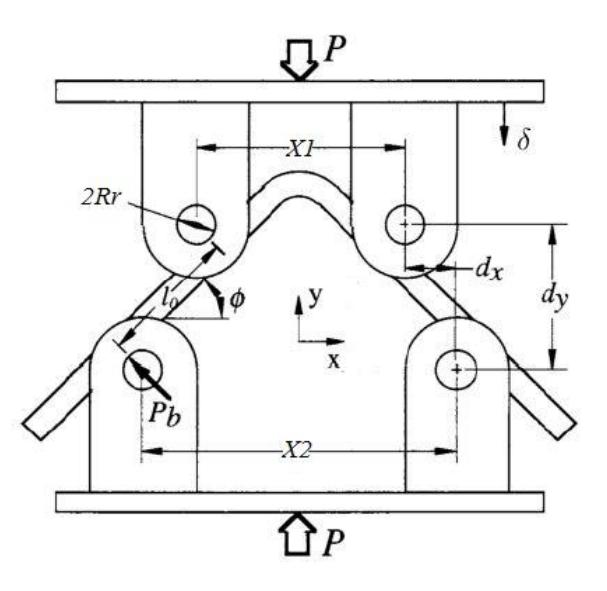

Figura 1-1. Perfil en L con flexión en cuatro puntos [2]

El método de Airbus [2] seguido presenta cierto paralelismo con la norma creada por ASTM International [3], siendo ambas prácticamente equivalentes.

El ensayo virtual de estas uniones mediante técnicas numéricas se hace indispensable para los fabricantes aeronáuticos, ya que posibilita la reducción de costes y tiempo de desarrollo. Es por ello que el objetivo principal del trabajo se centra en determinar la curva *F-δ* que experimenta el sistema, donde *F* representa la reacción que ejerce la viga ante del desplazamiento *δ* del rodamiento. Nótese que *F* es análoga la carga *P* que se muestra en la anterior figura. Además también interesa conocer la resultante de esfuerzos internos en la zona curva, como el momento alrededor del eje *z*, *Mz*, y el axil en la dirección *x*, *Nx*. Todo mediante el análisis de elementos finitos con el uso del software Patran-Nastran.

Se creará el modelo de la probleta en L con elementos tipo *shell* y los cuatro rodillos con elementos sólidos y rígidos. Se establecerá el contacto entre ellos y se impedirá el desplazamiento de los rodillos inferiores, siendo en los superiores en los que se prescribe el desplazamiento.

Son dos probetas las que se estudiarán, variando entre una y otra el número de capas del laminado, y por consiguiente, el espesor. Será un compañero en el laboratorio quien se encargue de fabricar dichas probetas y ensayarlas en base a la norma AITM1-0069 de Airbus antes mencionada. De forma más adelante se puedan contrastar los resultados teóricos con los experimentales.

De acuerdo con los objetivos descritos, el proyecto se divide en cinco capítulos. El capítulo 1, consiste en una revisión bibliográfica que abarca diferentes temas y que de forma implícita dan sentido y ayudan a entender decisiones que se toman a lo largo del estudio. Se comienza con una breve introducción a los materiales compuestos y su clasificación, seguido de una explicación sucinta del comportamiento de una lámina y los tipos de laminados que se pueden encontrar. Se continúa con la explicación teórica del Método de los Elementos Finitos como base fundamental del trabajo y se finaliza con la descripción del entorno Nastran-Patran, en especial de los tipos de elementos que ofrece para el análisis.

El capítulo 2 pierde toda la componente bibliográfica, y se centra especialmente en las diferentes rutinas de ejecución del programa computacional. Se podría considerar como un manual en el que se establecen las pautas más importantes que hay que realizar para la simulación de la probeta. Se explica, por ejemplo, la secuencia de pasos para asignar propiedades de contacto entre dos sólidos, o la creación de un material compuesto, pasando por la exportación de datos de interés desde Nastran.

Es evidente que los dos capítulos anteriores guardan relación con el documento, pero se diferencian claramente uno del otro y podrían aparecer en un orden alternado. Sin embargo los capítulos 3 y 4 presentan cierta continuidad y uno no se entendería sin el otro. En el capítulo 3 se presentan los ensayos de dos placas planas sometidas,respectivamente, a flexión en tres y cuatro puntos. Estas probetas tienen características diferentes de las que determina la normativa, con la finalidad de tomarlas como banco de pruebas, para comprobar que el contacto se modela adecuadamente. Al final del estudio de cada una de las probetas se presenta una breve conclusión que servirá de realimentación para los posteriores modelos.

En el capítulo 4 se exponen los resultados de las dos probetas en forma de L que corresponden con las ensayadas en el laboratorio. Se definen sus dimensiones, los diferentes modelos de mallas empleados, sus curvas características y los valores numéricos de cargas y esfuerzos para el tipo de malla considerado como el más exacto.

En el último capítulo se recogen las conclusiones extraídas a lo largo de todo el proyecto así como posibles caminos y propuestas para continuar este estudio.

Adicionalmente, en los anexos se encuentran recopiladas todas las tablas con los valores de los parámetros de interés para cada uno de los modelos analizados en Nastran.

### **1.2. INTRODUCCIÓN A LOS MATERIALES COMPUESTOS**

#### **1.2.1. Definición**

Aunque son muchas las definiciones que se pueden encontrar en la literatura para materiales compuestos, o *composites*, una de ellas los describe como la combinación a escala macroscópica de dos o más materiales con interfaces de separación entre ellos para formar un nuevo material. Lo que se pretende con ello es obtener propiedades que no pueden ser alcanzadas por ninguno de los constituyentes actuando aisladamente y aunar las propiedades individuales de dichos constituyentes en un solo material [4].

Dichos materiales se pueden seleccionar para conseguir combinaciones que presentan características poco usuales, como bajo peso, resistencia a la corrosión, resistencia mecánica, rigidez, aislamiento térmico o larga vida a fatiga entre otros.

A priori se podría pensar que cualquier combinación de materiales puede catalogarse como material compuesto, pero para que esto sea así se deben cumplir una serie de requisitos:

- Se pueden distinguir dos componentes bien diferenciados, tanto física como mecánicamente, denominados *matriz* y *refuerzo.*
- Las propiedades mecánicas que presenta son superiores a las que presentan cada uno de los componentes que la constituyen por separado.
- Presentan varias fases químicamente distintas, insolubles entre sí y separadas por una interfase.
- No se consideran dentro de este grupo los materiales polifásicos, como las aleaciones metálicas, en las que con un tratamiento térmico se cambia la composición de las fases.

#### **1.2.2. Clasificación y aplicaciones**

Como se ha comentado anteriormente, todo material compuesto está formado por una matriz y un refuerzo, siendo la matriz la fase continua en la que el refuerzo queda confinado [5].

El material que se elige como matriz no es en general tan rígido ni tan resistente como el material de refuerzo, y sus principales propiedades son las de mantener las fibras en su posición correcta, transmitir las cargas al refuerzo y evitar la propagación de grietas. En cambio, el refuerzo podría definirse como la fase discontinua que se agrega a la matriz para dotar al compuesto de alguna propiedad que la matriz no posee. El refuerzo puede ser en forma de partículas o de fibras, lo cual abre una posibilidad para realizar una clasificación de los materiales compuestos en función del tipo de refuerzo que presente. No obstante la manera de organizarlos puede tomar muchas formas atendiendo a diversas características. En la figura 1-2 se representa el esquema de una posible clasificación de los materiales compuestos en base a [4] y [5].

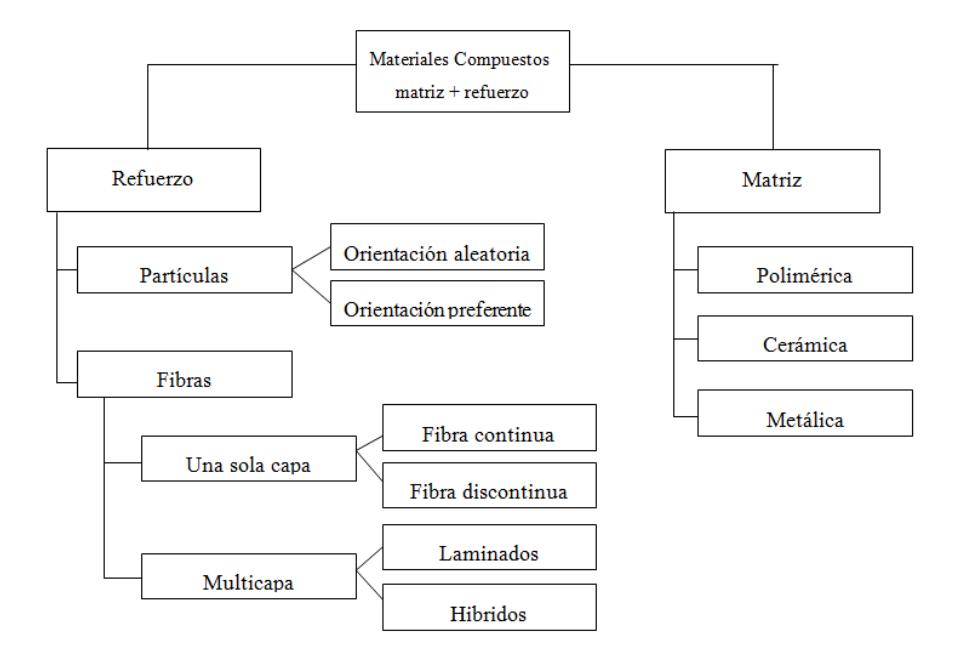

Figura 1-2. Clasificación de los materiales compuestos [*Elaboración propia*]

El uso de partículas como refuerzo permite obtener una mayor isotropía de propiedades en el producto, por lo que se emplean para mejorar las características eléctricas, térmicas, o modificar la dureza. Los refuerzos típicos en esta categoría los forman los carburos y los óxidos.

En lo que respecta a las fibras como material reforzante, los materiales presentan excelentes propiedades mecánicas. Atendiendo al esquema anterior, pueden ser compuestos de una sola capa o multicapa, que a su vez se dividen en laminados e híbridos. Los laminados se componen de varias láminas con orientaciones relativas entre ellas, pero todas presentan las mismas propiedades, solo se diferencian en la orientación, mientras que en los híbridos, cada lámina puede estar constituida por materiales diferentes con características diferentes. Es importante saber que el modo de fallo de este tipo de compuestos viene gobernado por las fibras.

Es indudable que la historia de los materiales compuestos es la historia del siglo XX, pero hay que destacar que éstos han existido desde hace mucho tiempo, bajo la connotación de que eran materiales naturales, como puede ser la madera, el bambú o incluso los huesos. Los compuestos manufacturados tienen su auge a mediados del siglo pasado, cuando por primera vez se disponen de forma comercial. Desde entonces su desarrollo y evolución ha sufrido un rápido crecimiento, suplantando incluso a los metales y su hegemonía en la industria.

Son numerosos los ámbitos en los que se manejan estos materiales, desde el sector del ocio y el recreo (raquetas, bicicletas…) hasta una industria tan potente como la aeronáutica, con el *Boeing787 Dreamliner*, donde más del 50% de su peso corresponde a *composites*. Aunque sus características y prestaciones no dejan indiferente a nadie, su elevado coste hace que su uso no esté tan ampliamente extendido como se quisiera.

#### **1.3. TIPOS DE LAMINADOS**

Una lámina se define como un elemento superficial, donde su espesor es mucho menor que las dimensiones de su superficie. Por tanto un laminado será el conjunto de dos o más láminas pegadas entre sí, con orientaciones relativas entre ellas cualesquiera. Dado que el espesor que presenta es muy pequeño, la Teoría General de Laminados se apoya en las hipótesis generales de placas delgadas.

#### **1.3.1. Hipótesis y formulación matricial en laminados**

La teoría más conocida para el estudio de placas delgadas, fue desarrollada por Gustav Kirchhoff (1850), siendo las hipótesis de la Teoría General de Laminados una adaptación de las mismas:

- Material ortótropo, con comportamiento elástico y lineal, por lo que se asumen las hipótesis de pequeños desplazamientos y pequeñas deformaciones.
- Adhesión perfecta entre láminas, lo que conlleva continuidad en desplazamientos.
- Los segmentos normales a la superficie ni se alargan ni se acortan, son considerados inextensibles, por lo que la deformación transversal de la placa es nula.

$$
\varepsilon_z^{\varepsilon}=0
$$

Las tensiones normales a la lámina son nulas.

$$
\sigma_z = 0
$$

 Las secciones planas perpendiculares a la línea media en la configuración indeformada, permanecen planas y perpendiculares después de la deformación.

$$
\gamma_{xz} = \gamma_{yz} = 0
$$
  $\theta_x = \frac{\partial w_0}{\partial x}$   $\theta_y = \frac{\partial w_0}{\partial y}$ 

Atendiendo a las hipótesis establecidas, se pueden definir los desplazamientos ( *u* , *v* ,*w* ) y por consiguiente el campo de deformaciones ( $\varepsilon_{xx}$ ,  $\varepsilon_{yy}$ ,  $\gamma_{xy}$ ). Mediante las relaciones tensióndeformación se obtiene el campo de tensiones ( $\sigma_{xx}$ ,  $\sigma_{yy}$ ,  $\tau_{xy}$ ). Dicho estado tensional provoca unos esfuerzos internos, que pueden definirse como la resultante de las tensiones a lo largo del espesor de la lámina.

Extrapolando al caso de un laminado, los esfuerzos internos se obtienen como el sumatorio de la resultante de las tensiones para cada una de las láminas a través de su espesor. Según el criterio de signos de la figura 1-3, la formulación matricial en laminados es como se escribe en las Eqs.(1-1), donde *k* representa a cada una de las láminas.

Si resulta de interés, un desarrollo completo y detallado de cómo se obtienen dichas expresiones se puede encontrar en el Capítulo IV de [4].

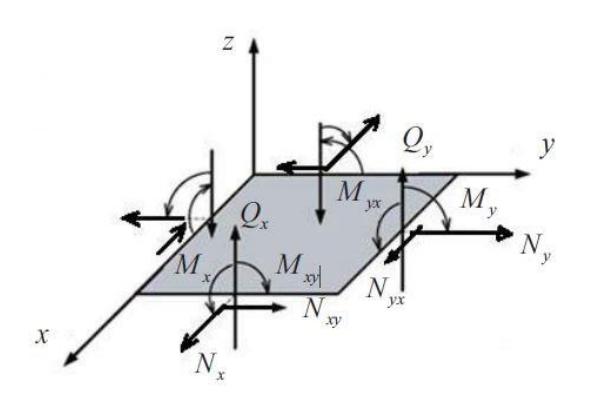

Figura 1-3. Esfuerzos internos [6]

$$
\begin{bmatrix}\nN_x \\
N_y \\
N_{xy}\n\end{bmatrix} =\n\begin{bmatrix}\nA_{11} & A_{12} & A_{16} \\
A_{12} & A_{22} & A_{26} \\
A_{16} & A_{26} & A_{66}\n\end{bmatrix}\n\begin{bmatrix}\n\varepsilon_{xx}^0 \\
\varepsilon_{yy}^0 \\
\gamma_{xy}^0\n\end{bmatrix} +\n\begin{bmatrix}\nB_{11} & B_{12} & B_{16} \\
B_{12} & B_{22} & B_{26} \\
B_{16} & B_{26} & B_{66}\n\end{bmatrix}\n\begin{bmatrix}\nk_{xy}^0 \\
k_{xy}^0\n\end{bmatrix}
$$
\n(1-1.a)\n  
\n
$$
\begin{bmatrix}\nM_x\n\end{bmatrix}\n\begin{bmatrix}\nB_{11} & B_{12} & B_{16} \\
B_{12} & B_{16} \\
B_{13} & B_{14}\n\end{bmatrix}\n\begin{bmatrix}\n\varepsilon_{xx}^0 \\
\varepsilon_{xx}^0 \\
\kappa_{xx}^0\n\end{bmatrix}\n\begin{bmatrix}\nD_{11} & D_{12} & D_{16} \\
D_{12} & D_{16} \\
D_{15} & D_{16}\n\end{bmatrix}\n\begin{bmatrix}\n\varepsilon_{xx}^0 \\
\varepsilon_{xx}^0 \\
\kappa_{xx}^0\n\end{bmatrix}
$$

$$
\begin{bmatrix}\nM_{x} \\
M_{y} \\
M_{xy}\n\end{bmatrix} =\n\begin{bmatrix}\nB_{11} & B_{12} & B_{16} \\
B_{12} & B_{22} & B_{26} \\
B_{16} & B_{26} & B_{66}\n\end{bmatrix}\n\begin{bmatrix}\n\varepsilon_{xx}^{0} \\
\varepsilon_{yy}^{0} \\
\gamma_{xy}^{0}\n\end{bmatrix} +\n\begin{bmatrix}\nD_{11} & D_{12} & D_{16} \\
D_{12} & D_{22} & D_{26} \\
D_{16} & D_{26} & D_{66}\n\end{bmatrix}\n\begin{bmatrix}\nk_{xx}^{0} \\
k_{yy}^{0} \\
k_{xy}^{0}\n\end{bmatrix}
$$
\n(1-1.b)

Donde los parámetros A, B y D se definen como:

$$
A_{ij} = \sum_{k=1}^{N} \overline{Q_{ij}^{k}} (z_k - z_{k-1})
$$
 (1–2.a)

$$
B_{ij} = \frac{1}{2} \sum_{k=1}^{N} \overline{Q_{ij}^{k}} (z_{k}^{2} - z_{k-1}^{2})
$$
 (1–2.b)

$$
D_{ij} = \frac{1}{3} \sum_{k=1}^{N} \overline{Q_{ij}^{k}} (z_k^3 - z_{_{k-1}}^3)
$$
 (1–2.c)

 $Q_{ij}$  representa las propiedades del material y a priori es independiente de  $z$ , a menos que la lámina se encuentre expuesta a un gradiente de temperaturas

La novedad más importante que presenta un laminado es el acoplamiento entre deformaciones en el plano y esfuerzos de flexión a través de la matriz de constantes **B** . Análogamente, curvaturas de flexión están acopladas con esfuerzos de membrana. El acoplamiento se produce sólo si la configuración de las capas es antisimétrica. En caso de ser simétrica, todos los valores de **B** serían igual a cero.

#### **1.3.2. Tipos de laminados y características**

En relación a la figura 1-1, los materiales compuestos reforzados con fibra pueden constar de una sola capa, o varías capas, siendo esta característica la determinante para la siguiente clasificación. En el caso de tener varias capas se diferenciará si la secuencia de apilado es simétrica o no.

Si presenta una sola capa, hay simetría, por lo que la matriz **B** es nula.

- Capa isótropa: Es el caso general de placa, y no hay acoplamiento entre componentes normales y tangenciales.
- Capa ortótropa en ejes principales: Se comporta como si fuese isótropa, por lo que tampoco hay acoplamiento entre componentes normales y tangenciales.
- Capa ortótropa en ejes no principales: Hay que tener presente la matriz de giro, y por consiguiente aparece relación entre esfuerzos normales y tangenciales.
- Capa anisótropa: Presenta las mismas características que el caso anterior de capa ortótropa en ejes no principales.

Si el laminado consta de varias capas, apiladas simétricamente, además de ser simétricas en geometría, también lo son en propiedades, haciendo que la matriz **B** se anule.

- Capas isótropas: Al ser todas las capas iguales e isótropas, aunque la posición relativa ente ellas cambie, sigue presentando las mismas propiedades como si se tratase de una sola capa isótropa.
- Capas especialmente ortótropas: Conocido como *regular symmetric cross-ply laminates*. Este tipo de apilado está compuesto por láminas de diferentes características de forma que el laminado tiene unos ejes principales. El resultado es una capa ortótropa con unos ejes principales equivalentes. Lo normal es apilamiento de láminas a 90º, y no presenta relación entre deformaciones normales y tangenciales. Es por eso que las matrices de coeficientes *Aij*
	- y  $D_{ij}$ , presentan nulos sus términos  $A_{16}, A_{26}, D_{16}$  y  $D_{26}$ .

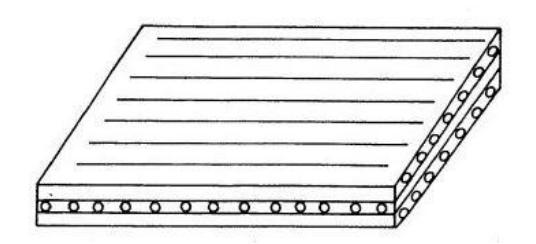

Figura 1-4. *Regular symmetric cross-ply laminates* [7]

 Capas generalmente ortótropas: También deonominadas como *regular symmetric angle-ply laminates.* Se trata de láminas orientadas entre sí con ángulos diferentes de 0º y 90º. Presentan un comportamiento anisótropo, acoplamiento entre efectos de laja y flexión y acoplamiento entre deformaciones normales y tangenciales. De modo que ahora los términos  $A_{16}$ ,  $A_{26}$ ,  $D_{16}$  y  $D_{26}$  no son nulos. De cierta manera este acoplamiento se puede mitigar, haciendo que dichos términos sean muy pequeños en comparación con los otros, pero en ningún caso serán cero. Esto se puede conseguir con el apilado de muchas capas, haciendo que unas compensen a otras.

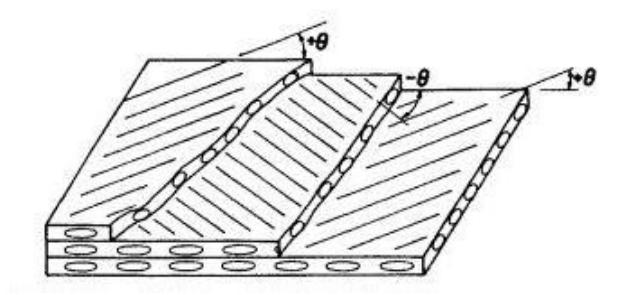

Figura 1-5. *Regular symmetric angle-ply laminates* [7]

• Capas anisótropas: Todos los coeficientes  $A_{ij}$  y  $D_{ij}$  tienen un valor, por lo que existe relación entre deformaciones normales y tangenciales. Debido a la condición de simetría B es una matriz nula.

Considerando el caso antisimétrico, al no haber simetría respecto al plano medio, siempre aparecerá acoplamiento entre efectos de laja y lámina, resultando ser la matriz **B** no nula.

- Capas cruzadas: Corresponde a la configuración en la que están orientadas en 0º ó 90º, de forma que en las direcciones principales del laminado se tiene que  $B_{16} = B_{26} = 0$ . Al estar en parejas, se consigue que los términos  $B_{12}$  sean nulos, por lo que el acoplamiento entre deformaciones en el plano y esfuerzos de flexión, así como curvaturas de flexión y esfuerzos de membrana, solo se realiza a través de las constantes  $B_{11}$ . Una vez más, este efecto se puede mitigar con el uso de un número apropiado de láminas, aunque nunca hacerlo desaparecer.
- Capas anguladas: La orientación entre una lámina y la consecutiva forma un ángulo diferente a 90º. Al igual que en el caso anterior no hay acoplamiento entre deformaciones tangenciales y normales, pero la relación entre efectos de lámina y laja se produce a través de los elementos  $B_{16}$  y  $B_{26}$ , que ahora no son nulos por la disposición de las láminas. También en este caso, cuanto mayor sea el número de capas empleadas menores serán los valores que tomen.

### **1.4. INTRODUCCIÓN AL MÉTODO DE LOS ELEMENTOS FINITOS**

La complejidad de ciertos problemas en la ingeniería han llevado al ser humano a elaborar métodos de análisis y cálculo basados en la subdivisión del problema original en otros abarcables por medio de la razón y las herramientas matemáticas disponibles en cada época. De esta forma el proceso de discretizar un sistema, obtener las soluciones elementales de dicha discretización y luego aunarlas todas para reconstruir el problema original, es la forma natural de proceder de ingenieros, matemáticos y científicos desde mucho antes que apareciera el Método de los Elementos Finitos (*MEF*).

Ya Arquímedes, en el siglo III a.C, utilizó esta metodología para obtener el área de una placa con una geometría complicada, dividiéndola en triángulos y cuadriláteros cuyas áreas podía calcular con facilidad. Aún así, el origen de dicho método no puede asignársele a una sola persona o a una Escuela, sino que surge de la sinergia de los desarrollos de numerosos científicos, cuya adaptación para el análisis estructural y otros problemas en el campo técnico se consolida después de la Segunda Guerra Mundial [8].

Este método consiste en dividir el dominio continuo que se quiere estudiar en elementos más pequeños, dando lugar a un dominio discreto, lo que conllevará a obtener una solución discreta. Los resultados obtenidos raramente son exactos, pero obtener una buena solución es posible, siempre que se use un modelo adecuado, o en otras palabras, siempre que la discretización sea lo suficientemente fiel. Será éste el principal *handicap* al que hay que enfrentarse cuando se pretende encontrar la solución haciendo uso del análisis por el Método de los Elementos Finitos. No sólo se requiere un buen conocimiento en materia de discretización de dominios, sino que además se deben entender las consecuencias que puede tener discretizar de una forma u otra para poder tomar decisiones.

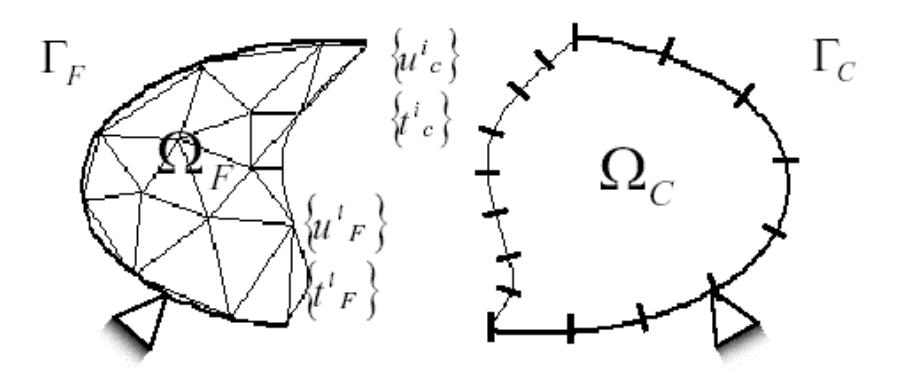

Figura 1-6. Discretización de un dominio genérico [9]

El desarrollo analítico del Método de los Elementos Finitos se puede encontrar en [10] y para una mayor complementación consúltese [11].

#### **1.5. ENTORNO NASTRAN/PATRAN**

El Método de los Elementos Finitos es un método muy potente y versátil, pero a la vez tremendamente complicado por la cantidad de ecuaciones que se manejan. Hoy en día es un procedimiento basado en técnicas computacionales, por lo que se requiere un software que sea capaz de proporcionar la solución de dichos sistemas. En el presente proyecto, se ha hecho uso de la herramienta Nastran-Patran, surgiendo la inevitable necesidad de comentar cómo funcionan ambos programas.

#### **1.5.1. Definición**

Dicha herramienta consta de dos módulos, por un lado Patran y por otro lado Nastran, ambos interrelacionados entre sí. El primero corresponde a la interfaz gráfica, el cual permite diseñar la geometría, aplicar las propiedades, las condiciones de contorno... así como visualizar los resultados tras el análisis. Se cataloga como el software más utilizado en el pre- y postprocesamiento para el análisis de elementos finitos. Puede interactuar con diversos códigos de análisis como Abaqus, Ansys o Nastran entre otros.

En cuanto a Nastran, bajo el acrónimo de *NASA Structure Analysis*, fue desarrollado por la NASA en la década de los 60 para su uso en el sector aeroespacial, siendo hoy día el programa más utilizado en esa industria. Dado que su función es la de analizar, no contiene una herramienta de representación gráfica, por lo que depende de otros programas, que en este caso es Patran. Se encarga de calcular la solución del problema planteado y de generar una serie de archivos, los cuales son los que utiliza el postprocesador para obtener los datos necesarios para las representaciónes. Desde el punto de vista estructural, que es el que se aborda en este trabajo, Nastran permite nueve tipos de análisis [10]:

- Estático lineal.
- Estático no lineal.
- Análisis modal.
- Análisis de pandeo.
- Dinámico con autovalores complejos.
- Respuesta en frecuencia.
- Respuesta transitoria.
- Transitorio no lineal.
- Análisis no lineal con formulación implícita.

#### **1.5.2. Proceso para el análisis del MEF**

La mayoría de programas de análisis que emplean el MEF como base, realizan automáticamente una serie de pasos, aunque en alguno de ellos se requieren la introducción de datos y decisiones tomadas por el usuario.

- Modelado y mallado: Se define geométricamente la estructura y se discretiza en una cantidad finita de elementos con la ayuda de un preprocesador. Este paso es crucial, pues un mala aproximación con la malla puede dar lugar a errores que pasen desapercibidos o bien a cálculos innecesarios.
- Definición de las propiedades de los elementos: En el mallado es necesario determinar el tipo de elemento que se va a utilizar para aproximar la solución.
- Aplicación de las cargas: Definir las fuerzas, momentos externos, presiones… a los que está sometido el sistema.
- Definición de las condiciones de contorno: Establecer las condiciones de apoyo.
- Ensamblaje de las matrices de rigidez: Consiste en la aplicación de equilibrio para toda la estructura.
- Cálculo: Tras el prepoceso, que puede considerarse como todos los pasos anteriores, se generan una serie de ecuaciones, donde las incógnitas son los desplazamientos o reacciones nodales. El problema puede ser simple, es decir no depende del tiempo y se generan las ecuaciones simultáneamente. O dependientes del tiempo, donde se genera una sucesión de ecuaciones, en las que la entrada a una nueva ecuación depende de los resultados de la que la precede.
- Postproceso: La resolución de las ecuaciones anteriores proporcionan valores en los nodos de la malla, pudiéndose representar gráficamente.

#### **1.5.3. Nociones sobre mallado en PATRAN**

La discretización, como paso previo a la resolución de un problema, se puede llevar a cabo de muchas formas, pero se intentará buscar aquella que se considere la más óptima. Es un coste de oportunidad entre obtener una solución no con tanta exactitud o invertir un mayor tiempo. Para realizar el mallado adecuado el preprocesador de Patran dispone de numerosas opciones según el tipo de geometría. En forma de esquema en la figura 1-7, se recogen todas las posibilidades que ofrece y se comentan aquellas más importantes.

Como paso previo al mallado se encuentra el *Mesh seed,* el cual no es necesario, pues se puede mallar cualquier geometría eligiendo directamente el tipo de elemento y el tamaño de los mismos en ejes globales. Sin embargo la ventaja que presenta su uso recae en que se puede controlar el grosor del mallado, es decir se puede elegir si sobre un mismo elemento geométrico hay zonas más refinadas o zonas con menos número de elementos, optimizando así el número de grados de libertad. Se puede usar tanto en geometrías unidimensionales o bidimensionales, siendo en el primer caso inmediata la equivalencia entre nodos y la *semilla de malla.* En cambio, en el segundo esta 'partición' se realiza en el borde, la cual servirá de base para el posterior mallado del interior de la superficie.

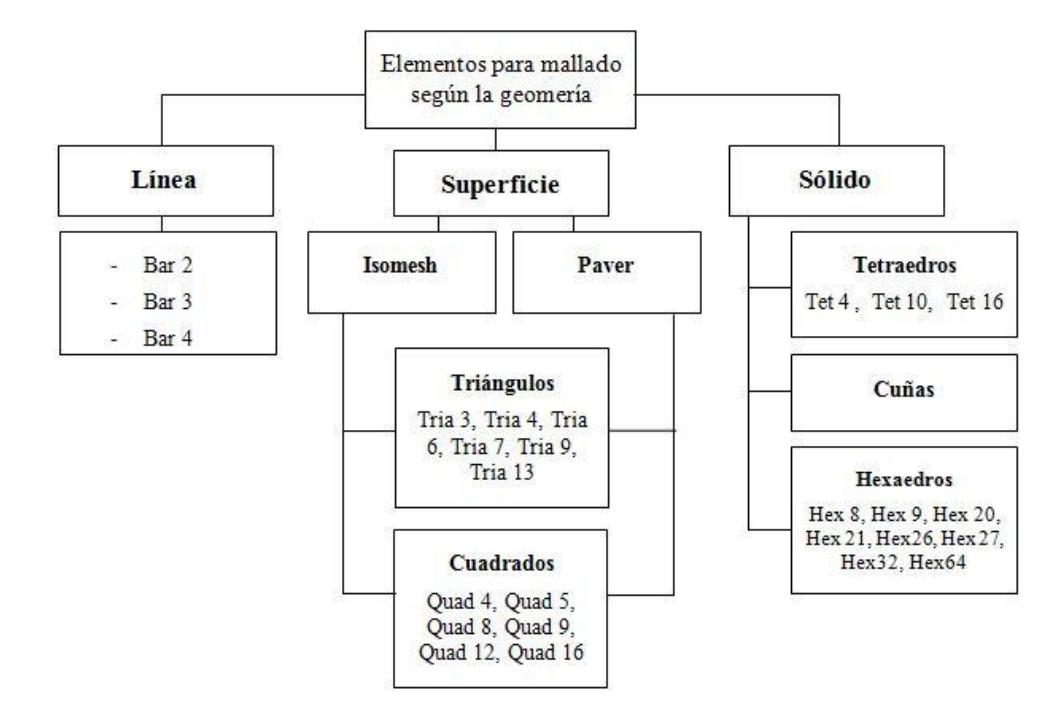

Figura 1-7. Clasificación de los elementos según la geometría [*Elaboración propia*]

En el caso de una línea, solo se presentan tres tipos diferentes de elementos, donde el número indica el número de nodos que presenta el elemento.

Para una superficie, existen dos tipos de malladores: *Isomesh* solo puede usarse con geometrías parametrizables, mientras que *Paver* puede usarse tanto en superficies parametrizables como no parametrizables [12]. Ambos pueden usar elementos triangulares o cuadrangulares, cada uno de estos grupos con seis elementos diferentes más. De nuevo el número define la cantidad de nodos.

En cuanto al tercer grupo, existen tres familias de elementos, cada una de ellas con diferentes variantes.
# CAPÍTULO 2 MANUAL GENÉRICO PARA EL MODELADO EN PATRAN-NASTRAN

- 2.1.- INTRODUCCIÓN
- 2.2.- GEOMETRÍA
- 2.3.- PROPIEDADES
- 2.4.- MALLADO
- 2.5.- CONDICIONES DE CONTORNO
- 2.6.- ANÁLISIS
- 2.7.- EXPORTACIÓN DE DATOS

# **2.1. INTRODUCCIÓN**

Por regla general, un modelo de elementos finitos suele empezar por un modelo simple, y a medida que se va comprendiendo el comportamiento del sistema se va modificando hasta llegar al modelo final, el cual reproduce de forma detallada el real. Este proceso de desarrollo *paso a paso*, que permite trascender de lo simple a lo complejo, ofrece la posibilidad de conocer si es necesario refinar la malla y en qué zonas.

Es por ello que en el presente trabajo se ha optado por esta vía, realizando dos modelos simples, con diferentes características geométricas, para luego modelar el definitivo que presenta las geometrías y propiedades reales de las probetas con las que se han realizado la campaña de ensayos en el laboratorio.

En este capítulo se definirá de forma generalista cómo abordar la simulación utilizando Patran-Nastran, contemplando sólo los procesos y rutinas de aplicación que son comunes a los cuatro modelos, como el tipo de elementos empleados en las mallas, la asignación de propiedades, la creación del material o la obtención de parámetros de interés, dejando lo particular para los siguientes capítulos donde se profundiza en cada modelo.

# **2.2. GEOMETRÍA**

En referencia a lo comentado, la geometría de cada modelo se definirá posteriormente cuando se profundice en el análisis de los resultados obtenidos para cada caso. El proceso que sí que se ha llevado a cabo en todas las simulaciones ha sido el de dividir geométricamente (y no de manera uniforme) la placa, intentando que la proyección de los rodillos sobre la misma se sitúe dentro de una de esas parcelas, figura 2-1. La justificación de realizar esa división se debe a que la discontinuidad en tensiones será mayor en la zona donde los rodillos ejercen el contacto sobre la placa, por lo que para obtener resultados más realistas se necesitará un mayor refinamiento de la malla en esa zona. Este sencillo razonamiento inicial de prever cómo responderá el sistema, permite ahorrar tiempo, de otro modo, se hubiera analizado la placa con un mallado uniforme y tras ver las bruscas discontinuidades en los resultados se hubiera tenido que volver a introducir la geometría con el cambio realizado y ejecutar de nuevo el programa.

Aunque las dimensiones y características de las placas son diferentes en los cuatro modelos, para los rodillos se ha utilizado una misma geometría. Con el objetivo de simular el comportamiento de éstos, se ha considerado un cilindro de radio exterior R=5 mm, espesor e =0.5 mm y misma longitud que el ancho de la placa. Para simplificar el sistema y evitar introducir nodos y elementos innecesarios, se toma un sector del cilindro que abarca aproximadamente un ángulo θ=45º , ya que se presupone que sólo esa zona tiene posibilidad de establecer contacto con la placa.

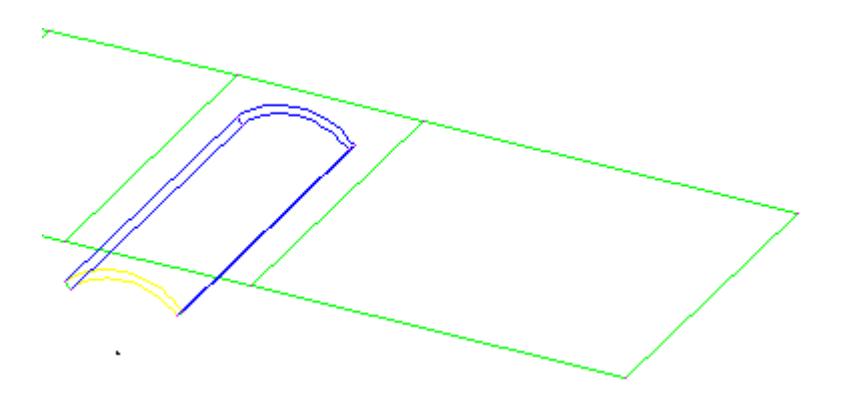

Figura 2-1. División de la placa en parcelas

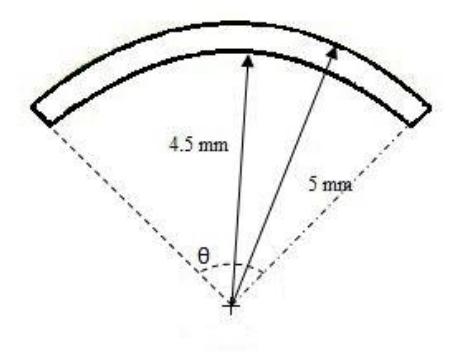

Figura 2-2. Geometría de los rodillos

La secuencia de comandos, desde el módulo de *Geometry*, para conseguir la división de la placa se especifica a continuación. Hay que mencionar que esto se realiza una vez se ha introducido en Patran la geometría y se ha definido la superficie que posteriormente tendrá las propiedades de placa.

*Action Edit, Object Surface, Method Break, Option Parametric, Break Direction Constant u Direction*

En *Break Curve* se introduce el porcentaje de longitud a la que se quiere dividir la placa. Posteriormente y antes de aplicar, se debe seleccionar la casilla *Delete Original Surfaces.*

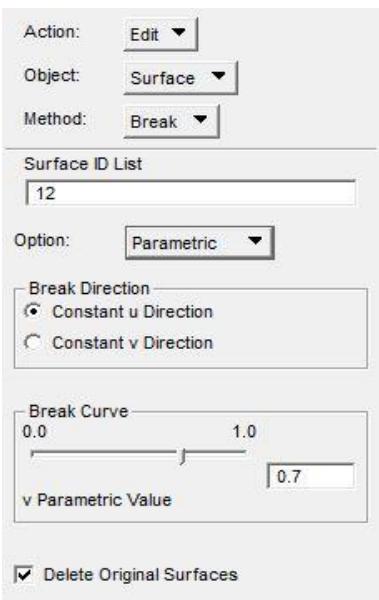

Figura 2-3. Secuencia para la división

## **2.3. PROPIEDADES**

Para asignar las propiedades a los diferentes elementos geométricos, previamente se requieren definir los materiales de los cuales van a estar compuestos. Primero se va a desarrollar el proceso para crear un material isótropo, usado en los rodillos, y posteriormente una lámina de material compuesto, usada en la placa.

Partiendo de *Materials* en la librería, para definir el material isótropo se siguen las siguientes instrucciones:

### *Action Create, Object Isotropic*

Se crea el nombre y se procede a introducir las propiedades de dicho material en la pestaña *Input Properties,* tales como el módulo de Young, la densidad, el coeficiente de Poisson*…*

Para el caso de la placa que se constituirá por material compuesto, primero hay que definir las propiedades de una lámina y a continuación se procede a establecer cómo será el apilado con los ángulos relativos entre ellas.

### *Action Create, Object 3D Orthotropic*

A partir de aquí, el procedimiento es el mismo que en el caso anterior, el programa solicita la entrada de las propiedades de la lámina.

Conocida la lámina, se puede crear el laminado. Sin salir de este módulo:

*Action Create, Object Composite, Method Laminate*

Y automáticamente aparece una ventana como la mostrada en la figura 2-4 donde se introduce el material creado anteriormente, el espesor y orientación de cada una de las láminas.

| Input Data     | Auto Highlight       |                  |                   |               |
|----------------|----------------------|------------------|-------------------|---------------|
| lamina         |                      |                  |                   | Import/Export |
|                | <b>Material Name</b> | <b>Thickness</b> | Orientation       | Global Ply ID |
| $\overline{1}$ | lamina               | 1.840000E-001    | 4.500000E+001     |               |
| $\overline{2}$ | lamina               | 1.840000E-001    | $0.000000E + 000$ |               |
| 3              | lamina               | 1.840000E-001    | $0.000000E + 000$ |               |
| $\overline{4}$ | lamina               | 1.840000E-001    | $9.000000E + 001$ |               |
| 5              | lamina               | 1.840000E-001    | $0.000000E + 000$ |               |
| 6              | lamina               | 1.840000E-001    | $0.000000E + 000$ |               |
| $\overline{7}$ | lamina               | 1.840000E-001    | 4.500000E+001     |               |

Figura 2-4. Creación de un laminado genérico

Una vez que Patran ya tiene almacenadas las características de los materiales y seleccionando la ventana de *Properties,* para el caso de la placa:

 $Action \rightarrow Create, Object \rightarrow 2D$ ,  $Type \rightarrow Shell$ 

Y se selecciona la superficie de aplicación. Se asigna un nombre y se procede a introducir las propiedades en *Input Properties.* En la nueva pestaña que aparece hay que introducir el material utilizado, que será el composite, así como el espesor total, *Thickness.* Con esto ya están establecidas las propiedades.

Al igual que la placa, el rodillo no cobra identidad como tal hasta que no se le definen sus propiedades como sólido. Para ello:

*Action Create, Object 3D , Type Solid*

Posteriormente se establece la región de aplicación y se le asigna el material isótropo.

## **2.4. MALLADO**

El mallado es la parte más característica de los modelos, además éste ha ido cambiando en cada uno de los análisis, por lo que no se puede establecer un mallado genérico.

Lo que sí que presentan en común todos los mallados de las simulaciones es el tipo de elementos elegidos para la placa y el rodillo.

En el caso de la placa, se ha optado por elegir elementos isoparamétricos *Quad4* que presentan como propiedades:

- Es el más utilizado para placa.
- Es un elemento de 4 nodos.
- Es capaz de resistir cargas en el plano como fuera del plano.
- Es capaz de modelar tanto tensión plana como deformación plana.

En cambio para el mallado del rodillo, de las tres familias posibles se ha elegido la de los hexaedros, concretamente *Hex8* debido a:

- Elementos tridimensionales.
- Poseen tres grados de libertad traslacional por nodo.
- Contiene 8 nodos.
- A diferencia de los elementos tetraédricos poseen mayor precisión por presentar mayor número de nodos.

Otro aspecto importante a considerar en la secuencia de mallado es la creación de *MPC* (*Multi Point Constraint*). Esto abre la posibilidad de establecer relaciones geométricas que deben establecerse en ciertos nodos de la estructura mediante la inclusión de elementos rígidos. Extrapolando a los modelos, para simular el desplazamiento del rodillo se requieren crear estas relaciones, con el objetivo de que las restricciones aplicadas en un punto del mismo se transmitan de igual forma a todos los elementos que tienen la posibilidad de estar en contacto con la placa.

Definido el mallado del rodillo, hay que crear un punto justo en el medio de la generatriz del mismo, al cual se le asigna un nodo. A este nodo será al que se le asocie la característica de desplazamiento, y por tanto al que tienen que estar vinculados todos los demás nodos que componen la malla del sólido. El proceso de creación del *MPC* es como se indica:

 $Elements, Action \rightarrow Create, Object \rightarrow MPC, Type \rightarrow Rigid (Fixed), Define Terms$ 

Aparece una ventana como en la figura 2-5 donde hay que definir cuál es el nodo independiente, que en este caso es el creado en la generatriz, y cuáles los dependientes, que son los del rodillo.

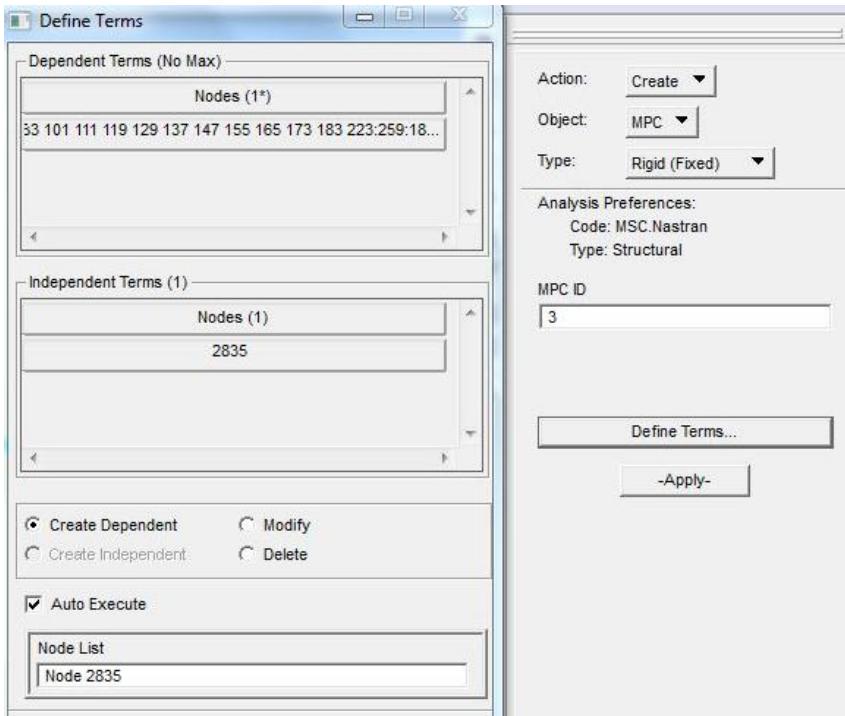

Figura 2-5. Primer paso creación del *MPC*

Tras aplicar, en la misma ventana de comandos:

*Action Create, Object MPC, Type RBE2, Define Terms*

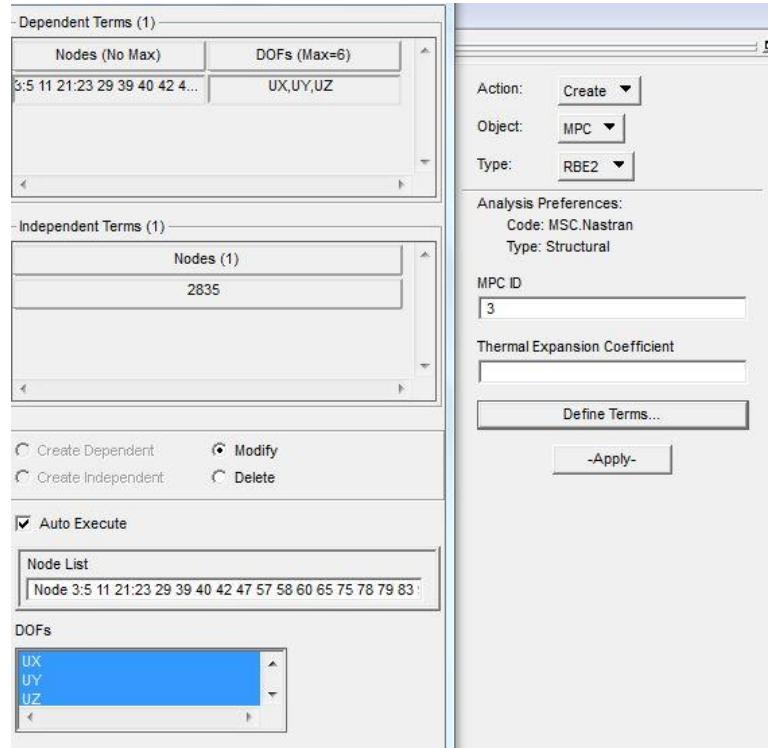

Figura 2-6. Segundo paso creación del *MPC*

Y aparece la ventana de la figura 2-6 donde hay que definir cuáles son los nodos dependientes, además de seleccionar las restricciones que se quieren aplicar, que son los desplazamientos en los tres ejes UX *,* UY y UZ*.* Posteriormente se repite el proceso para definir el nodo independiente.

Finalmente Patran muestra la creación del *MPC* como aparece en la figura 2-7. Ya solo es necesario aplicar las cargas en el nodo independiente, lo cual se explica en la siguiente sección.

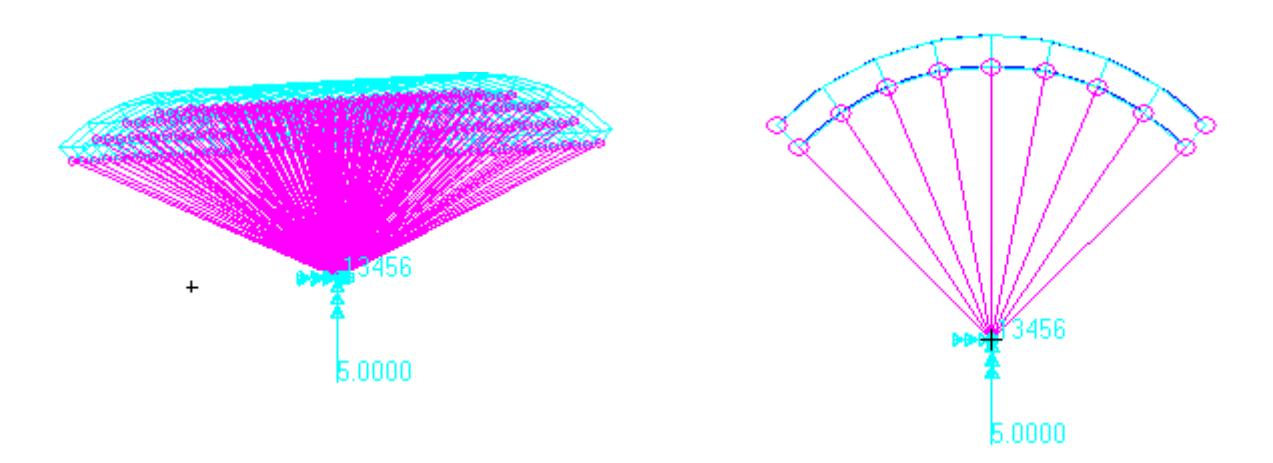

Figura 2-7. Representación gráfica *MPC*

## **2.5. CONDICIONES EN DESPLAZAMIENTOS Y CONTACTO**

Para la simulación de las probetas, al rodillo se le imponen las condiciones en desplazamiento. Para los *modelos previos* se utilizó un desplazamiento vertical de 50 mm, mientras para el caso real uno de 3 mm. No obstante la simulación tiene sentido si el rodillo es capaz de interactuar físicamente con la placa, de lo contrario Nastran lo analiza como si fuese un sólido rígido independiente y la placa ni se enteraría de su presencia. Para que esto no ocurra hay que imponer el contacto rodilloplaca antes del análisis, es decir, hay que indicarle tanto a la placa como al rodillo que van a estar en contacto uno con otro y en qué zona.

Partiendo del módulo *Load/BC's:*

 $Action \rightarrow Create, Object \rightarrow Contact,$ *Type Element Uniform, Option Deformable Body Target Elemet Type 3D (ó 2D para placa)*

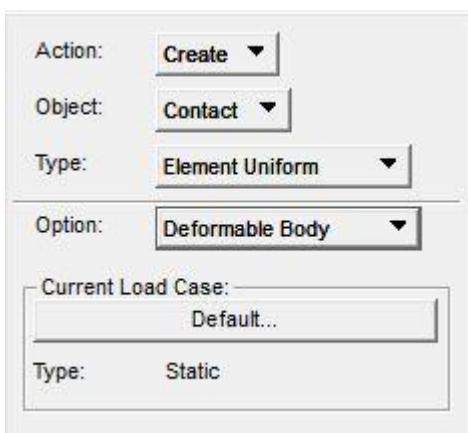

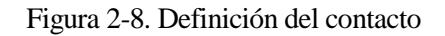

En la pestaña de *Input Data* aparece una nueva ventana donde se selecciona:

*Define* → *Analytic Contact, Boundary Type* → *Discrete, Contact Options* 

Vuelve a aparece una ventana como en la figura 2-9, donde se selecciona en qué partes del rodillo (o de la placa) quiere que se tenga en cuenta el contacto.

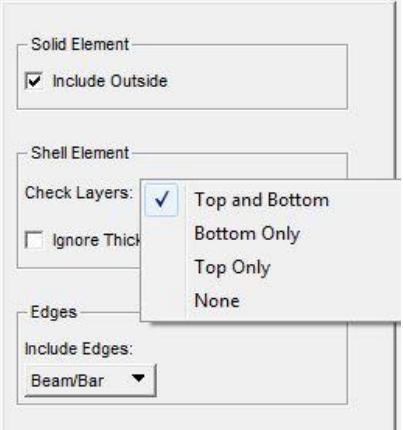

Figura 2-9. Opciones de contacto

Hay que asegurarse que la casilla *Ignore Thickness* no esté marcada, de lo contrario el programa realizará el análisis considerando que el contacto se realiza entre el elemento 3D (el del sólido) y el 2D (el de la placa), en otras palabras, no se contemplaría el espesor real de la placa. Es por eso que dicha opción debe desactivarse para una simulación lo más real posible.

Finalmente se seleccionan las regiones de aplicación de estas propiedades y se aplica. Nastran ya tiene presente estas características para el análisis.

# **2.6. ANÁLISIS**

El análisis se encarga tanto de resolver el modelo de elementos finitos, como el de adjuntar la solución a la malla.

Partiendo del módulo de *Analysis,* de todos los tipos de análisis estructurales que ofrece el programa comentados en la sección 1.6.1, en el proyecto se ha utilizado la opción *Implicit Nonlinear.*

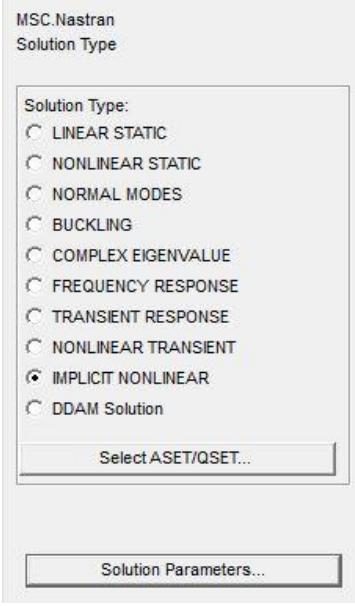

Figura 2-10. Tipo de solución

Para seleccionar el formato de salida de los resultados:

*Solution Parameters Reults Output Format*

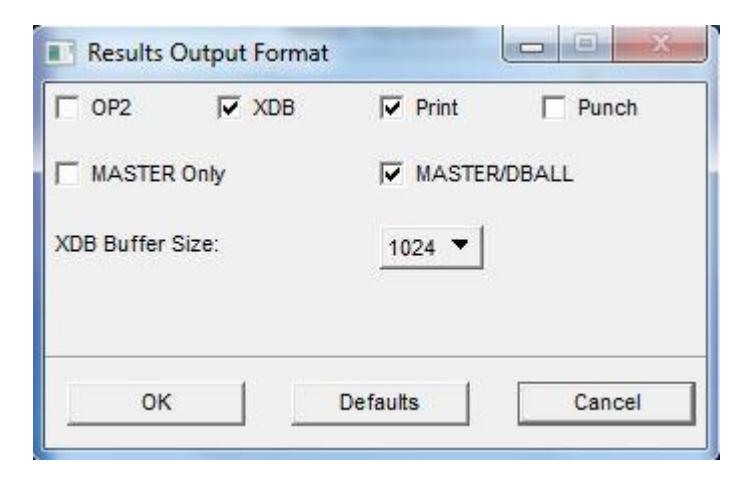

Figura 2-11. Formato de salida para los resultados

- El fichero .XDB: Es la base de datos con resultados y sirve de entrada para el postproceso.
- El fichero .MASTER: Proporciona información sobre los ficheros del sistema y los utilizados

para la generación del modelo.

Fichero .DBALL: Base de datos con ficheros de entrada, matrices y resultados.

Además de esto Nastran crea otros archivos útiles como .f06, que proporciona todos los datos de salida del análisis.

Definido el tipo de solución y los formatos de archivos:

*Subcases Reults Output Format Default Subcase Parameters*

Tras la secuencia de comandos, aparece la ventana de la figura 2-12. Donde se selecciona *Large Displacement/Large Strains* y se procede a entrar en la ventana *Load Increment Parameters* para definir el número de incrementos de la carga que se quiere realizar, figura 2-13.

El hecho de tener que definir el número de incrementos o de pasos, es debido a que el análisis que hace Nastran con la opción *Implicit Nonlinear* es un análisis no lineal, ya que se quiere tener en cuenta los efectos de segundo orden del sistema y que los resultados sean más similares a los que presenta la probeta en los ensayos de laboratorio. En este caso no se permite el principio de superposición, por lo que se escogen incrementos tan pequeños que permitan suponer un comportamiento lineal durante ese aumento de la carga, de tal forma que la deformada que se obtiene al acabar cada aumento especificado de la carga es la geometría de referencia para el siguiente paso. Es por eso que a mayor número de pasos, más precisa será la solución, aunque conlleva un mayor tiempo de ejecución. A lo largo de todo el proyecto, este ha sido uno de los parámetros que más presente se ha tenido.

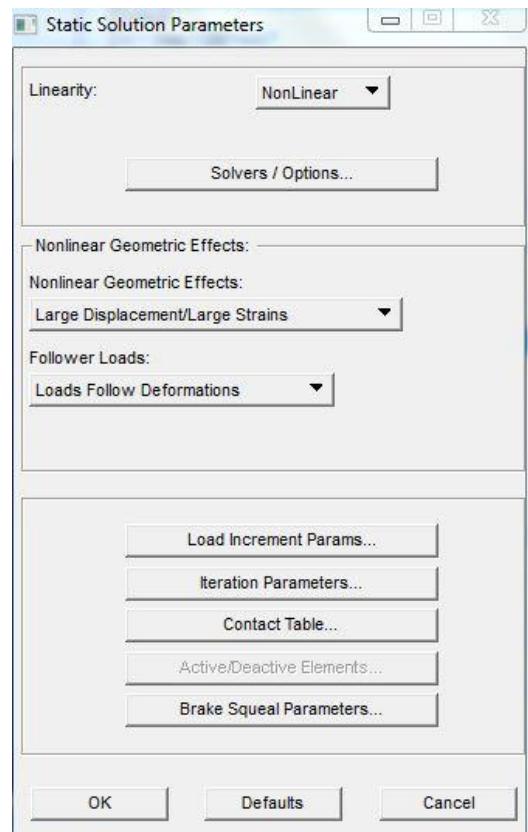

Figura 2-12. Parámetros de la solución

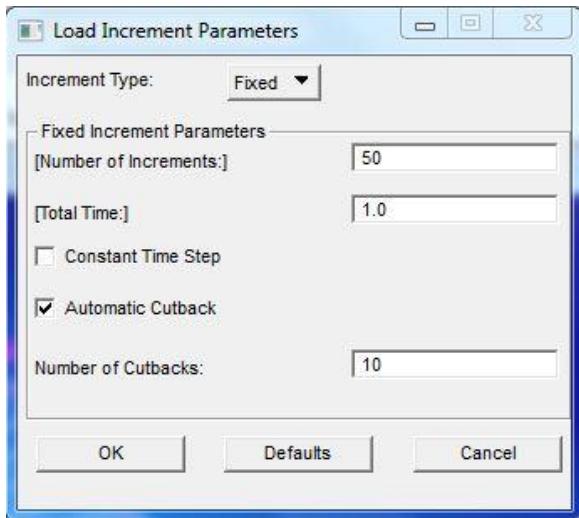

Figura 2-13. Parámetros de incremento de la carga

Fijado el número de pasos se podría ya ejecutar para el análisis. Pero cabe mencionar que si resulta de interés, en la misma ventana de *Static Solution Parameters*, aparece una opción para visualizar el contacto realizado en la sección 2.5 y cerciorarse si la secuencia se realizó correctamente. Basta seleccionar la pestaña *Contact Table.*

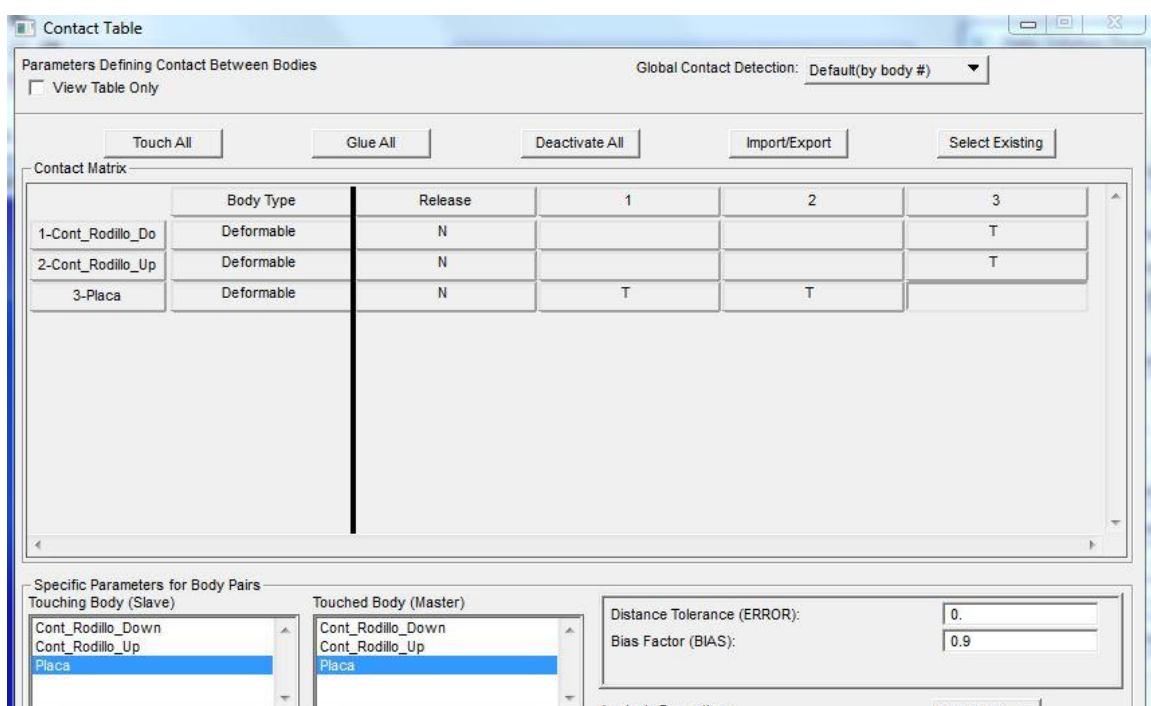

Figura 2-14. Tabla de contacto

# **2.7. EXPORTACIÓN DE DATOS**

La propia interfaz gráfica de Patran permite representar tanto los resultados de una variable en todo el modelo para un instante, como el de una variable en un punto en función del tiempo. Pero para la representación de las variables de interés y con el obejtivo de poder comparar los resultados de varios modelos, además ofrece la posibilidad de extraerlos en un fichero *.txt* y así poder representarlos en otros entornos como *Excel*.

Los datos de interés a exportar son los referentes a:

- El nodo donde se aplican los desplazamientos al rodillo, para representar la curva F-δ*:*
	- o Constraint force translational, Y component
	- o Displacements translational, Y component
- Los nodos del borde de la placa donde se aplica la condición de simetría o empotramiento, para determinar la resultante de esfuerzos axiles y flectores en dirección z:
	- o Constraint force translational, X component
	- o Constraint force rotational, Z component

Estos últimos mencionados sólo se obtendrán para los modelos que representan a las probetas reales.

Independientemente de los datos de la variable que se quiera conocer, la rutina es la misma y se especifica a continuación.

Desde el módulo *Results:*

*Action Create, Object Report, Method Overwrite File*

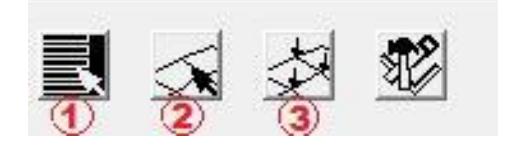

Figura 2-15. Ventanas del comando *Results*

En la primera pestaña que aparece en la figura 2-15 se selecciona la variable y la coordenada de la que se quieren extraer los datos.

En la segunda se seleccionan los nodos de donde se quieren tomar esos valores.

En el tercero se le asigna un nombre a la carpeta y se establece con qué orden se ofrecen los datos. Con la intención de extrapolarlos a una tabla de *Excel*, la mejor opción es que muestre los datos en columnas para poder copiar y pegar directamente del mismo.

*Sorting Options Entity*

# CAPÍTULO 3 MODELOS PREVIOS

3.1.- PLACA PLANA CON UN RODILLO 3.2.- PLACA PLANA CON DOS RODILLOS

### **3.1. PLACA PLANA CON UN RODILLO**

#### **3.1.1. Definición del modelo**

El modelo inicial más sencillo del que se puede partir para el estudio de probetas ILTS que se abordará en el siguiente capítulo, consiste en una placa plana de dimensiones 90x25 mm y un espesor de 0,2 mm. Se considera en principio un solo rodillo sobre el que se aplica un desplazamiento vertical, restringiéndole el resto de movimientos. Dicho rodillo se sitúa bajo la placa, a 60 mm del extremo que se considera empotrado, tal como se puede ver en la figura 3-1. En este caso no se ha tenido en cuenta la distancia respecto la línea media de la placa a la que se coloca el centro del rodillo, simplemente se ha asegurado que al comienzo de la simulación el sólido no estuviera superpuesto a ningún punto del espesor de la placa.

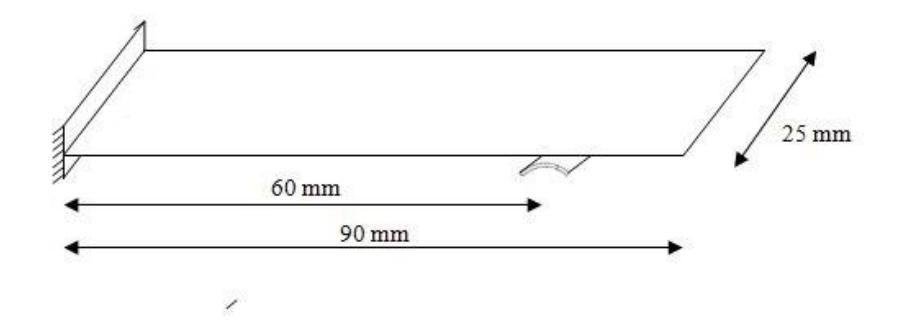

Figura 3-1. Geometría modelo previo con un rodillo

Como se ha desarrollado en la sección 2.2, la placa se divide en tres parcelas de forma que la segunda quede situada encima del rodillo, siendo ésta la que presente un mallado diferente respecto a las otras dos.

En esta primera fase se ha mantenido el mismo mallado para las cuatro simulaciones, variando entre uno y otro sólo el número de incrementos a realizar cuando se aplique el desplazamiento del rodillo. Según lo expuesto en el capítulo 2 sobre la forma del elemento y sus características, se ha optado por utilizar un mallado uniforme de elementos tipo *Quad4* con un tamaño de 0.5 mm para la sección de placa que contacta con rodillo. Para el resto de parcelas el tamaño de los mismos es de 2 mm. El rodillo presenta un mallado homogéneo de elementos tipo *Hex8* de 1 mm.

En el extremo derecho de la placa se han impedido los giros y los desplazamientos, presentando libertad de movimiento el resto de la placa. El desplazamiento que se genera en el rodillo lleva la dirección positiva del eje y , es aplicado en el punto central de su generatriz y trasmitido a toda la superficie a través de los *MPC,* siendo el valor máximo impuesto de 50 mm. En la figura 3-2 se representa el tipo de mallado explicado en párrafos anteriores, observándose claramente los diferentes tamaños de los elementos, así como las condiciones de contorno introducidas.

En lo que respecta al material empleado no se ha hecho distinción entre placa o rodillo, para ambos se ha utilizado un material isótropo con las mismas características, módulo de Young  $E =$  $3.10^6$  Pa y coeficiente de Poisson  $v=0,3$ .

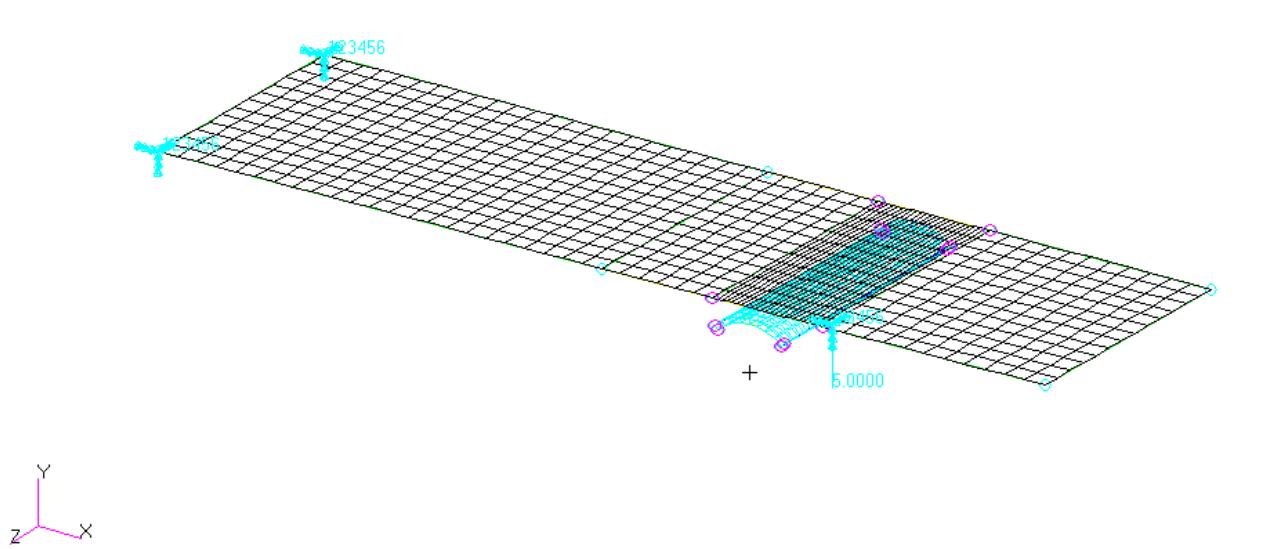

Figura 3-2. Placa plana con un rodillo en Patran

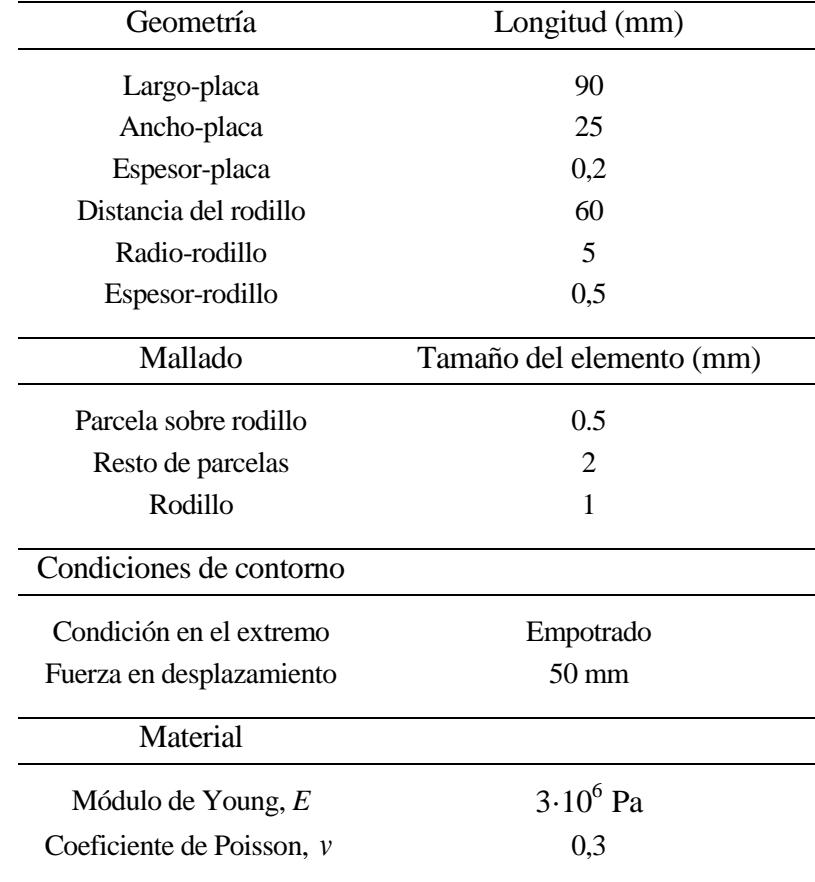

A modo de resumen la tabla 3-1 recoge todos los valores de los parámetros introducidos en Patran para la simulación del modelo.

Tabla 3-1. Características del modelo con un rodillo

## **3.1.1. Resultados**

El objetivo de estas simulaciones consiste en obtener una primera estimación de la tendencia que presenta la curva que relaciona la fuerza, o reacción que la placa ejerce sobre el rodillo, cuando éste va incrementando su desplazamiento progresivamente. Es por eso que se ha estudiado el modelo para incrementos de 20, 40, 60 y 90 pasos.

De acuerdo con el tipo de análisis empleado por el programa, la deformada genérica de la placa ante un valor cualquiera del desplazamiento del rodillo es la que se representa en la figura 3-3. Se observa un claro comportamiento no-lineal del sistema, siendo el extremo opuesto al empotrado el que presenta mayores desplazamientos.

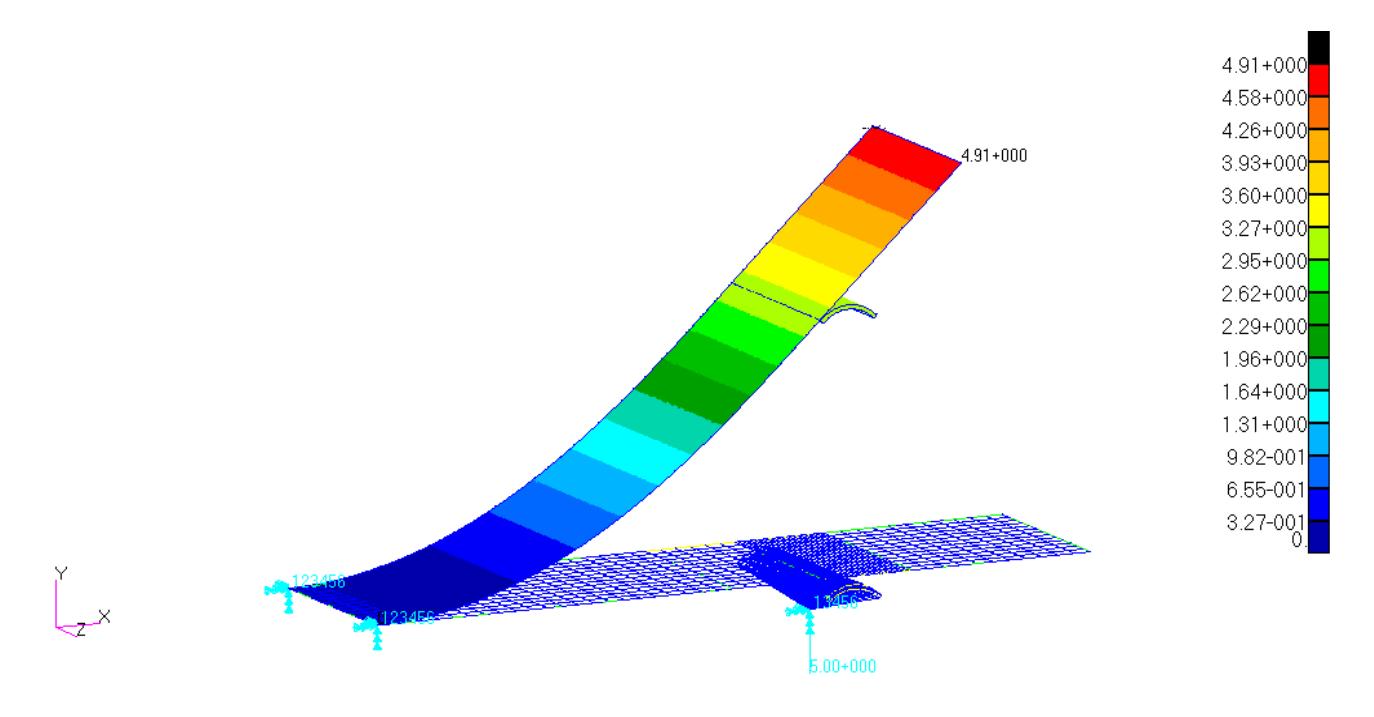

Figura 3-3. Deformada placa plana con un rodillo en Patran

En vista a la deformada anterior, la curva F-δ también debe presentar una relación no-lineal, además cabe esperar que a medida que el número de pasos sea mayor, la solución se aproxima más a la exacta. Pero la pregunta que surge es, cuál es el número correcto de incrementos para representar de forma correcta la solución pero que a la vez minimice el número de pasos. Esta pregunta puede contestarse observando la relación F-δ que se muestra a continuación, donde se comparan cuatro análisis diferentes en función de los pasos que se ha citado en el primer párrafo, utilizando siempre el mismo tipo de malla. El modelo M.P-1 es el correspondiente a 20 pasos, mientras que M.P-4 a 90.

Por si resulta de interés, en el Anexo A se recogen los resultados de la fuerza y desplazamiento para cada uno de los modelos y cada uno de los pasos proporcionados por Nastran para la elaboración de la gráfica.

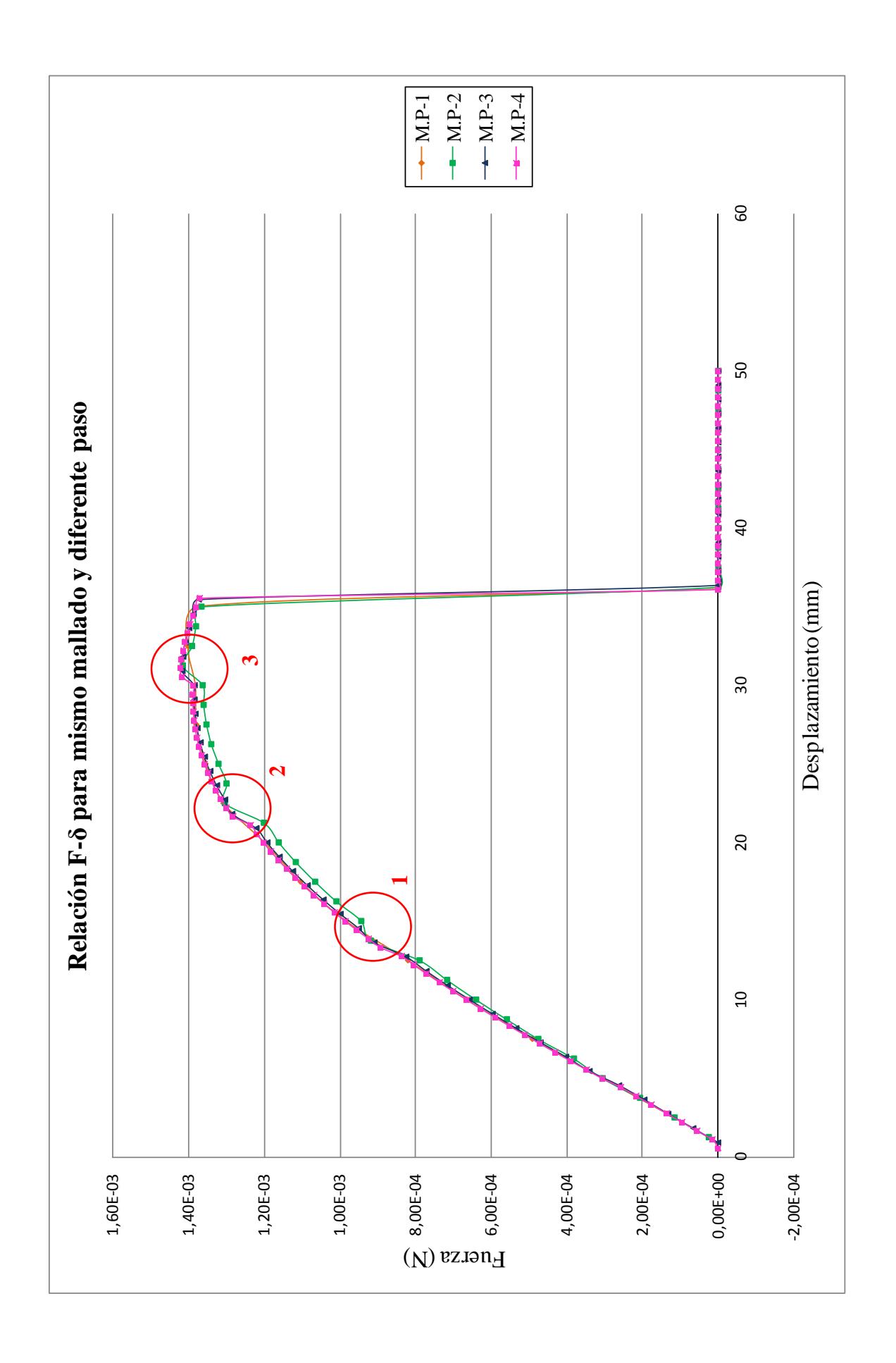

Lo primero que se observa es que efectivamente la curva muestra una relación no-lineal entre la fuerza y el desplazamiento, lo que asegura que el modelo no presenta errores fundamentales respecto al comportamiento que se preveía según la experiencia.

En rasgos generales, todas las curvas alcanzan su máximo sobrepasando levemente los  $1,4.10^{3}$  N. Al comienzo de la representación se parte de valores cero en la carga. Es debido a que inicialmente el rodillo no toca a la placa, es por eso que hay un cierto tiempo en el que éste se desplaza libremente hasta que finalmente entra en contacto con la placa.

Otro aspecto que resalta es la brusca caída de la fuerza cuando el rodillo experimenta un desplazamiento situado en torno a 35 mm. La explicación de este hecho reside en que la carga en desplazamiento a la que es sometido es tan grande, que llega un momento en el que deja de haber contacto y la placa vuelve a la posición original. Es decir, el extremo de la placa se encuentra extremadamente deformado y practicamente paralelo a la dirección del desplazamiento, de modo que llega un instante de tiempo en el que el rodillo se separa de la placa y éste continúa moviéndose como sólido rígido hasta que alcanza los 50 mm establecidos. En la figura 3-4 se ilustra la situación indeformada y la deformada justo en el momento anterior de la separación de ambos sólidos.

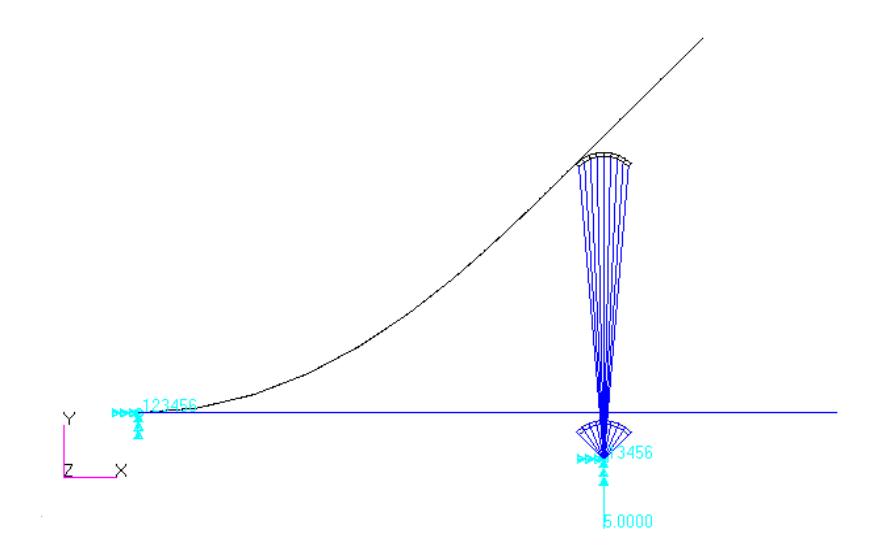

Figura 3-4. Configuración de deslizamiento placa-rodillo

En la tabla que prosigue se plasman los valores de la fuerza y el desplazamiento justo en el instante anterior en el que los modelos experimentan la separación entre la placa y el rodillo.

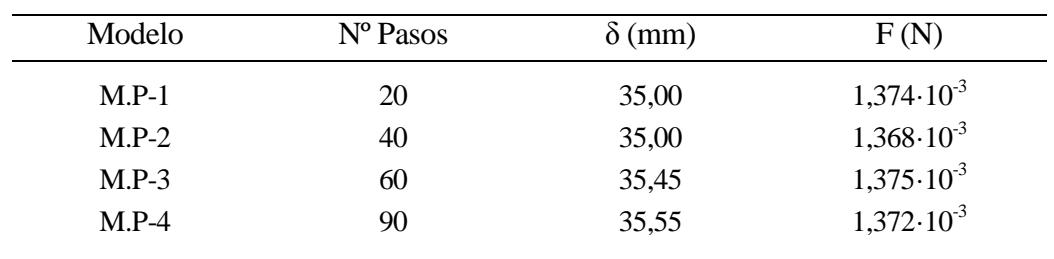

Tabla 3-2. Fuerza y desplazamiento justo antes de la separación (misma malla)

Entrando en detalle, se observa que las cuatro curvas presentan bruscas variaciones de pendiente en determinados puntos (marcados con círculos rojos), siendo más abruptas las variaciones conforme menor es el número de pasos empleados. Esto conlleva a cuestionarse si estos cambios son a consecuencia del mallado, ya que en todos se ha empleado el mismo tamaño de elementos y todos presentan picos.

Observando los resultados de contacto que proporciona Nastran, se llega a la conclusión que cada vez que se pasa de un elemento de rodillo, que está en contacto con la placa, al contiguo se producen los escalones que se observan en las curvas. En la imagen que se muestran al final del párrafo, las flechas señalan el único elemento del rodillo que se encuentra en contacto con la placa en un momento concreto. Cada una de las tres situaciones representadas se corresponde con cada una de las marcas de la gráfica. Se puede ver que a medida que el desplazamiento del rodillo aumenta, el elemento que presenta el contacto está cada vez más a la izquierda.

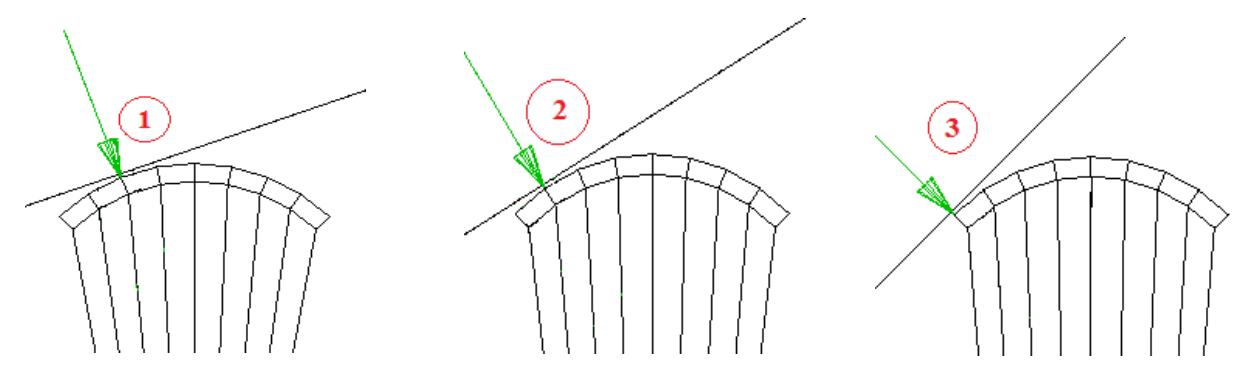

Figura 3-5. Elementos en contacto con la placa

Puesto que se intuye que es un problema del mallado, surge la necesidad de conocer cuánto más pequeño hay que hacer los elementos. Para ello se desarrollará un modelo que presente un mallado más grueso y se compararán ambas curvas, mostrando cuál es la diferencia que presentan. Si la diferencia entre el mallado actual y el más grueso es muy grande, conllevaría a pensar que a poco que se refine el mallado se obtendrían valores mucho mejores. En cambio si la diferencia es pequeña, y ambas curvas están prácticamente superpuestas, para mejorar la solución se debería emplear una malla mucho más refinada que la que se ha empleado en los análisis anteriores.

Con un quinto análisis se comparan las curvas para M.P-2 y M.P-5. En este último se ha introducido un tamaño de elemento de 1 mm para la parte de la placa en contacto con el rodillo y de 7 mm para la que no. En el rodillo se mantienen los elementos iguales. Utilizando el mismo número de pasos, el comportamiento de ambas curvas es casi idéntico, mostrando poca diferencia entre sus valores.

| Modelo  | N° Pasos | $\delta$ (mm) | F(N)                  |
|---------|----------|---------------|-----------------------|
| $M.P-1$ | 20       | 35,00         | $1,368 \cdot 10^{-3}$ |
| $M.P-5$ | 20       | 35,00         | $1,376 \cdot 10^{-3}$ |

Tabla 3-3. Fuerza y desplazamiento justo antes de la separación (diferente malla)

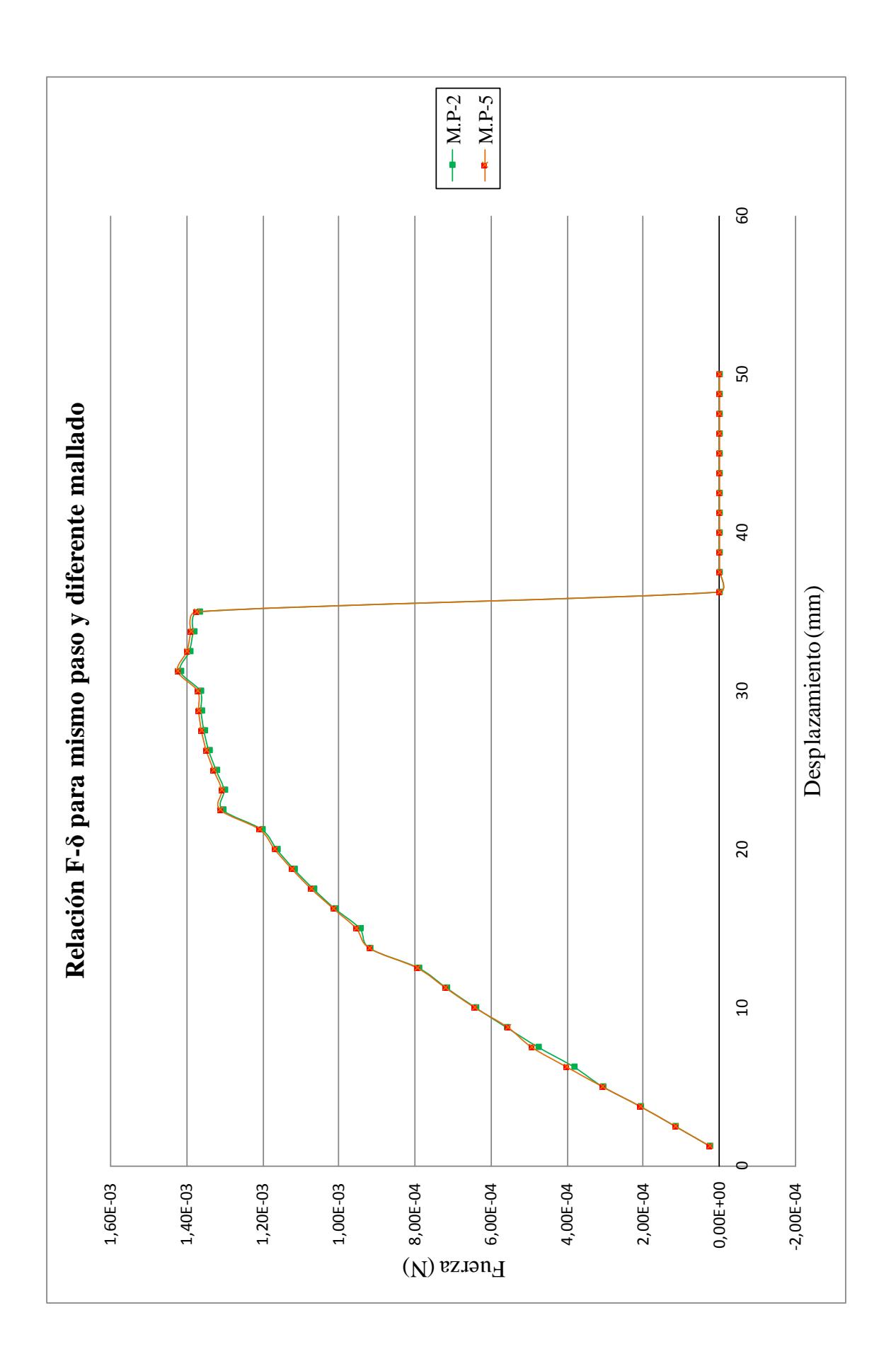

### **3.1.2. Conclusiones**

Son dos las cuestiones fundamentales que se han planteado a raíz de los resultados obtenidos. Por un lado se pretende conocer cuál es el número idóneo de pasos a emplear en las simulaciones de las probetas reales, de forma que se garantice una buena solución, mientras que por otro lado se quiere saber cómo debería ser el mallado.

La primera puede ser contestada fácilmente observando la gráfica que relaciona fuerzadesplazamiento para diferentes pasos. Se ve que los modelos con pasos 60 y 90 no presentan grandes diferencias, por lo que se puede obviar usar un número tan elevado de iteraciones, lo que conlleva disminuir el tiempo de solución. Siguiendo con la comparación entre los modelos con 40 y 60 incrementos, las diferencias empiezan a cobrar notoriedad. Es por eso que reducirlo demasiado puede proporcionar resultados no muy afines a la realidad. Valores ideales pueden encontrarse entre 50 y 60, de forma que serán éstos los empleados en el estudio de las probetas reales.

En cuanto al mallado ideal, la respuesta aún no parece tan clara. Es evidente que hay que refinarlo mucho más, tanto en la placa como en el rodillo, y en especial aquellas zonas que van a estar en contacto. Pero no se puede dar a priori un tamaño de elemento. Se optará por un proceso de prueba y error con diversos mallados, y hasta que no se consiga que la curva presente una forma completamente suave, no se conocerá el mallado 'correcto'.

## **3.2. PLACA PLANA CON DOS RODILLOS**

#### **3.2.1. Definición del modelo**

Continuando con el desarrollo *paso a paso* para acercarse cada vez más a la geometría real, una variación del modelo anterior podría obtenerse con la introducción de un nuevo rodillo en la parte superior de la placa. De esta forma el nuevo sistema se asemeja mucho más a las probetas ensayadas en el laboratorio mediante flexión en cuatro puntos. Se ha demostrado que la simulación de una placa plana empotrada en un extremo con un solo rodillo ofrece un comportamiento coherente, lo cual tranquiliza desde el punto de vista de que se sabe que la base fundamental del problema está controlada, y la introducción de un nuevo rodillo no debe causar grandes cambios sustanciales.

Como el modelo anterior presentaba un espesor de placa muy pequeño, de ahí que el orden de magnitud de las cargas también lo fuese, en este nuevo caso se utiliza la misma placa plana de dimensiones 90x25 mm pero con un espesor más realista, 1 mm. El nuevo rodillo presenta la misma geometría que el utilizado en el modelo anterior, representado en figura 2-2. Lo único que los diferencia es su posición. El que contacta con la placa por la parte superior (*rodillo 1*) se sitúa a 20 mm del extremo izquierdo, y se considerará fijo en todo momento, es decir, las condiciones de contorno que se le imponen tienen restringidos todos los giros y desplazamientos. En cambio el rodillo que se sitúa en la parte inferior (*rodillo 2*) se coloca a 70 mm del extremo, y éste sí experimenta un desplazamiento vertical en la dirección positiva del eje *y*. De nuevo la carga en desplazamiento a la que se somete es de 50 mm.

A diferencia del sistema anterior, los rodillos se situarán de forma que antes de comenzar la simulación ya estén en contacto con la placa. La finalidad reside en que ahora la placa tiene permitido el desplazamiento vertical, de modo que si no hubiera contacto desde el inicio con los dos rodillos se movería como sólido rígido. Es por ello que los rodillos no pueden estar separados de la placa al comienzo del análisis. Dicha configuración se verá reflejada en las gráficas F-δ*,* donde el tramo inicial en el que la carga era cero no aparece. Considerando el espesor de los rodillos y el espesor de la placa, el centro de los mismos se debe colocar a 5 mm de la parte superior e inferior de la placa respectivamente.

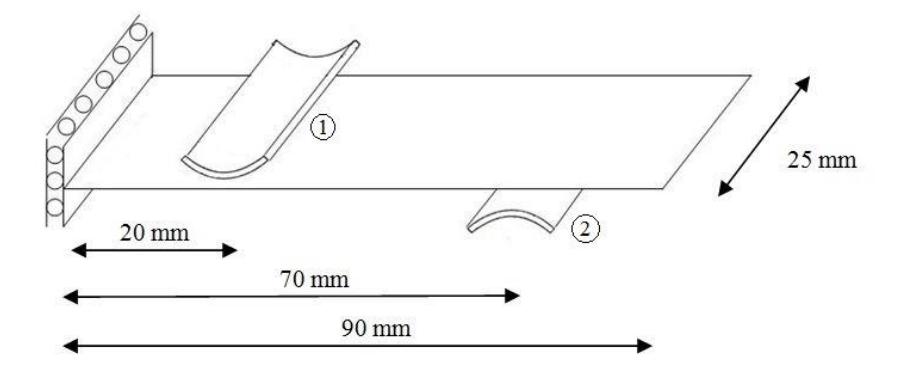

Figura 3-6. Geometría modelo previo con dos rodillos

Con la introducción del nuevo rodillo para simular la flexión en cuatro puntos, y haciendo uso de

las propiedades de simetría que presenta el modelo, se opta por introducir un apoyo de bolas dando lugar a condiciones de contorno de simetría. Además, en la condición de empotramiento del modelo anterior, al imponer un desplazamiento nulo de la placa en la dirección *z,* se está coartando al sistema de que reproduzca las contracciones que experimenta la placa por efecto Poisson. Hay que mencionar que en este caso dicho efecto no es extremadamente importante y las variaciones pueden ser minúsculas, pero si se contemplan estas pequeñas mejoras se consigue que la reproducción sea más exacta. Por tanto la condición de simetría en el extremo debe permitir el desplazamiento vertical y transversal de la placa y el giro según el eje *x*, restringiendo el resto de variables. No obstante, el hecho de dotar de total libertad a la placa según el eje *z* puede ocasionar que ésta se salga del plano, quedando invalidada la simulación. Para ello sólo se imponen la condición de no desplazamiento en el eje z a un único punto del extremo de la placa. Esto garantiza que la placa no se saldrá del plano vertical y que el resto de puntos están libres para experimentar contracciones. Aleatoriamente y sin justificación, en el modelo desarrollado en Patran se le ha impuesto esta limitación a un punto situado lo más centrado posible, pudiéndo haber sido otro cualquiera.

Al haber dos rodillos, ahora son dos las regiones donde se produce el contacto y por tanto deben presentar un mallado diferente. Siguiendo el desarrollo de división en parcelas, la placa se divide en cinco secciones, siendo la segunda y la cuarta las que presentan un mallado refinado.

Aunque en las últimas observaciones se ha llegado a la conclusión de que el tamaño de los elementos debe ser bastante más pequeño, por ahora lo que interesa es el comportamiento en rasgos generales de una placa con dos rodillos. Por ese motivo se ha optado por seguir con un mallado prácticamente igual y ya en los modelos posteriores refinar todo lo que se tenga que refinar. La única variación que sufre es el tamaño de los elementos de las parcelas en contacto, que pasan a tener elementos con tamaño de 1 mm en vez de 0.5 mm.

Referente al material empleado, se sigue utilizando el mismo material isótropo, con las mismas características y en todos los cuerpos.

En la figura 3-7 se representa el modelo de placa plana con dos rodillos desarrollado en Patran. Se observan detalles como la condición en el extremo comentada con anterioridad y la diferencia de tamaño entre elementos en las diferentes secciones de la placa.

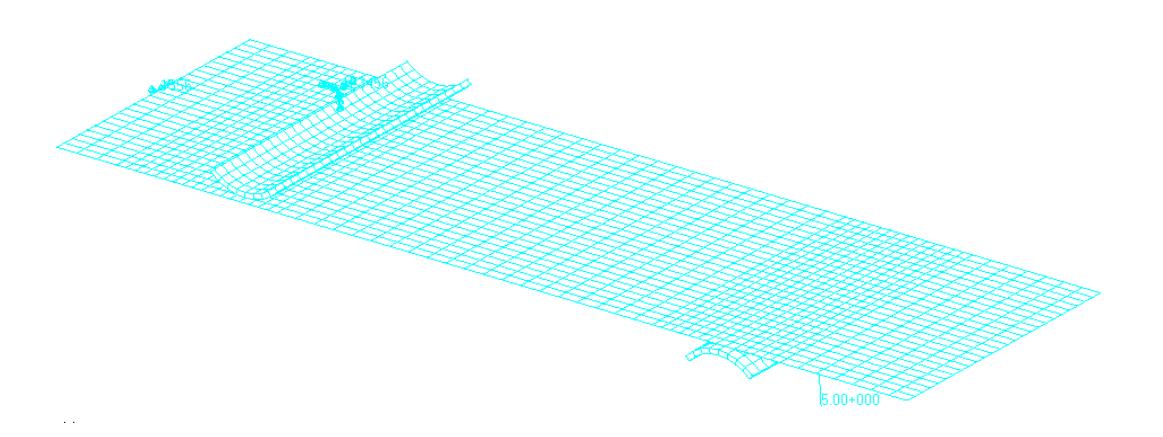

Figura 3-7. Placa plana con dos rodillos en Patran

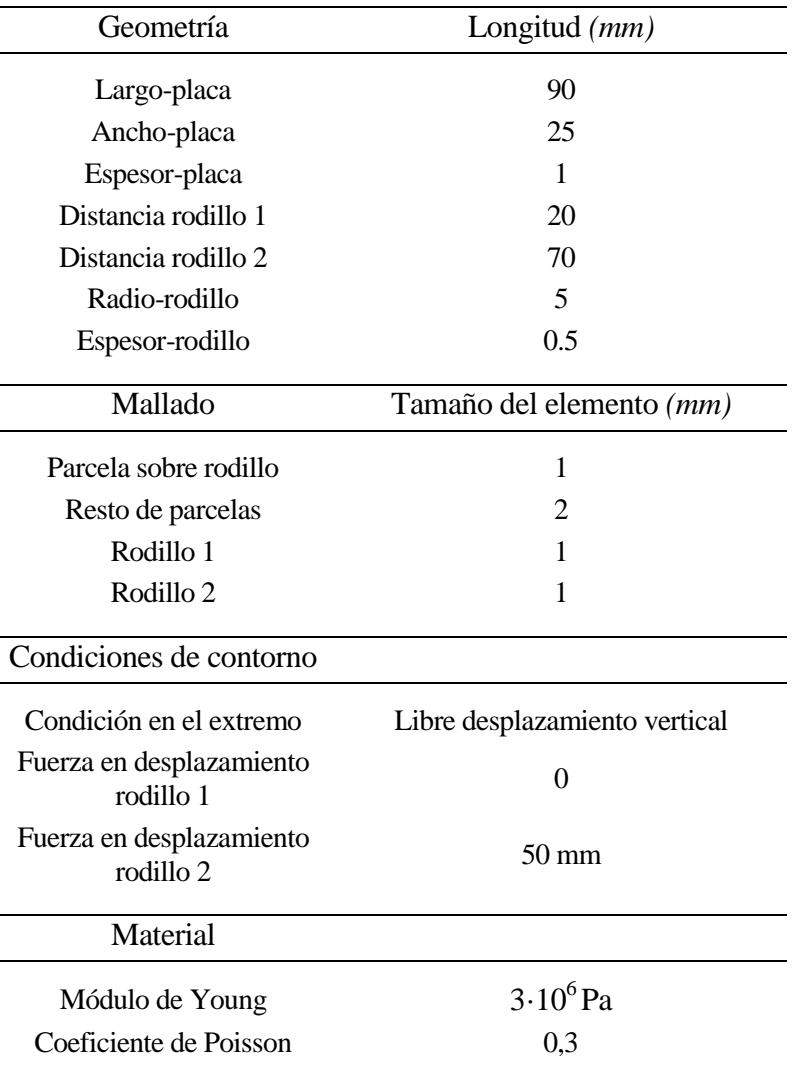

En la tabla 3-4 se resumen todas las características del modelo con dos rodillos que se han ido definiendo en estas últimas páginas.

Tabla 3-4. Características del modelo con dos rodillos

#### **3.2.2. Resultados**

Siguiendo la misma línea de estudio, el interés reside en obtener las curvas F-δ para el modelo descrito con diferentes incrementos del desplazamiento del rodillo inferior. Como números de pasos muy grandes no proporcionaban grandes ventajas se ha optado por elegir un rango de valores menores, 10, 30 y 50, para reducir el tiempo de ejecución.

La deformación que experimenta la placa se observa en la figura 3-8, la cual presenta un comportamiento no lineal como era de esperar. En este modelo, ambos extremos sufren desplazamientos verticales a consecuencia de las condiciones de contorno.

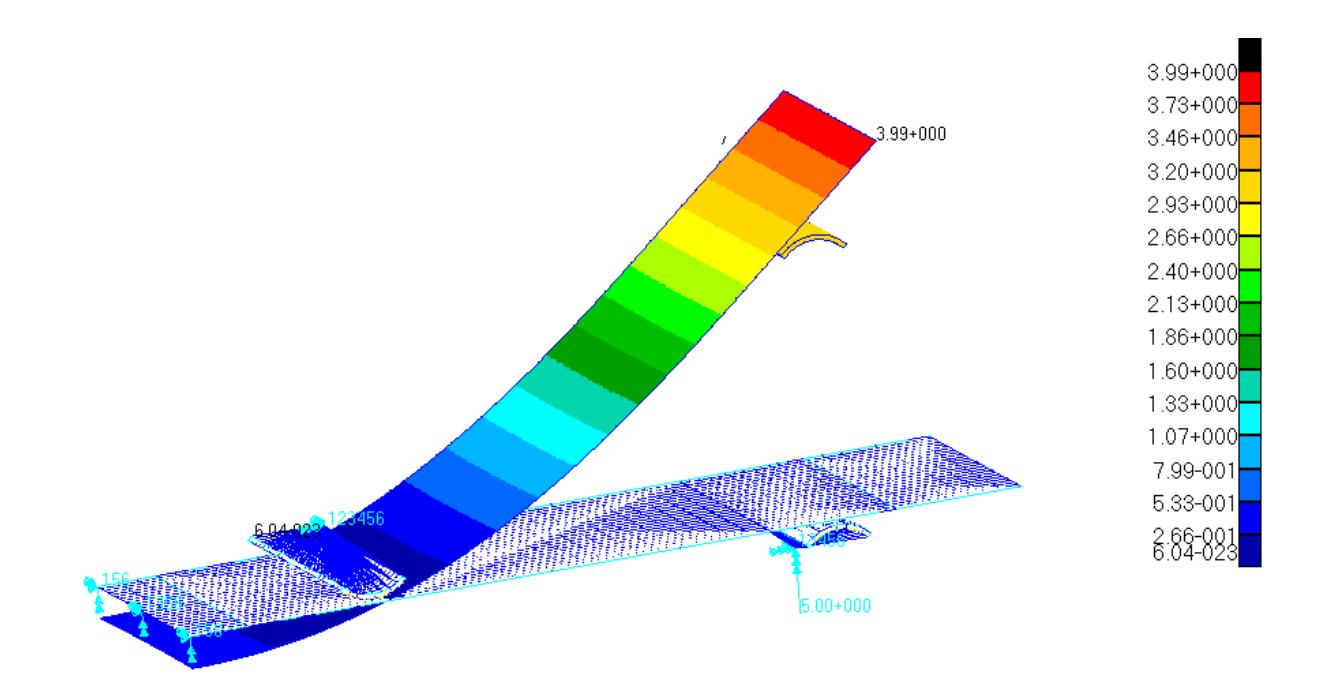

Figura 3-8. Deformada placa plana con dos rodillos en Patran

Observando la gráfica que relaciona la fuerza y el desplazamiento, a *grosso modo* las curvas presentan la misma forma que las del modelo previo: se produce una brusca caída de la carga, aparecen discontinuidades en la pendiente y los máximos se alcanzan para desplazamientos aproximados a 35 mm. Una diferencia fundamental es el comienzo de las curvas, en las cuales no se observa el corto periodo en el que la carga es cero mientras que el rodillo comienza a experimentar los primeros desplazamientos. Esto se debe a que en el desarrollo geométrico se han colocado los rodillos de forma que en la situación indeformada estén en contacto con la placa desde el inicio.

Como se ha ya dicho, la brusca caída de la carga refleja la situación en la que el rodillo inferior pierde el contacto con la placa y continúa moviéndose él solo. Los valores de la fuerza y desplazamiento en el instante anterior en el que esto ocurre se recogen en la tabla 3-5 para cada uno de los modelos.

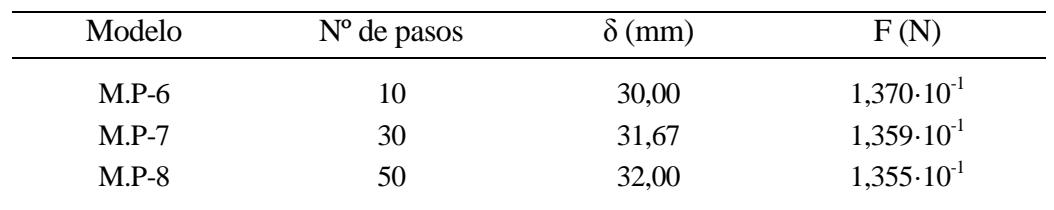

Tabla 3-5. Fuerza y desplazamiento justo antes de la separación (misma malla)

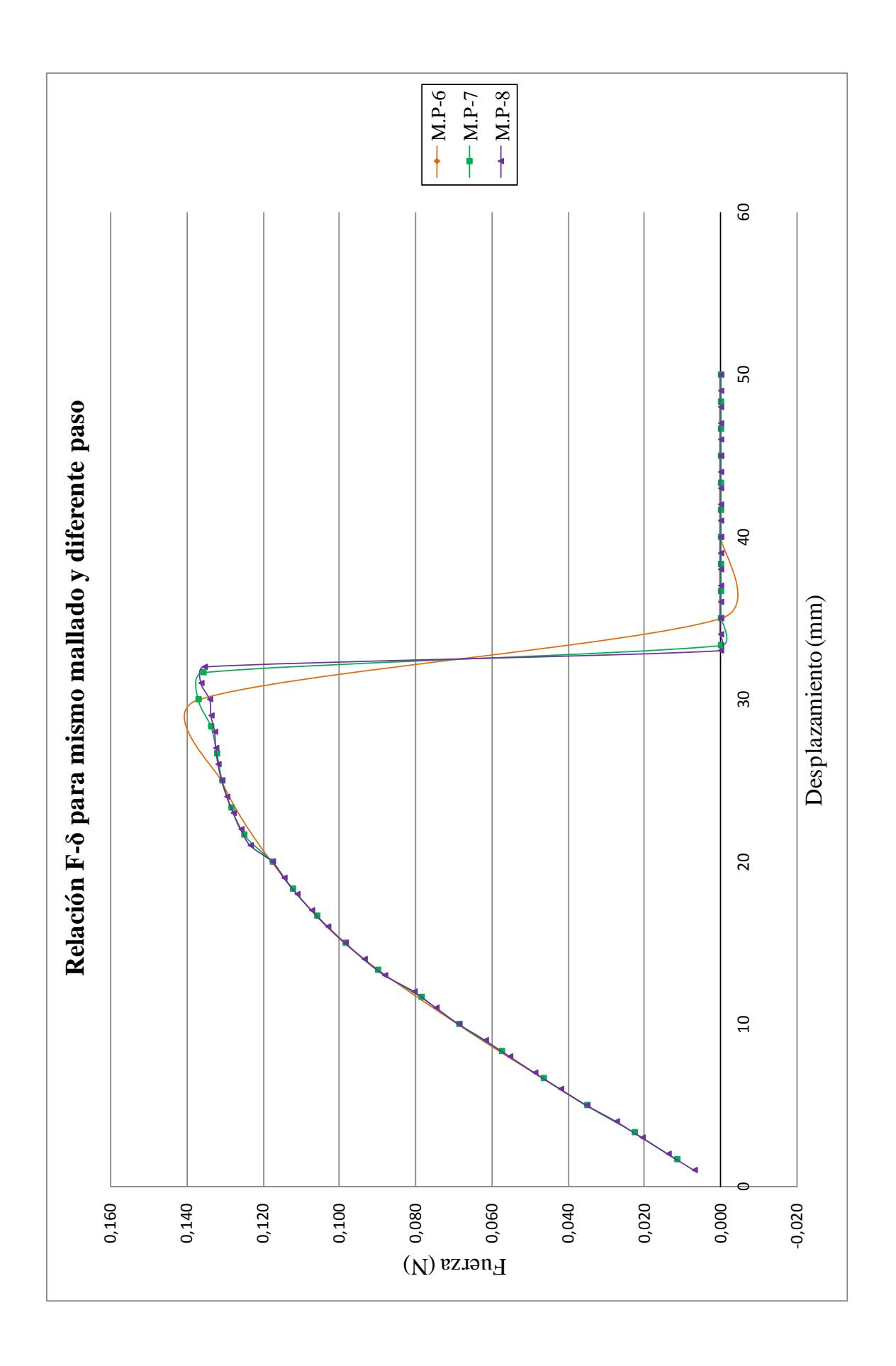

#### **3.2.3. Conclusiones**

Partiendo de las conclusiones extraídas en el primer modelo y en comparación con éste último, se deduce que al aumentar el espesor un orden de magnitud, la reacción que la placa ejerce sobre el rodillo aumenta considerablemente, pasando de valores de  $1,4\cdot10^{-3}$  a  $1,4\cdot10^{-1}$ N.

Algo que llama la atención es que los picos de discontinuidades no son tan abruptos como los encontrados en la primera gráfica F-δ. Los motivos por lo que esto ocurre pueden venir ocasionados por diferentes factores, pues se ha cambiado el espesor, se ha introducido un nuevo rodillo, han cambiado las condiciones de contorno… y seguramente todas estas modificaciones han influido en cierta manera. Pero la modificación sobre la que recae la mayor parte de peso y la gran responsable, es la de colocar elementos del mismo tamaño tanto en el rodillo como en las parcelas 2 y 4 de la placa. Al tener elementos muy parecidos, la transición que experimenta el elemento del rodillo en contacto con los diferentes elementos de la placa es menor, y la consecuencia es que las curvas presentan una forma más suave. Debe quedar claro, que aunque las gráficas muestren curvas con 'mejor forma' no significa que el mallado sea más correcto. Es más, aumentar el tamaño del elemento penaliza en el sentido de que puede ser que la solución se esté alejando de la real.

Visto que poner un tamaño parecido de los elementos que van a estar en contacto proporciona una serie de ventajas, en los posteriores modelos se hará uso de esta observación, siempre y cuando no se penalice excesivamente el mallado. Para ello en vez de aumentar el tamaño de los elementos de la placa para que coincidan con los del rodillo, se reducirán aún más tanto los del rodillo como los de la placa.

# CAPÍTULO 4 MODELOS REALES

4.1.- INTRODUCCIÓN

4.2.- GEOMETRÍA Y CONDICIONES DE CONTORNO

4.3.- MATERIAL

4.4.- MALLADOS

4.5.- ANÁLISIS Y RESULTADOS PROBETA 1

4.6.- ANÁLISIS Y RESULTADOS PROBETA 2

# **4.1. INTRODUCCIÓN**

Conocidos cuales pueden ser los posibles puntos débiles que presenta la simulación de una placa plana sometida al desplazamiento de uno de los dos rodillos, la filosofía que se adopta es la de implementar el modelo real poniendo especial atención en dichos detalles que pueden ofrecer posibles errores potenciales en la solución.

Son dos las probetas que se estudian en las siguientes secciones, variando exclusivamente el espesor y apilado de una con la otra. Por lo demás, tanto la geometría y colocación de los rodillos, como las condiciones en desplazamiento, las propiedades del material y el mallado, son exactamente iguales, lo que invita a comenzar el capítulo con la explicación de todas estas características comunes, dejando para el final la representación de los resultados cada una por separado.

## **4.2. GEOMETRÍA Y CONDICIONES DE CONTORNO**

A diferencia de los modelos anteriores, la geometría viene establecida en base a las dimensiones de las probetas ensayadas en el laboratorio, que a su vez están impuestas por la normativa de Airbus AITM1-0069 [2]. Se trata de una placa curva en L, sobre la que se sitúan cuatro rodillos, dos de ellos permanecen fijos mientras que los otros dos experimentan un desplazamiento.

Cada uno de los brazos tiene una longitud de 65 mm, un ancho de 25 mm y entre ellos forman un ángulo de 90º. El espesor es característico para cada una de las probetas, siendo de 1,84 mm para el primer modelo y de 2,576 mm para el segundo.

Los rodillos si conservan la geometría que se ha venido utilizando hasta el momento con un radio de 5 mm. Se deben situar en contacto con la placa de forma que entre los rodillos superiores haya una distancia de 22 mm y de 36 mm para el caso de los inferiores. En la figura 4-1 se representa un esquema de la geometría a introducir en Patran, donde el valor de los parámetros mostrados se recogen en la tabla que le sucede.

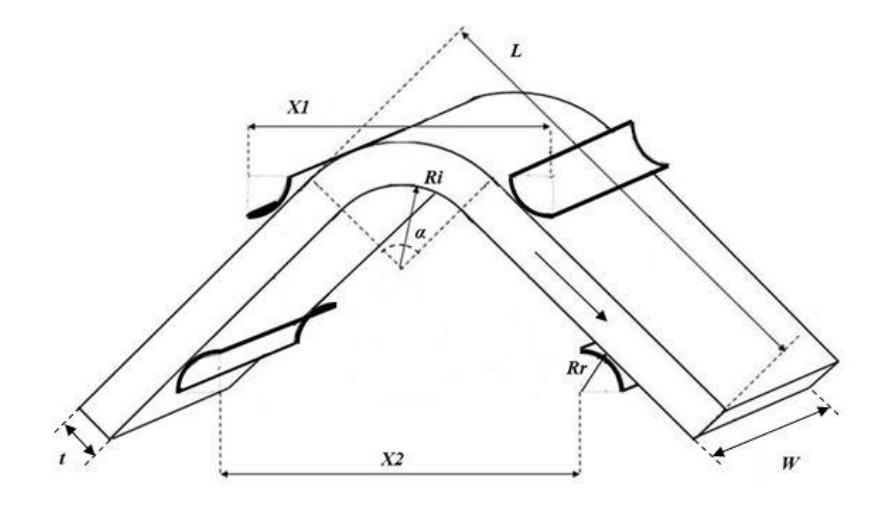

Figura 4-1. Esquema de la geometría

| Parámetros                                 | Probeta 1 | Probeta 2 |
|--------------------------------------------|-----------|-----------|
| Brazo, $L$ ( <i>mm</i> )                   | 65        | 65        |
| Anchura, $W(mm)$                           | 25        | 25        |
| Espesor total, $t$ (mm)                    | 1,84      | 2,576     |
| Distancia rodillos superiores, $X_l$ (mm)  | 22        | 22        |
| Distancia rodillos inferiores, $X_2$ (mm)  | 36        | 36        |
| Radio rodillos, Rr (mm)                    | 5         | 5         |
| Radio interior, Ri (mm)                    | 5         | 5         |
| Ángulo interior, $\alpha$ ( <sup>o</sup> ) | 90        | 90        |
|                                            |           |           |

Tabla 4-1. Parámetros geométricos
En cuanto a las solicitaciones, los *rodillos 2* (refiriéndose a los rodillos inferiores de aquí en adelante), permanecen inmóviles, de forma que se le asignan giros y desplazamientos nulos. En cambio los *rodillos 1*, rodillos superiores, son los que experimentan el desplazamiento vertical hacia abajo, transmitiendo una fuerza de compresión a la placa. Como sólo se permite la traslación en la dirección del eje vertical, el resto de grados de libertad deben ser restringidos. La carga máxima en desplazamiento a la que van a estar sometido cada uno de los rodillos superiores es de 3 mm, pudiéndose aplicar gradualmente en función del número de pasos que se seleccionen.

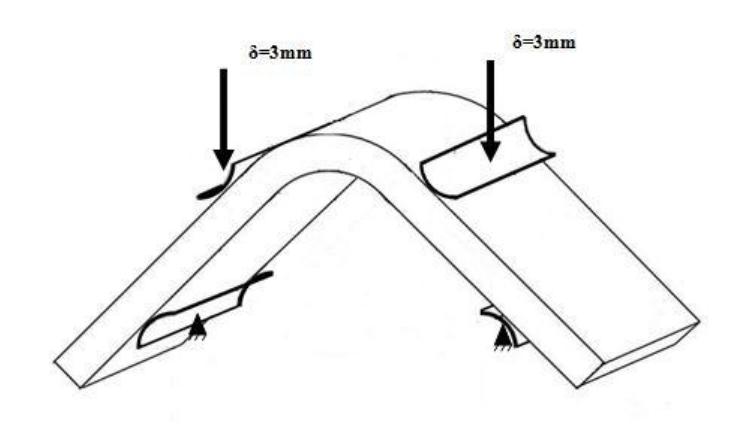

Figura 4-2. Solicitaciones en los rodillos

Resalta la existencia de un plano de simetría geométrico en la probeta, plano *yz*, simetría respecto al cual también presentan los desplazamientos. Esto promueve a aislar una de las partes del sistema a través de dicho plano de manera que se simplifique el dominio a estudiar, de forma que será necesario introducir las correctas condiciones de contorno para el caso de configuración simétrica.

Hay que hacer notar que una lámina a 45<sup>°</sup> no es simétrica, pero la presencia de láminas a  $\pm$ 45<sup>°</sup> hacen que el conjunto se comporte casi de forma simétrica. Otro aspecto importe a considerar es que las láminas en la zona curva introducen cierta antisimetría, aunque la disposición de éstas sea simétrica respecto a la línea media. Esto sebe a que al colocarse a diferentes radios hace que una capa no sea exactamente igual a su simétrica. A pesar de todo, se asume que esta falta de simetría no afecta significamente a los resultados, de forma que se puede continuar con el uso de condiciones de contorno simétricas.

Es evidente que si la geometría presenta simetría respecto a un plano y las cargas también, la configuración deformada deberá mantenerla. Se deberá cumplir por lo tanto que los desplazamientos en dirección *x* y *z* tienen que ser cero, y libre en dirección *y*. Como se comentó para el caso de *placa plana con dos rodillos*, la probeta puede experimentar deformaciones por efecto Poisson a lo largo del eje *z*, de manera que no resulta muy conveniente restringir el desplazamiento en todos los elementos que conforman el extremo. Para ello sólo se le asignará el valor cero a un nodo, con lo que queda asegurado que el modelo permanecerá en el plano *xy,* dotando de total libertad al resto de puntos para experimentar contracciones o dilataciones*.* Respecto a los giros, se permite el giro alrededor de eje *x* , que por consiguiente es desconocido, mientras que los de *y* y *z* deben ser cero.

|                                                          |          | Desplazamiento                                  | Giro |                   |  |  |
|----------------------------------------------------------|----------|-------------------------------------------------|------|-------------------|--|--|
|                                                          |          | $(u_x, u_y, u_z)$                               |      | $(R_x, R_y, R_z)$ |  |  |
| Condición de contorno en todos los elementos del extremo | $\Omega$ | $\begin{array}{ccc} & 2 & \\ & & 2 \end{array}$ |      |                   |  |  |
| Condición de contorno en un único elemento del extremo   | $\Omega$ | $\ddot{?} \qquad 0$                             |      |                   |  |  |

Tabla 4-2. Condición de contorno para configuración simétrica

Eliminando una de las partes de la probeta, dividiendo la placa en parcelas para el posterior proceso de mallado, introduciendo las condiciones de contorno simétricas y definiendo las solicitaciones a la que se van a encontrar sometidos los rodillos superiores, el modelo a estudiar es el siguiente:

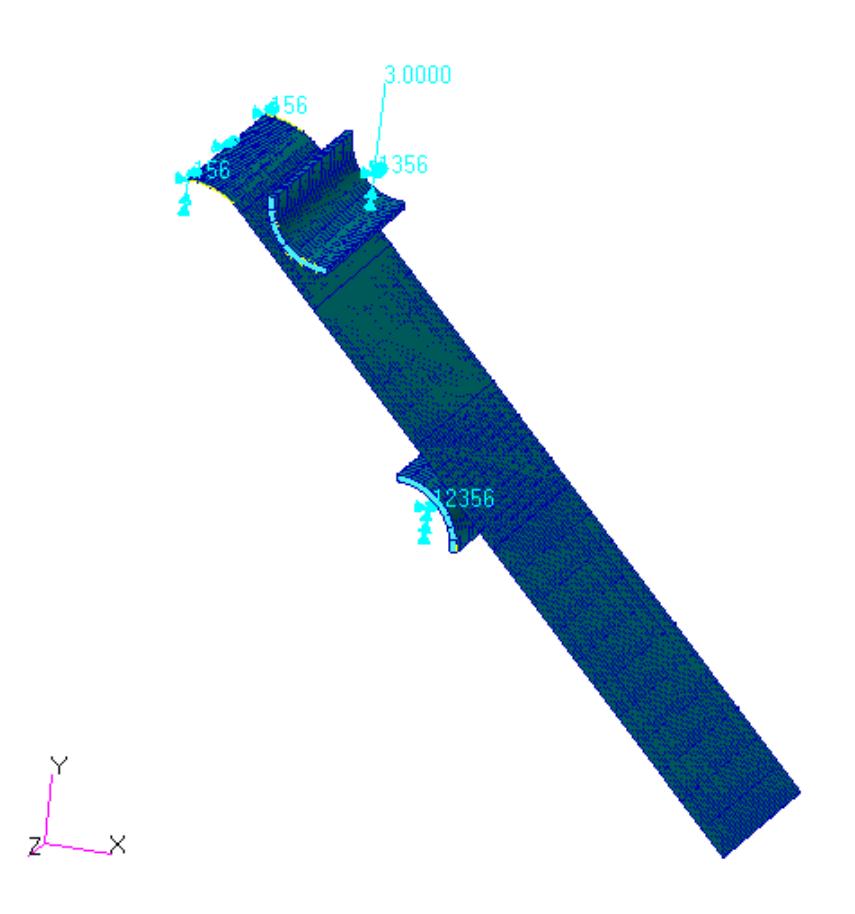

Figura 4-3. Geometría y condiciones en Patran

Obsérvese que los círculos rosas delimitan las diferentes regiones de división de la placa, pues representan qué zonas son las que van a estar en contacto. Es por eso que también aparecen en los rodillos.

### **4.3. MATERIAL**

Los paneles de ensayo son preparados de laminados reforzados con fibra de carbono de espesor 0,184 mm. Se trata de láminas ortótropas, de forma que sus propiedades mecánicas son diferentes en cada una de las direcciones de los tres ejes. En la tabla 4-3 se pueden ver dichas propiedades mecánicas aportadas por el personal de laboratorio. Respecto al material empleado en los rodillos, se caracterizan por ser de material isótropo, presentando una rigidez superior a la de la placa.

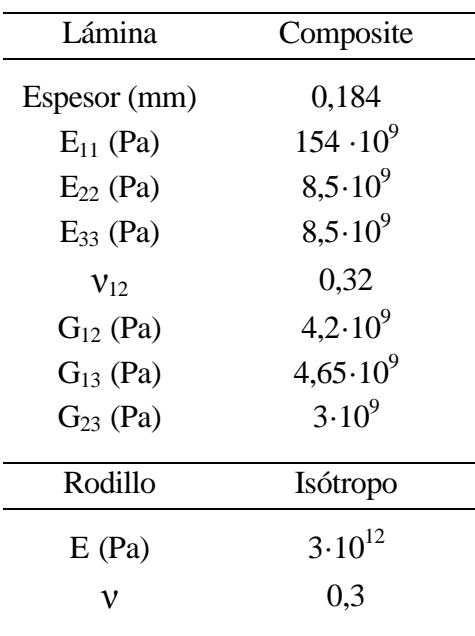

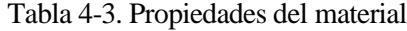

Cada una de las probetas se constituye por una secuencia par de apilado de láminas, de características antes descritas. La Probeta 1 presenta diez láminas con una orientación relativa entre ellas de 45º, mientras que en la Probeta 2 el número de láminas asciende a catorce.

La orientación correspondiente a 0<sup>°</sup> se ha tomado en la dirección *x* de la placa, tal y como indica el sentido de la flecha que aparece en la figura 4-1.

| Lámina 1 2 3 4 5 6 7 8 9 10 11 12 13 14         |  |  |  |  |  |  |  |
|-------------------------------------------------|--|--|--|--|--|--|--|
| Probeta 1 45 0 0 0 -45 -45 0 0 0 45             |  |  |  |  |  |  |  |
| Probeta 2 45 0 0 -45 90 45 0 0 45 90 -45 0 0 45 |  |  |  |  |  |  |  |

Tabla 4-4. Secuencia del laminado

#### **4.4. MALLADO**

Aunque todas y cada una de las partes requieren estar bien definidas para una correcta simulación, sobre el mallado recae una cierta importancia, pues es uno de los procesos que más influye en la solución.

En base a las conclusiones extraídas de los ensayos con las placas planas en el capítulo 3, el mallado óptimo se eligiría mediante un proceso de prueba-error, es decir, se plantearía un primer mallado, matizando aspectos desde un principio como el tamaño de los elementos de los sólidos que van a estar en contacto, y en función de las curvas *F-δ* y sus posibles saltos, se iría refinando en aquellas partes donde se necesitase.

Hasta el momento todas las mallas creadas han sido uniformes, determinando el tamaño de los elementos en las diferentes regiones de la placa, pero resultaría interesante poder definir una distribución y tamaño variable dentro de cada una de las secciones de división, de esta forma se evitarían problemas de discontinuidad entre zonas que presenten un mallado muy fino y las adyacentes que presente un mallado muy grueso.

Patran ofrece esta opción, que en vez de crear directamente una malla permite crear una semilla de malla en los bordes de la placa donde se establecen el número de elementos que se desean, el tamaño o incluso la relación en longitud entre elementos de una misma línea. Los dos tipos de semilla que se van a emplear en este caso es *Uniform*, que asigna el mismo tamaño a todos los elementos, y *One way bias*, que permite introducir la longitud del primer elemento de un extremo y el último del otro extremo, pudiendo utilizar una distribución de elementos con tamaño gradual según interese en qué zonas.

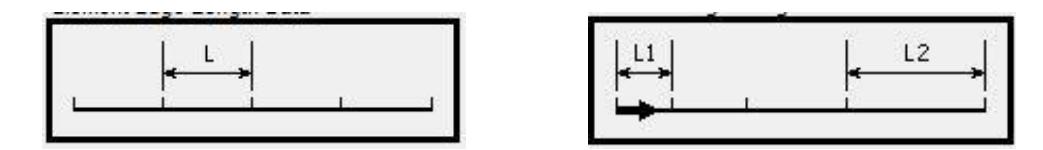

Figura 4-4. Tipos semilla de malla: *Uniform* y *One way bias* respectivamente

Para cada una de las probetas se han realizado seis modelos diferentes de mallado, utilizando elementos *Tet4* para la placa y elementos *Hex8* para los rodillos. Los resultados de cada una de las propuestas se representan en la siguiente sección, donde además se determina cuál es el mallado más correcto.

En cada modelo se han definido seis curvas diferentes, a las que se le asignará a cada una un tipo de semilla y unas características. Por claridad en la representación de datos, sólo se han maracado las curvas de la parte izquierda de la placa, pero sus paralelas presentan las mismas propiedades y en el programa también hay que definirlas. Posteriormente y de forma automática Patran establece la malla correspondiente en las diferentes superficies a través de las semillas de los lados.

En la figura 4-5 se puede ver cada una de las curvas con un nombre asignado y en la Tabla 4-4 se recogen todos los datos característicos de cada una de ellas para los seis tipos diferente de malla. Además también se muestra el tamaño de los elementos del rodillo, para los cuales no se ha utilizado la semilla de malla, sino que se han distribuido de forma homogénea.

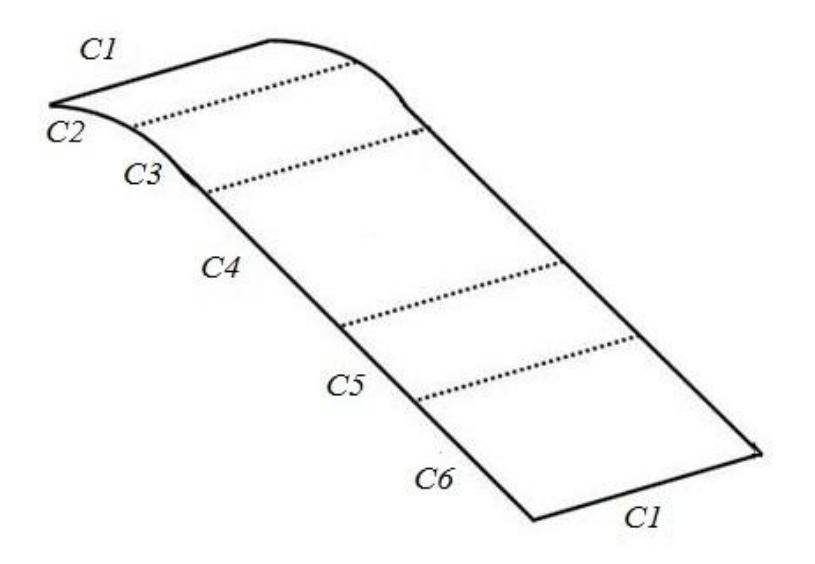

Figura 4-5. Esquemático para la malla de semillas

Se observa como las curvas C1 y C2 presentan semillas uniformes en todos los modelos, disminuyendo el número en las últimas mallas. Se apreció que en estas últimas la solución seguía siendo bastante buena a pesar de la disminución y que con ello se reducía mucho el número de nodos a analizar.

Para las curvas C4 y C5 se duplica el número de elementos utilizado en el bloque de las mallas A-B-C con respecto al bloque D-E-F. En cambio C6 experimenta justo lo contrario. Tiene su explicación en que conforme se van obteniendo resultados, se aprecia que las zonas sensibles son las centrales, las que se sitúan entre los dos rodillos, de ahí a que se opte por refinar esas superficies.

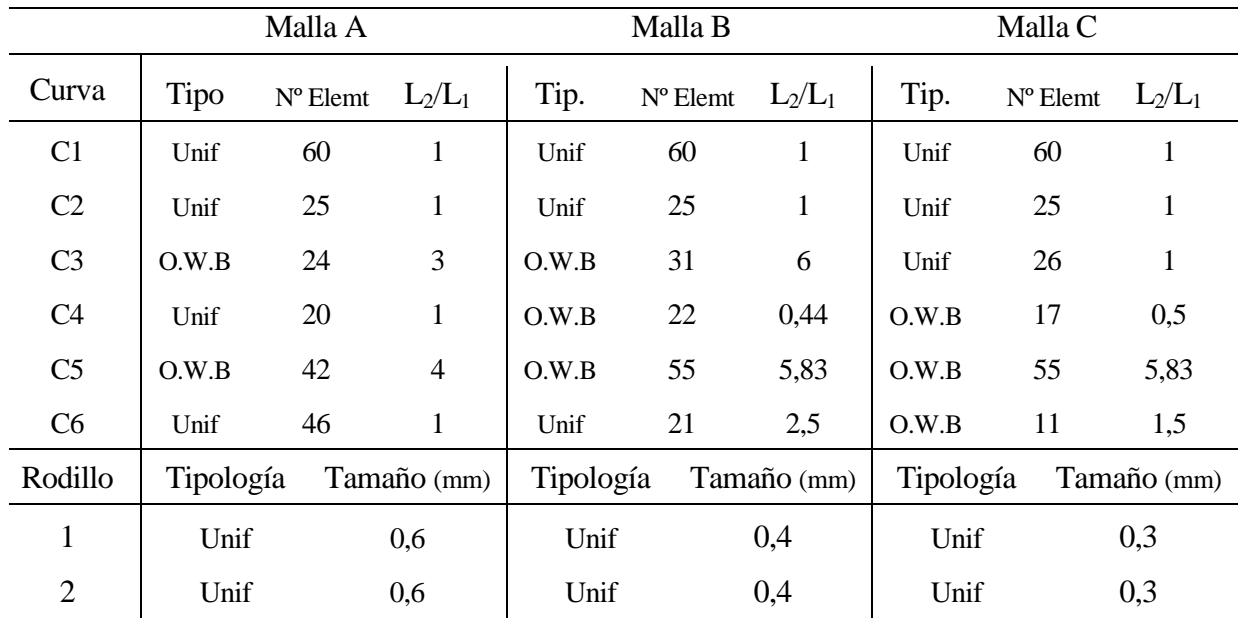

|                |           | Malla D    |                |           | Malla E           |                |           | Malla F           |              |
|----------------|-----------|------------|----------------|-----------|-------------------|----------------|-----------|-------------------|--------------|
| Curva          | Tip.      | $No$ Elemt | $L_2/L_1$      | Tip.      | $N^{\circ}$ Elemt | $L_2/L_1$      | Tip.      | $N^{\circ}$ Elemt | $L_2/L_1$    |
| C1             | Unif      | 45         | $\mathbf{1}$   | Unif      | 45                | 1              | Unif      | 45                | 1            |
| C <sub>2</sub> | Unif      | 25         | $\mathbf{1}$   | Unif      | 25                | $\mathbf{1}$   | Unif      | 25                | $\mathbf{1}$ |
| C <sub>3</sub> | O.W.B     | 26         | $\overline{4}$ | O.W.B     | 26                | $\overline{4}$ | Unif      | 26                | $\mathbf{1}$ |
| C <sub>4</sub> | O.W.B     | 42         | 0,5            | O.W.B     | 74                | 0,40           | O.W.B     | 67                | 0,23         |
| C <sub>5</sub> | Unif      | 61         | $\mathbf{1}$   | Unif      | 114               | 1              | Unif      | 114               | $\mathbf{1}$ |
| C6             | O.W.B     | 23         | 10             | Unif      | 26                | 15             | O.W.B     | 21                | 20           |
| Rodillo        | Tipología |            | Tamaño (mm)    | Tipología |                   | Tamaño (mm)    | Tipología |                   | Tamaño (mm)  |
| 1              | Unif      |            | 0,3            | Unif      |                   | 0,3            | Unif      |                   | 0,3          |
| $\overline{2}$ | Unif      |            | 0,3            | Unif      |                   | 0,3            | Unif      |                   | 0,25         |

Tabla 4–5. Características de los diferentes mallados

Destaca el incremento del número de elementos de la curva C5 en la comparación de las últimas tres mallas. Aunque las superficies delimitadas por las curvas C1, C2 y C3 son las que se espera que experimenten un mayor desplazamiento por encontrarse cerca del rodillo 1, los elementos del rodillo que están en contacto con la placa son prácticamente los mismos. En cambio los del rodillo 2 van a contactar con muchos más elementos diferentes de la superficie de C5, y para evitar transiciones bruscas que posteriormente se reflejan como picos abruptos en la curva *F-δ*, se opta por disminuir mucho el tamaño de los mismos, incluidos los del rodillo. Es también la curva C5 la que presenta el número más elevado de elementos en todos los tipos de malla.

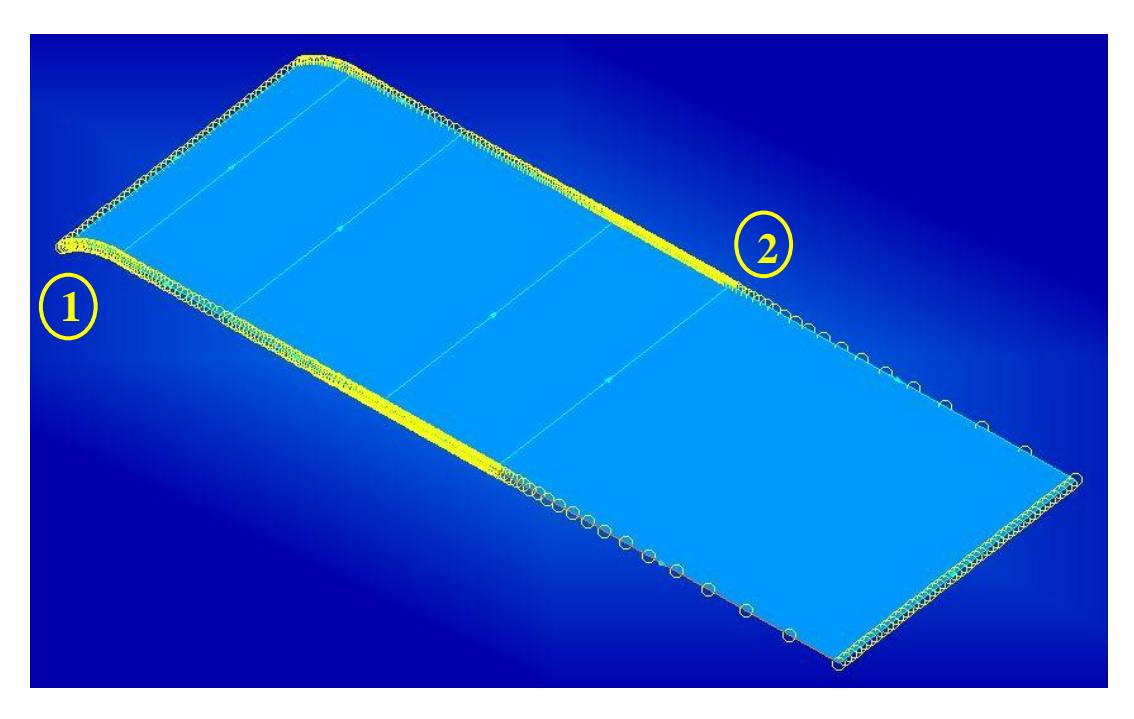

Figura 4-6. Semilla de malla para *Malla F*

En la figura 4-6 se muestra como es la malla de semillas en cada uno de los lados de la placa. Se visualiza la aglomeración en las zonas centrales mientras que en el extremo derecho hay una gran dispersión. Los detalles enumerados se observan en la figura 4-7.

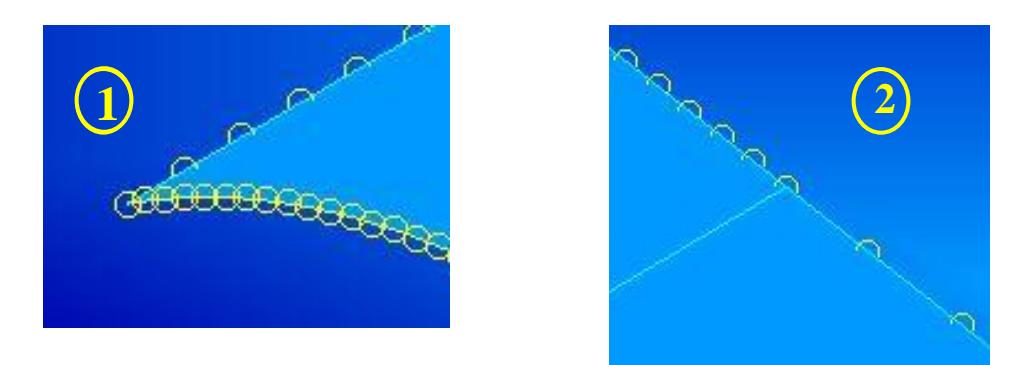

Figura 4-7. Detalles de la semilla de malla

Una vez introducida las características de las curvas, se genera la malla en las superficies de la placa. La figura 4-8 representa el mallado para F, extrayéndose detalles de cómo es la diferencia del tamaño de los elementos en diferentes parcelas.

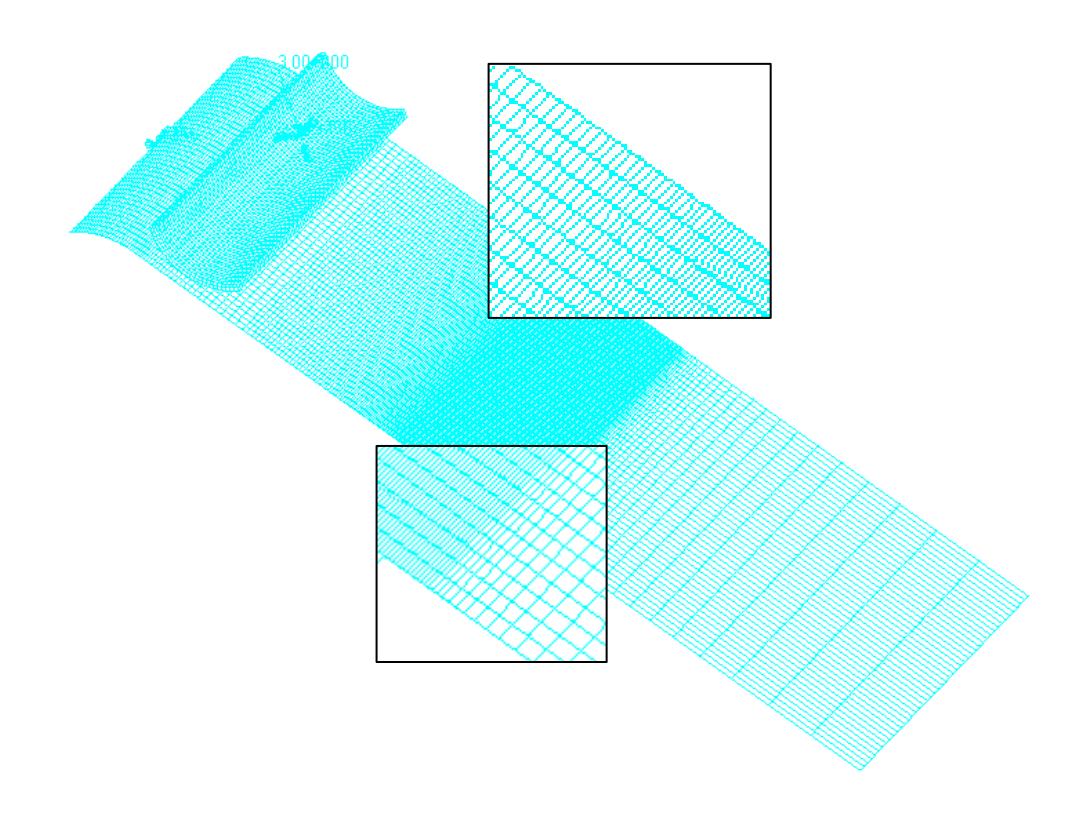

Figura 4-8. Mallado F

Finalmente los rodillos quedan como en la figura 4-9. El izquierdo corresponde con el rodillo 1, el que experimenta el desplazamiento, y el derecho con el que permanece fijo. Se diferencia de forma sutil que el tamaño de los elementos en el rodillo 2 es inferior a los del rodillo 1.

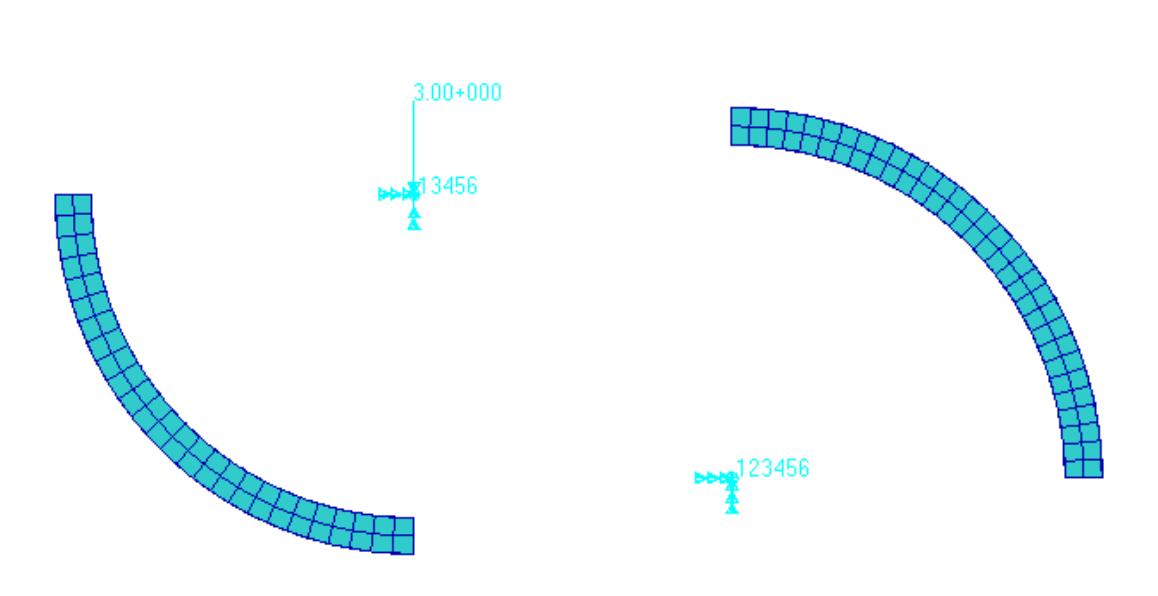

Figura 4-9. Mallado de los rodillos 1 y 2 respectivamente, correspondiente al Mallado F

#### **4.5. ANÁLISIS Y RESULTADOS PROBETA 1**

Definida la geometría, con un espesor de 1,84 mm, el material, el número de capas y sus orientaciones, las diferentes mallas, las condiciones en desplazamiento y de simetría, sólo quedan mostrar los resultados obtenidos.

Para la Probeta 1 se han realizado siete simulaciones, denominándolas M.R.1-? De la 1 a la 6, se corresponden con el tipo de malla de A a F respectivamente. Además también tienen el mismo número de pasos en la aplicación del desplazamiento. La séptima probeta de esta campaña también presenta el mallado tipo A pero un número mayor de pasos.

En la siguiente tabla se muestra una recopilación de cada uno de los modelos con su tipo de malla y número de pasos.

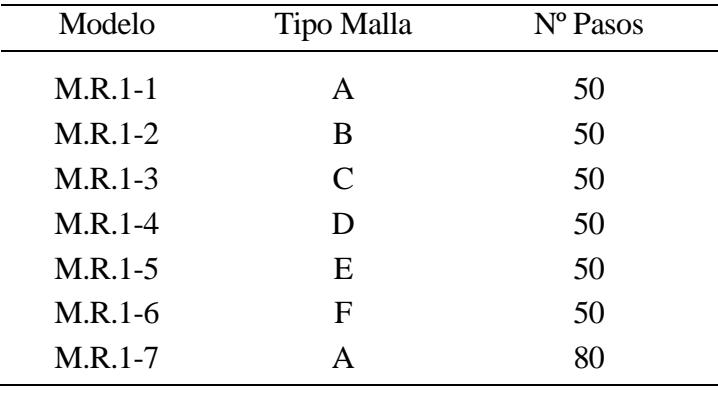

Tabla Tabla 4–5. Características del modelo M.R.1-

Conclusiones extraídas de los modelos simples, determinaban que elegir un incremento entorno a 60 pasos eran aceptables y que sobrepasar este número conllevaría perder eficiencia. No obstante y para asegurar que tomar 50 como número de pasos es idóneo, se ha realizado una primera comparación entre los modelos M.R.1-1 y M.R.1-7, ambos con el mismo mallado.

En la siguiente página se observa la gráfica que representa la curva F-δ para estos dos modelos. La superposición de ambas curvas no puede ser más evidente, lo que demuestra que usar 50 particiones para la aplicación de la carga supone lo mismo que usar 80, sin embargo, se está liberando al programa de realizar miles de iteraciones más. De aquí en adelante será esa cantidad la que se utilice.

Seguidamente se compara el resto de modelos con sus diferentes mallados. Hay que notar que cada uno de ellos se hizo *a posteriori* tras observar la relación fuerza-desplazamiento que presentaba el modelo que le precedía, de esta forma se iba variando el tamaño de los elementos hasta conseguir una curva completamente suave.

Aunque la gráfica muestre ejes positivos de fuerza y desplazamiento, no hay que olvidar que el sentido de la carga es hacia abajo. Todas las curvas presentan un comportamiento no-lineal como cabía esperar, además los cinco primeros modelos tienen discontinuidades debido a la transición de los elementos en contacto. No obstante el modelo M.R.1-6 presenta una curva perfecta, siendo éste el que concluye las simulaciones. Se representa adicionalmente la curva para este último modelo con la intención de que se pueda apreciar con más detalles los diferentes valores.

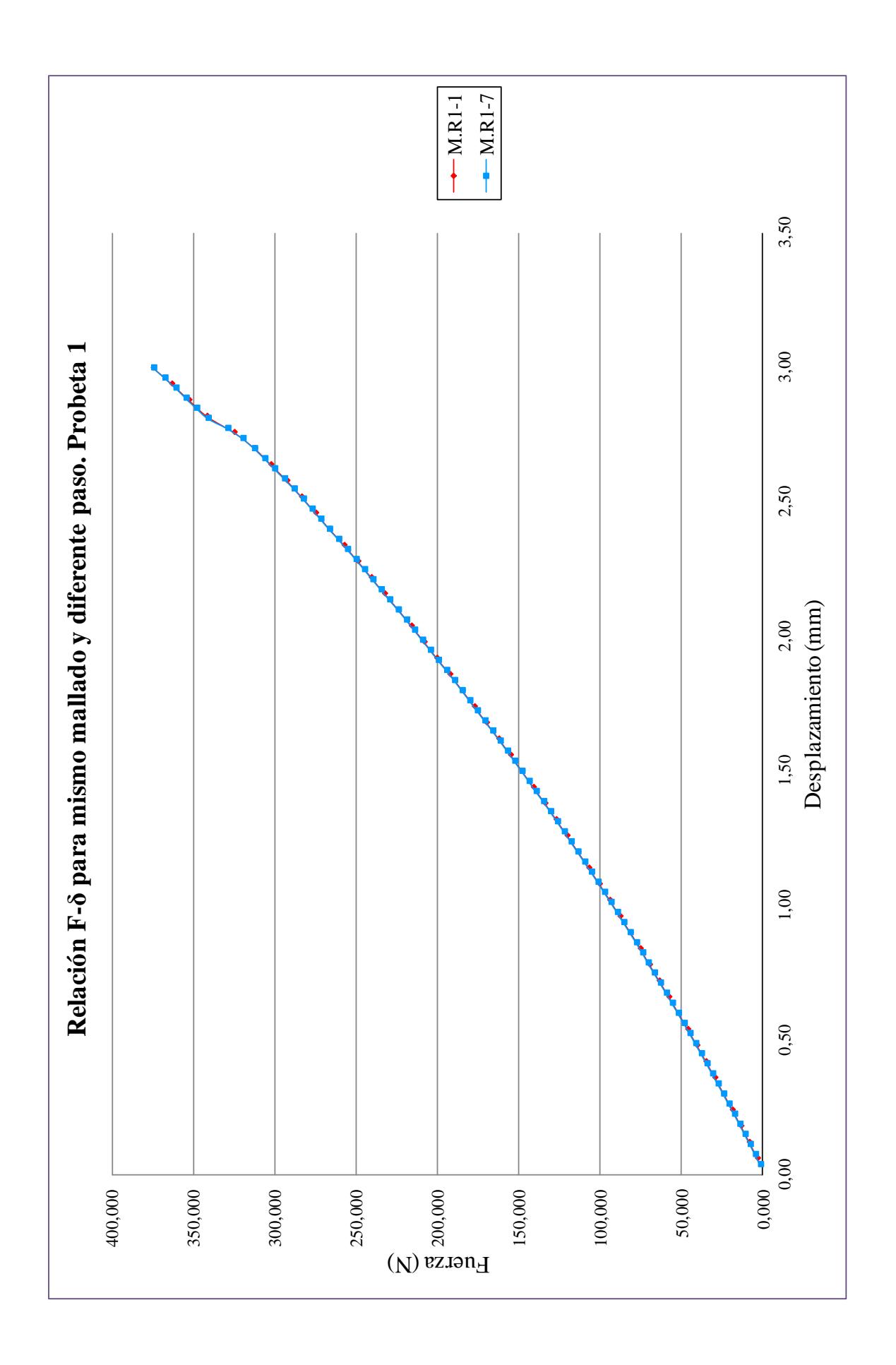

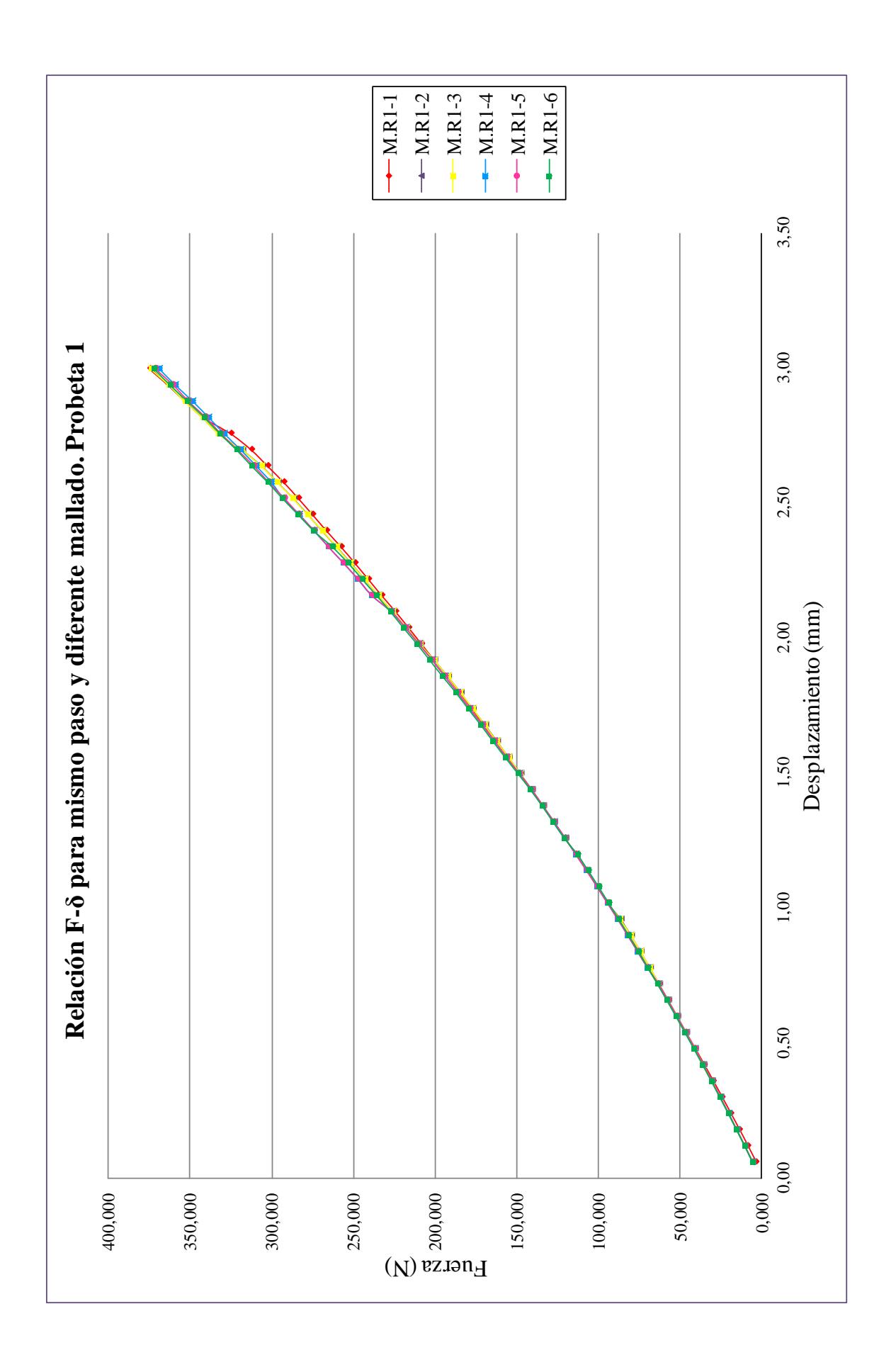

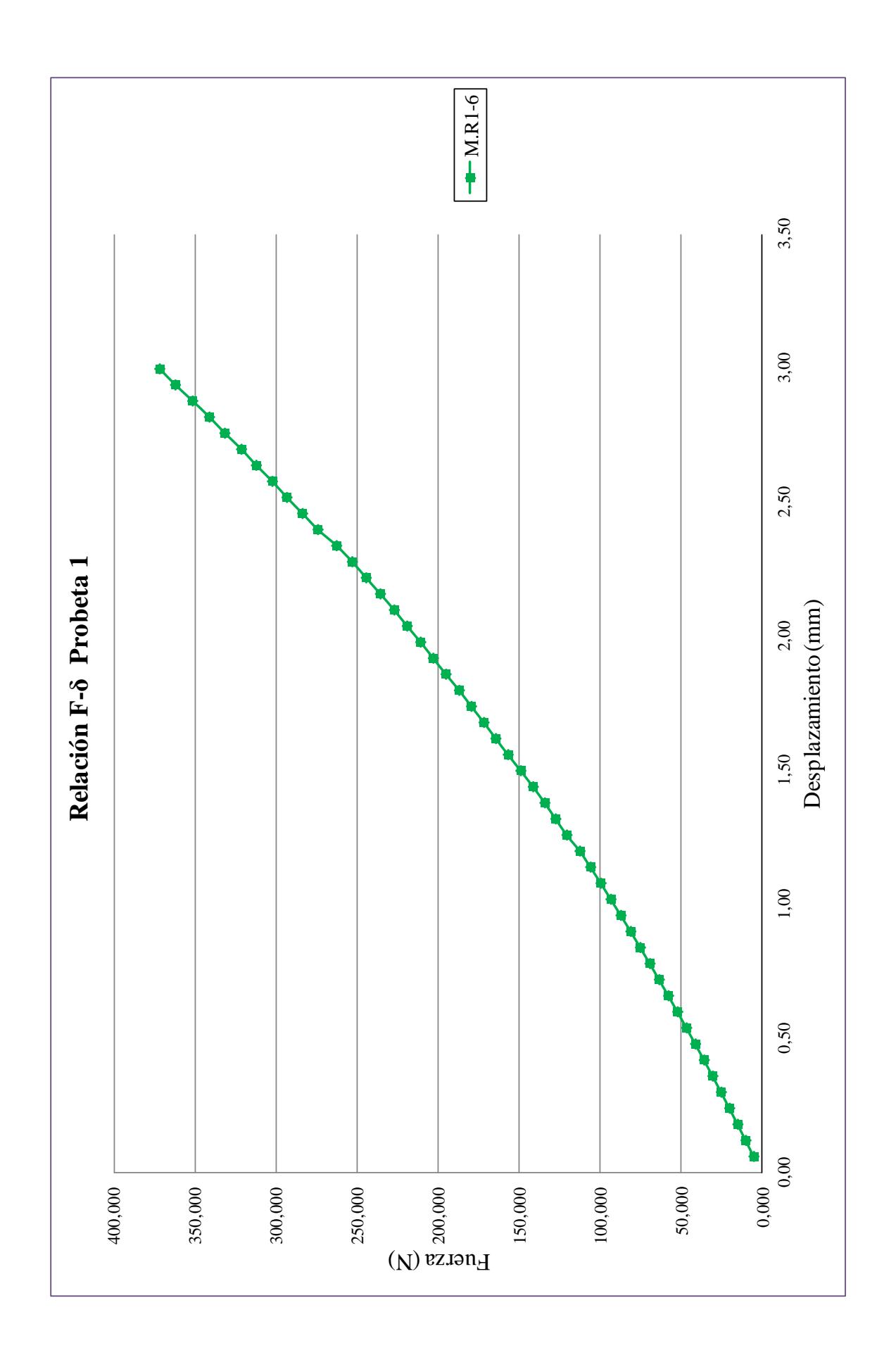

El mallado óptimo ha resultado ser la malla F. Los valores numéricos que interesan serán entonces el correspondiente al modelo que presente dicha malla. En la figura 4-10 ilustra el campo de desplazamientos que experimenta la probeta M.R.1-6 para el 100% de la carga, siendo el extremo derecho, al igual que ocurría en los *Modelos Previos* del capítulo 3, el que experimenta mayores desplazamientos.

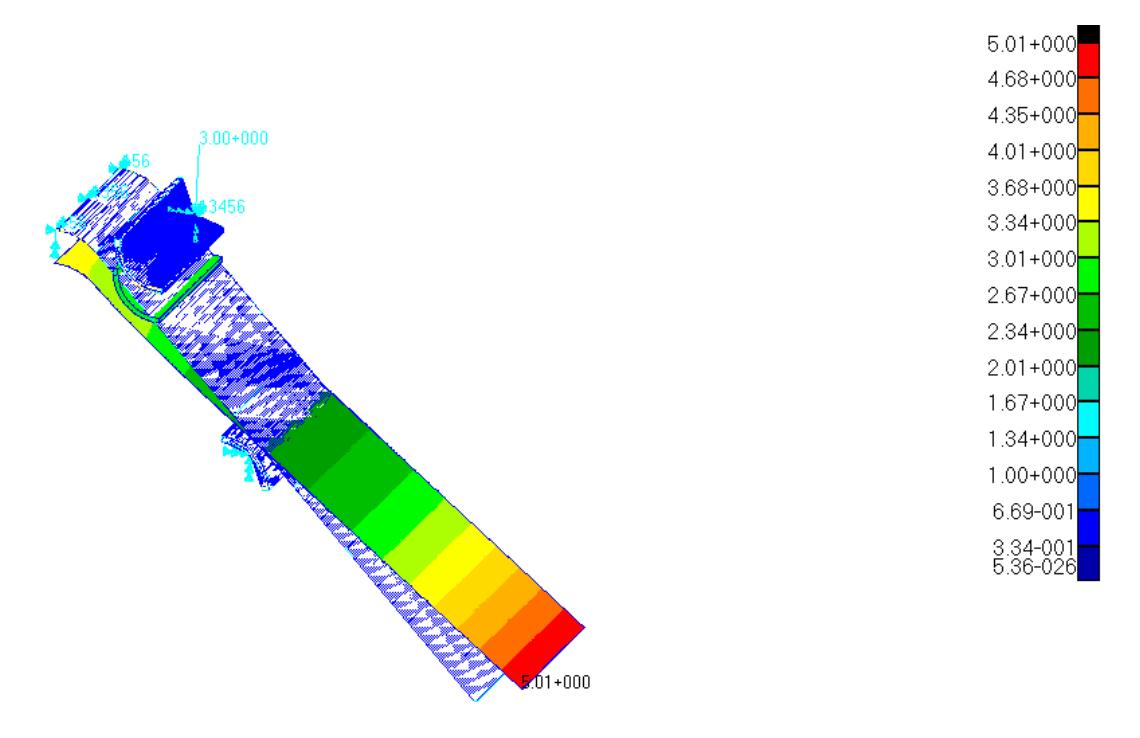

Figura 4-10. Desplazamientos Probeta 1 (M.R.1-6)

Otros parámetros que interesan además de la reacción cuando el desplazamiento es máximo, son los esfuerzos en el extremo izquierdo. Es importante determinarlos en esta zona porque la delaminación en este tipo de probetas sometidas a cargas de flexión en cuatro puntos, tienen lugar en la parte curva donde ambos brazos se unen.

Los valores del momento en la dirección *z* y del axil se han obtenido como el sumatorio del valor correspondiente a cada uno de los elementos que conforman la curva C1, obteniéndose los resultados que se muestran en la tabla 4-6.

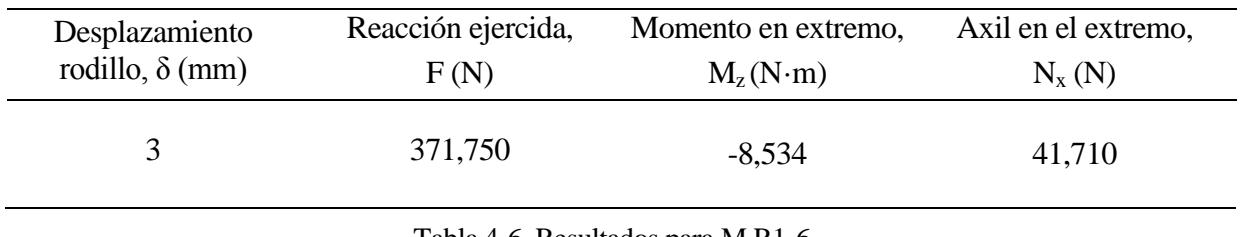

Tabla 4-6. Resultados para M.R1-6

En el Anexo C y D se pueden encontrar los valores extraídos de los archivos de Nastran que se han utilizado para determinar cada una de las curvas así como los esfuerzos de todos los modelos.

### **4.6. ANÁLISIS Y SULTADOS PROBETA 2**

Puesto que el objetivo para ambas probetas es el mismo, el proceso a seguir con la Probeta 2 es análogo. Se recuerda que el espesor de la misma aumenta a 2,576 mm, y que la creación de modelos nuevos viene influida por la última simulación realizada.

De nuevo el número de modelos empleados son siete, aunque ahora se denominan como M.R.2-? El tipo de malla utilizado así como el incremento de pasos son los mismos que sus homólogos de la Probeta 1. En la tabla 4-5 se resumen todas estas características.

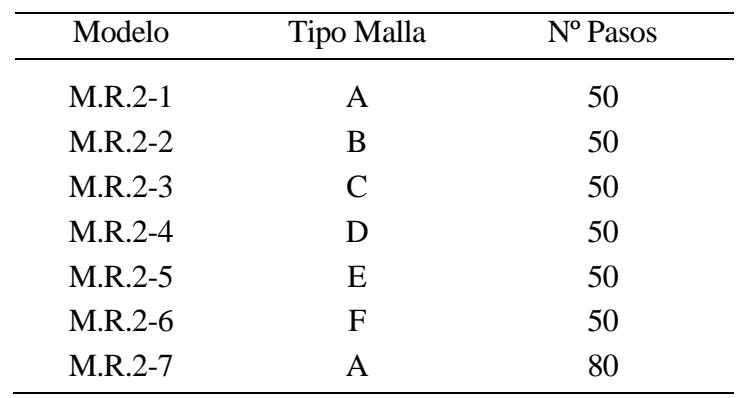

Tabla 2-7. Características del modelo M.R.2-

Aunque se espera que el comportamiento de ésta sea similar a la anterior probeta, conviene asegurar que no hay grandes diferencias en la elección del número de pasos. Comparándose los modelos M.R.2-1 y M.R.2-7, queda demostrado que las conclusiones del capítulo anterior siguen siendo válidas para esta probeta de espesor mayor, por lo que se establece en 50 para el resto de simulaciones.

La relación F-δ de los demás modelos sigue representando discontinuidades, aunque menos abruptas que las correspondiente a la Probeta 1, en especial el modelo M.R.2-5.

Surge la pregunta si en esta campaña de simulaciónes la malla F es también la que ofrece una tendencia más suave. A la vista de los resultados se puede confirmar que sí, que el modelo M.R.2-6 presenta una perfecta relación F-δ. Ésta se ilustra individualmente en la última gráfica para apreciar sin solapamientos su forma.

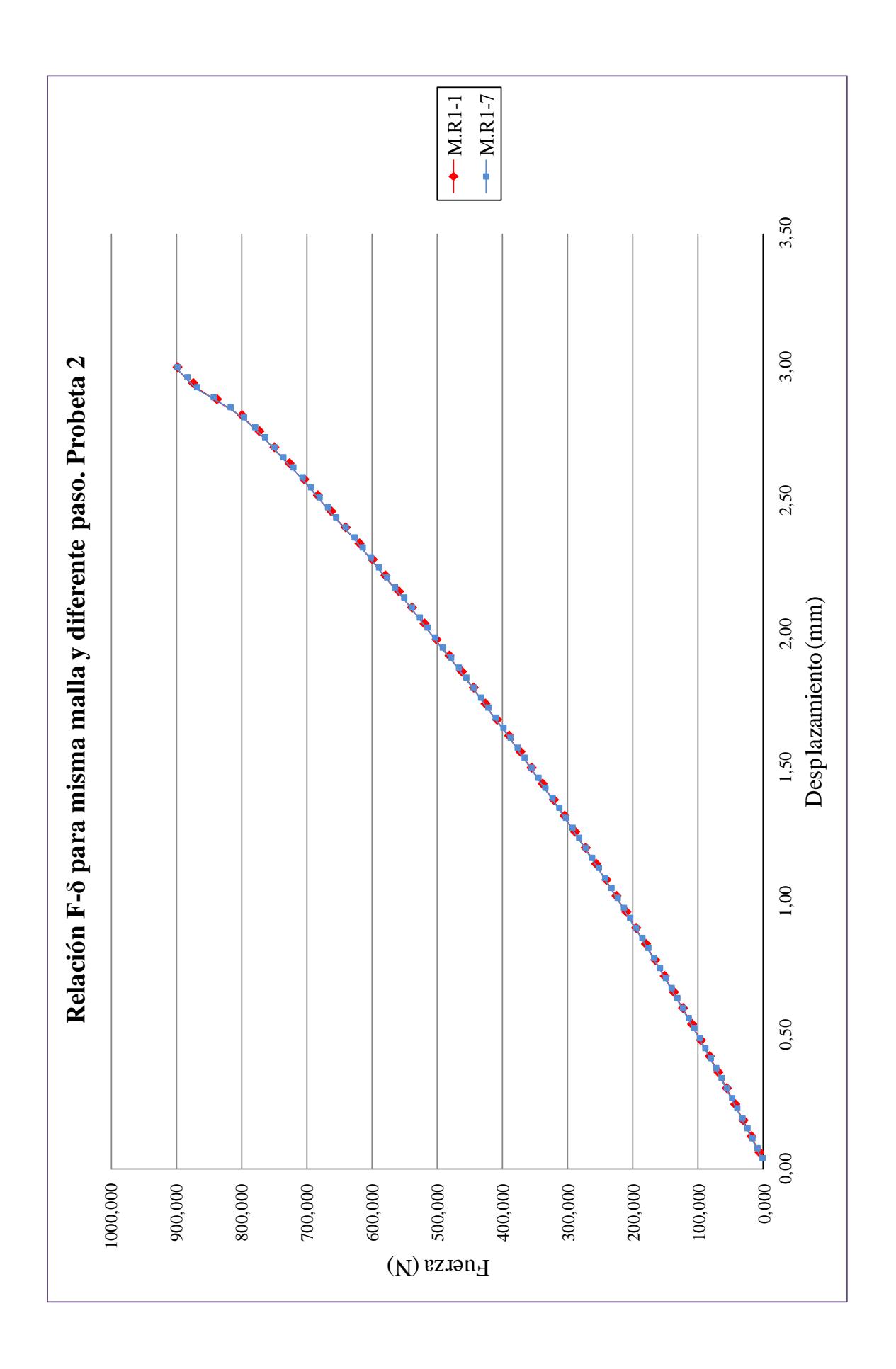

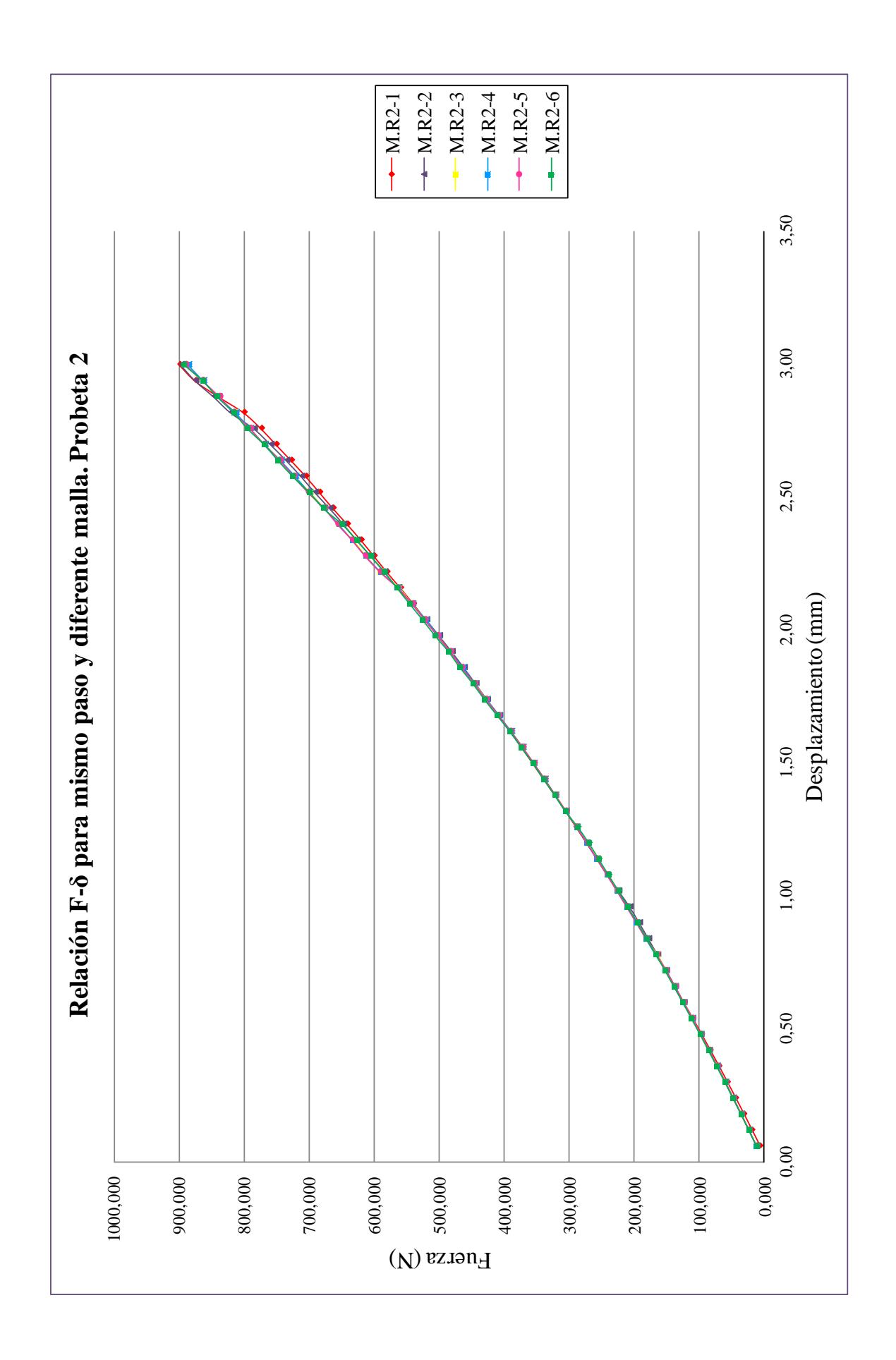

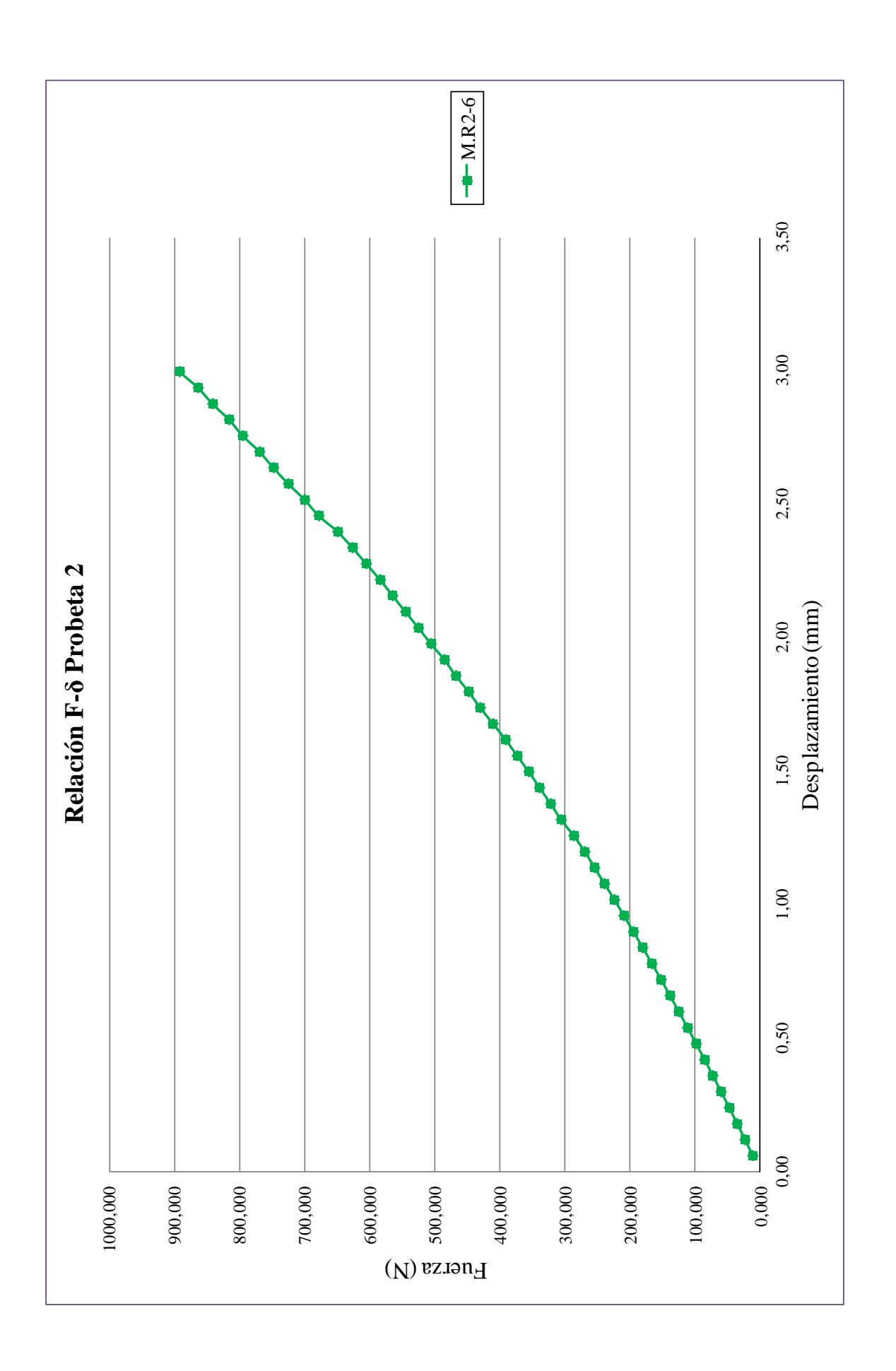

En la figura 4-11 aparece el desplazamiento desarrollado por la Probeta 2 justo en el instante en el que el rodillo 1 alcanza los 3 mm. El extremo derecho experiementa el máximo desplazamiento con sentido hacia arriba, debido al efecto *balancín.* Más observaciones sobre el campo de desplazamientos serán desarrollados en las conclusiones generales expuestas en el siguiente capítulo.

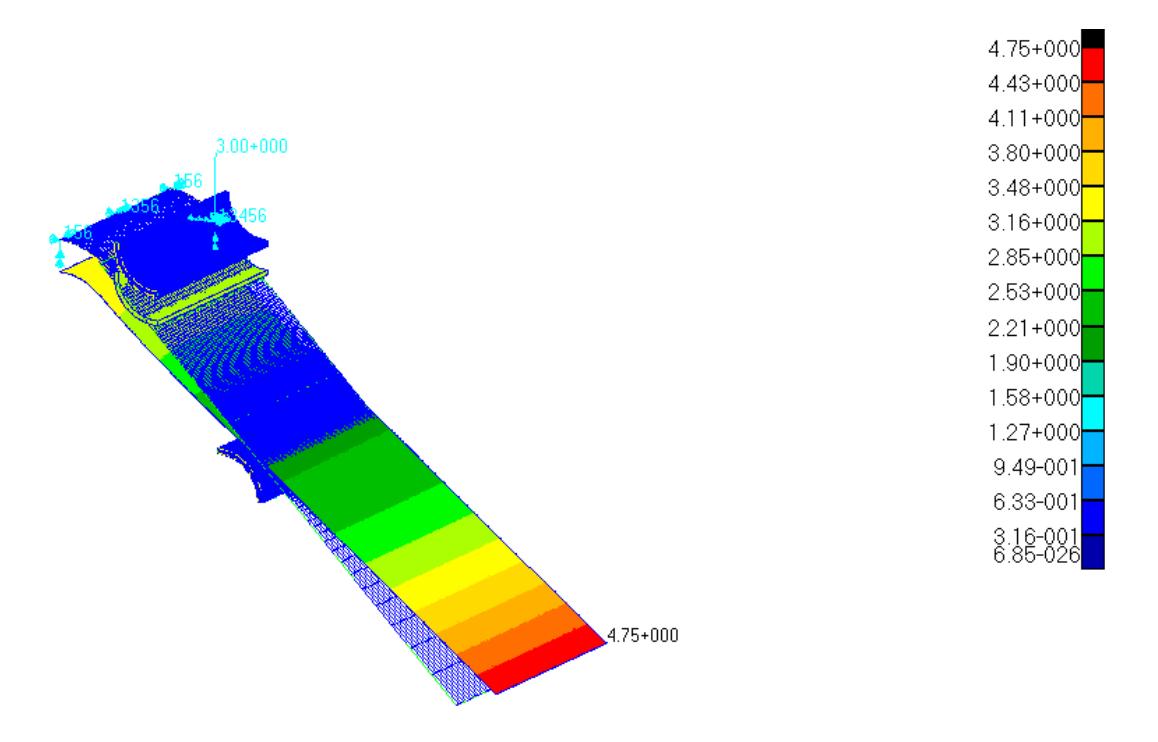

Figura 4-11. Desplazamiento experimentado Probeta 2

También en este caso resulta de interés conocer los esfuerzos que se producen en la zona curva de la placa. El valor de  $M_z$  y de  $N_x$  se recogen en la tabla 4-7 junto con la fuerza en el rodillo cuando alcanza el máximo desplazamiento en el modelo M.R.2-6.

| Desplazamiento         | Reacción ejercida, | Momento en extremo, | Axil en el extremo, |
|------------------------|--------------------|---------------------|---------------------|
| rodillo, $\delta$ (mm) | F(N)               | $M_z(N \cdot m)$    | $N_{x}(N)$          |
|                        | 892,069            | $-21,288$           | 101,634             |

Tabla 4-8. Resultados para M.R2-6

# CAPÍTULO 5 CONCLUSIONES Y FUTUROS ESTUDIOS

El ensayo virtual de una sistema mediante un modelo lo suficientemente realista, hace que se ahorre en costes y en tiempo. De esta forma el principal objetivo del proyecto consiste en establecer un modelo mediante Patran que reproduzca el comportamiento del ensayo ILTS. Para ello se requiere conocer la relación F-δ y los esfuerzos internos en determinados puntos.

Antes de analizar los modelos bajo las configuraciones que establece la normativa, se hace uso de otros dos modelos previos, más sencillo, con una placa plana en vez de curva y material isótropo. En el primero de ellos la placa se encuentra empotrada en su extremo interactuando con un único rodillo, mientras que el segundo se encuentra sometido a flexión en cuatro puntos. Por simetría , este último, se modela como una placa plana con dos rodillos y apoyo de bolas en su extremo.

Son dos los modelos reales elaborados, *Probeta 1* y *Probeta 2*, presentando la misma geometría y configuración, diferenciándose únicamente en su espesor. Al igual que el segundo de los modelos previos, los reales también se encuentran sometidos a flexión en cuatro puntos, y dada su condición de simetría sólo se modela la mitad. De los dos rodillos, es el superior el que se encuentra bajo las solicitaciones en desplazamientos (3mm), mientras que el inferior se mantiene fijo.

El beneficio que reporta la elaboración y el estudio de los modelos previos, se basa en que son modelos tan simples que la lógica y la experiencia pueden prever cuál es su comportamiento, de modo que se puede cerciorar si los resultados obtenido son viables o no. Permiten extrapolar ciertas condiciones a los modelos reales y conocer en todo momento el origen potencial de los posibles errores que pudiesen surgir.

Las conclusiones extraídas se pueden catalogar en en dos grupos: las referentes a la toma de deciones en la modelización y las correspondientes a los resultados numéricos.

 Respecto a la forma de acondicionar el modelo, dos son los parámetros más importantes que se contemplan. Por un lado la selección del número de particiones a la hora de aplicar la carga, y por otro lado el mallado. Ambos puntos presentan una importante componente de experiencia, pues no existe una regla que asigne en función del tipo de sistema un número de pasos y una malla, sino que depende tanto de la geometría del mismo como de la exactitud en la solución que se requiera.

Lo que sí que es necesario, y es una de las lecciones aprendidas en este proyecto, es conocer bien la funcionalidad de cada concepto, para qué sirve el número de particiones, qué conlleva usar un número u otro, qué implica utilizar elementos más grandes o más pequeños, dónde poner cada uno. Queda demostrado, que un número que optimiza perfectamente el tiempo y la solución de los modelos reales es usar 50 pasos.

Para el mallado, una de las conclusiones más importantes que se puede extraer es que si hay dos sólidos en contacto, se debe entonces intentar poner el mismo tamaño del elemento en aquellas zonas donde se produzca el contacto. Zonas donde la solución interesa más o el gradiente de tensiones va a ser elevado, se intenta poner una malla fina. No obstante hay que recalcar que el uso de elementos pequeños no eliminan el error, simplemente lo hace más pequeño.

De los diferentes análisis de los modelos reales, se consideran como válidos M.R.1-6 y M.R.2-6, pues son los más precisos, ya que la relación carga-desplazamiento es completamente suave y continua. En cuanto a los resultados obtenidos de las curva F-δ, para el caso de M.R.1-6, la carga que se ejerce sobre la placa es de 371,75 N mientras que para M.R.2-6 asciende a 892,07 N. El aumento de esta fuerza reside en la diferencia del espesor de las placas. Se recuerda que la *Probeta 2* tenía un espesor aproximadamente 1 mm más que la *Probeta 1*. Eso se traduce en que la fuerza que

tiene que ejercer el rodillo para desplazarse los 3 mm aumenta más del doble, concretamente un 240%, de un caso a otro. Prácticamente se guarda la misma relación entre los esfuerzos, entorno a un 240-250% de incremento entre el valor de la primera probeta y la segunda. El signo positivo del axil denota que el extremo izquierdo de la probeta se encuentra a tracción. Por el contrario el momento en la dirección *z* tiene signo negativo, los elementos están experimentando un giro hacia la derecha, de nuevo debido a la acción que ejerce el rodillo.

| Probeta | $\delta$ (mm) | F(N)    | $M_z(N \cdot m)$ | $N_{x}(N)$ |
|---------|---------------|---------|------------------|------------|
|         | 3             | 371,750 | $-8,534$         | 41,710     |
|         | 3             | 892,069 | $-21,288$        | 101,634    |

Tabla 5-1. Recopilación de datos

Como futuros estudios, sería interesante comparar los modelos aquí desarrollados con los experimentales, y ver cuál es la desviación que presentan los resultados en cuanto a la relación F-δ.

Ante dichas diferencias corregir los modelos e intentar asemejarlos con la mayor exactitud posible a las probetas que se ensayan, pues siempre habrá pequeñas diferencias en las dimensiones o en las características del material ya que las probetas de laboratorio no son perfectas, en particular la inexactitud en el ángulo de doblado.

También resulta de interés obtener la comparación con otros modelos numéricos y analíticos que reproduzcan el ensayo ILTS, con la finalidad de determinar cuál es más preciso y a la vez más eficiente. De esta forma se podría llegar a obtener un modelo general que permitiese conocer los resultados sin tener que ensayarlos en el laboratorio, ofreciendo todos los beneficios que ello conlleva.

## ANEXOS

- ANEXO A.- Valores F-δ para el modelo previo con un rodillo
- ANEXO B.- Valores F-δ para el modelo previo con dos rodillos
- ANEXO C.- Valores f-δ para el modelo real. Probeta 1
- ANEXO D.- Valores M<sup>z</sup> y N<sup>x</sup> para el modelo real. Probeta 1
- ANEXO E.- Valores F-δ para el modelo real. Probeta 2
- ANEXO F.- Valores M<sup>z</sup> y N<sup>x</sup> para el modelo real. Probeta 2

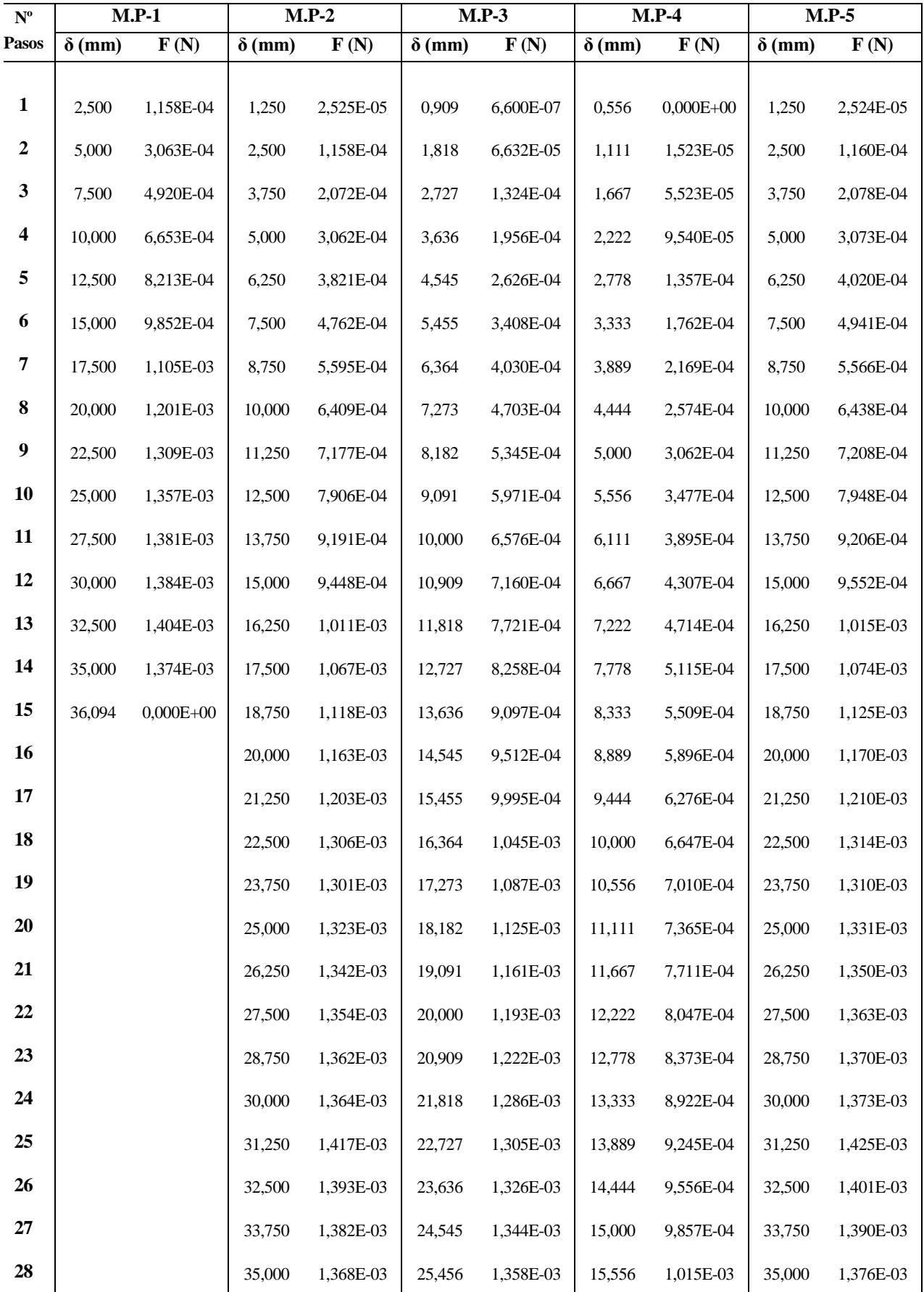

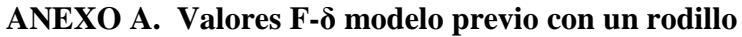

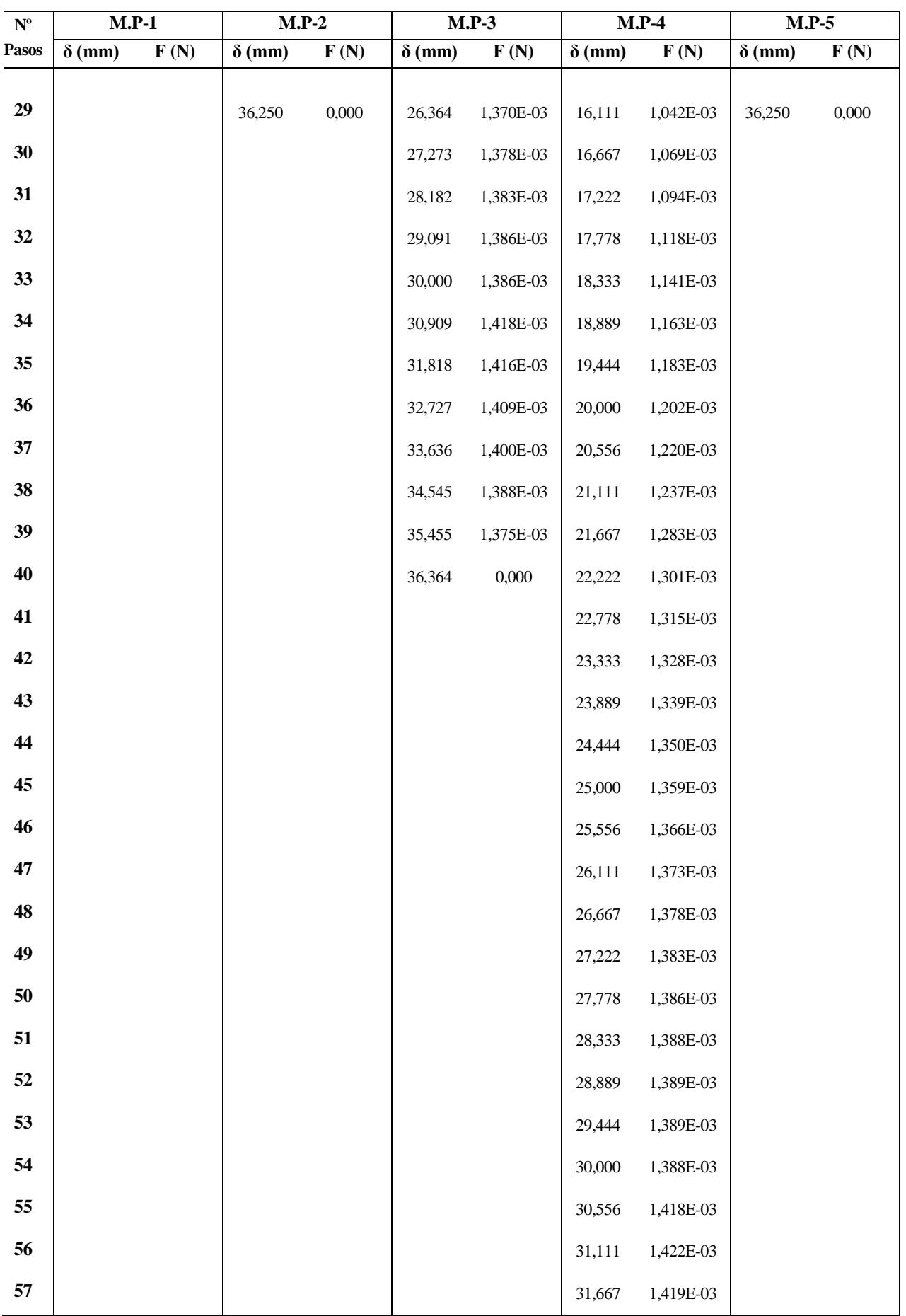

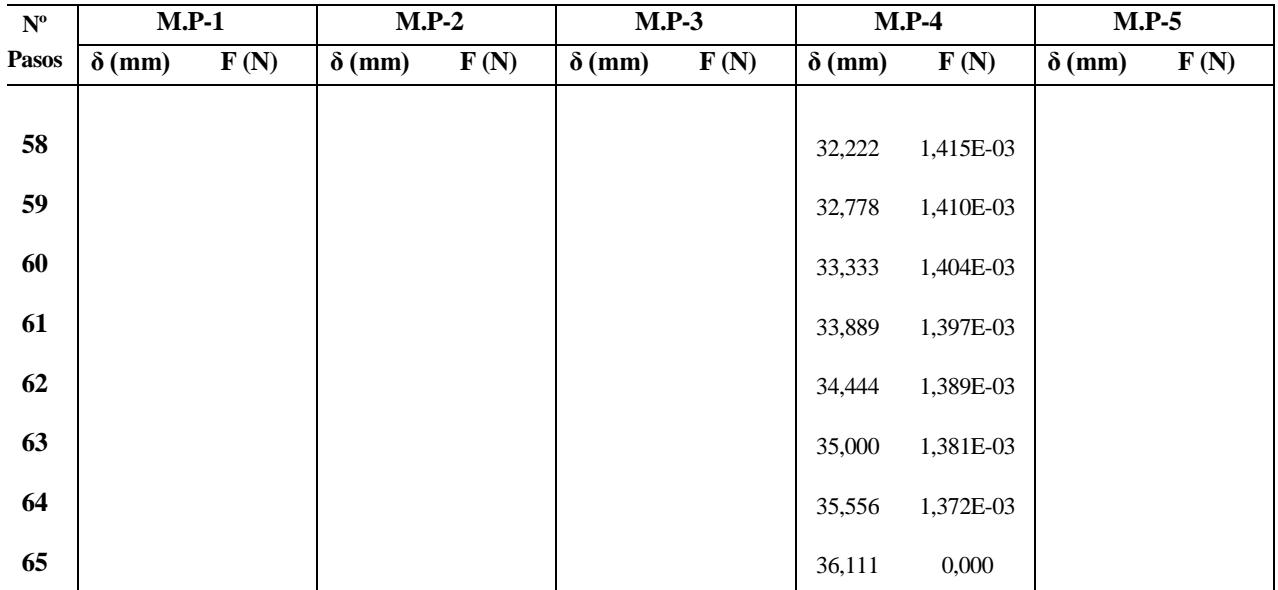

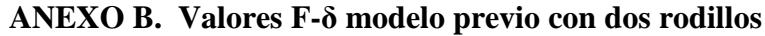

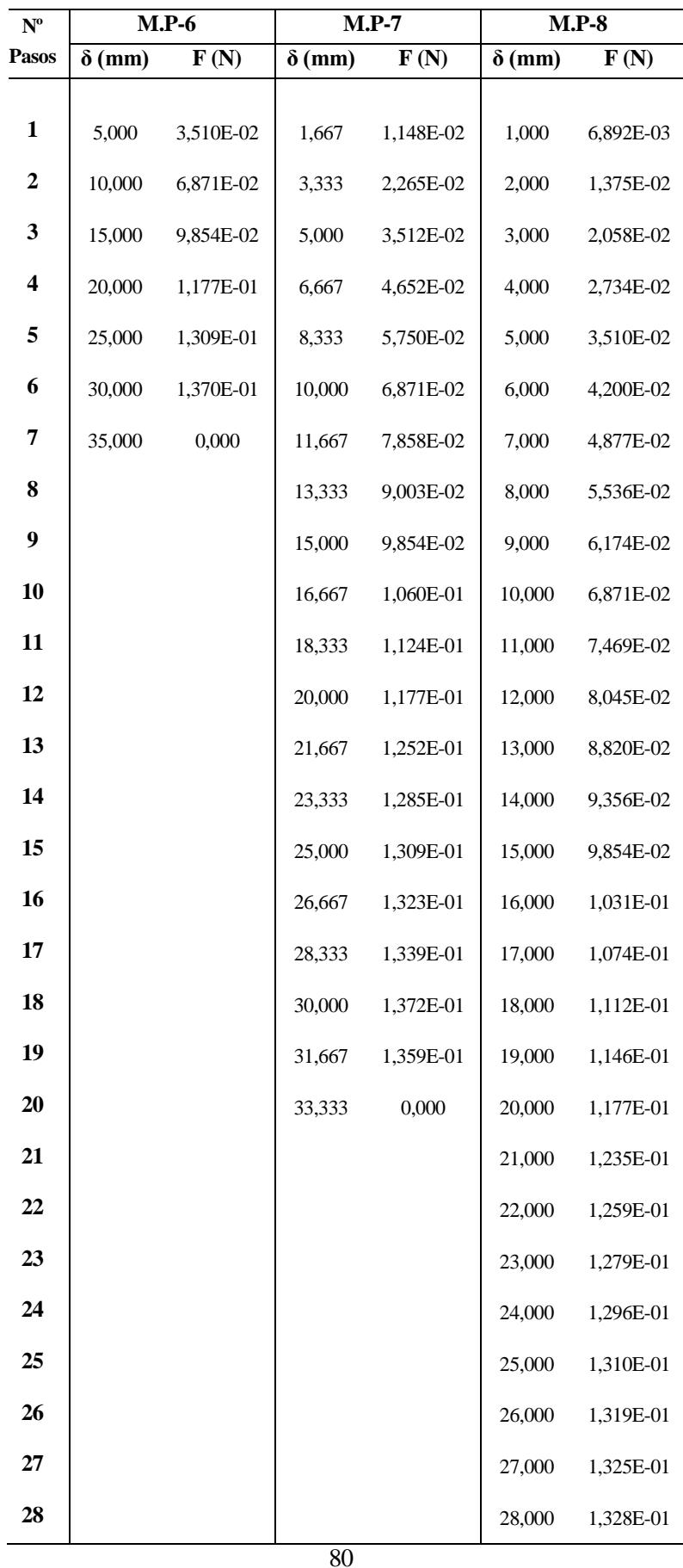

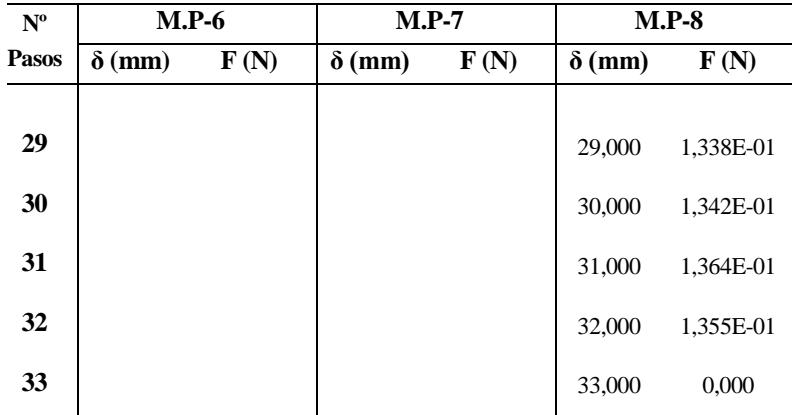

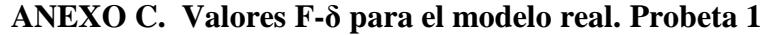

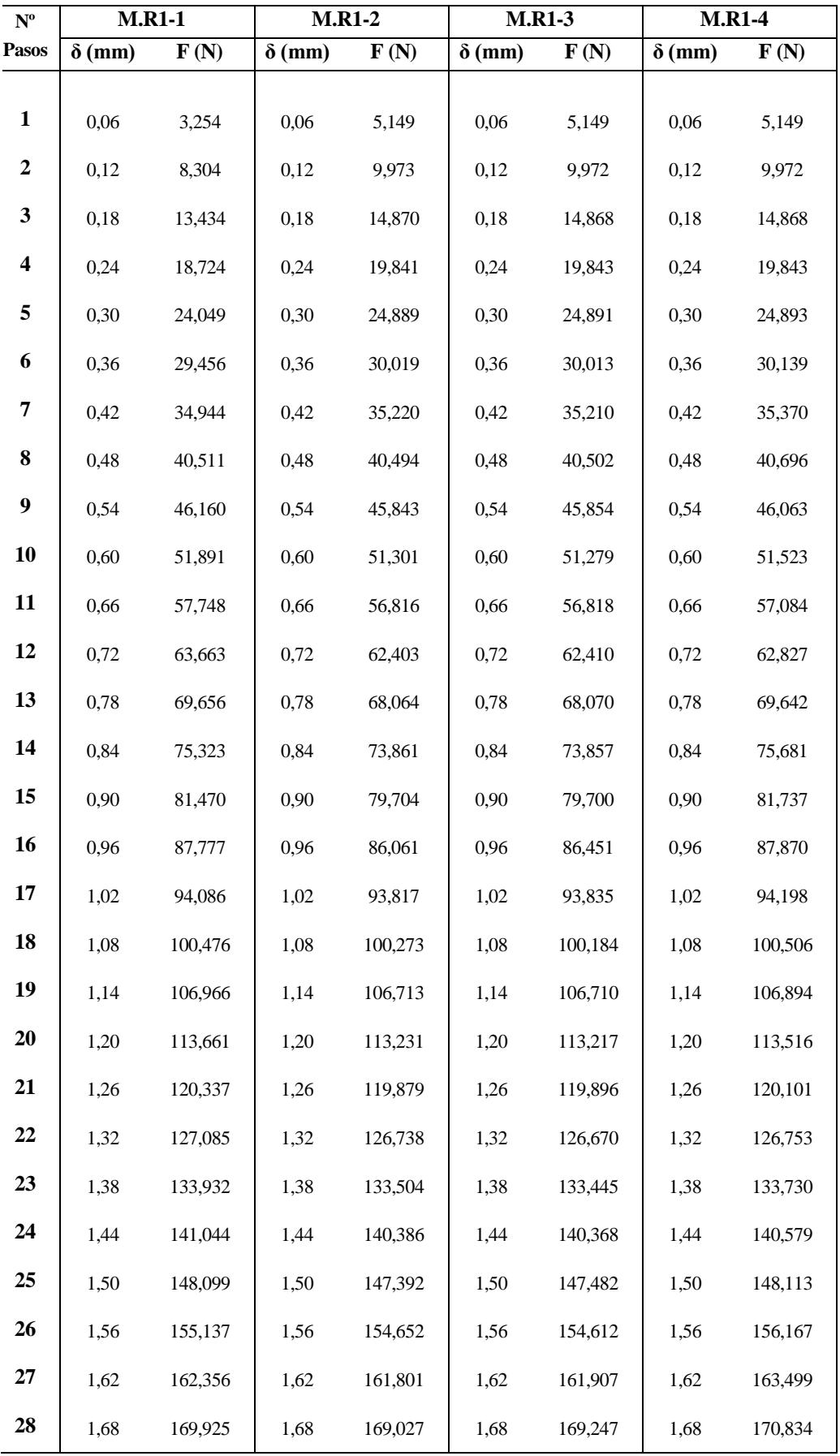

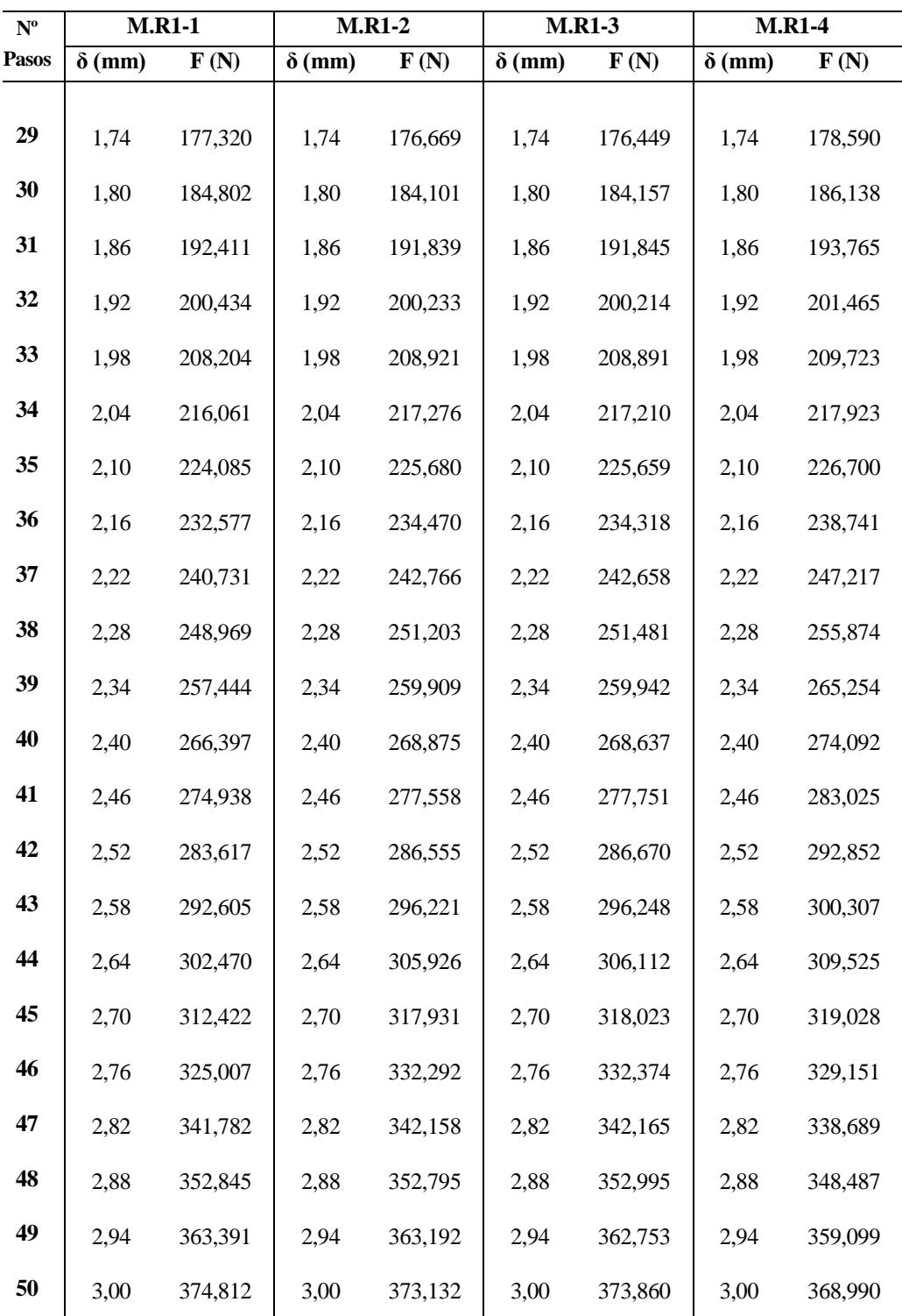

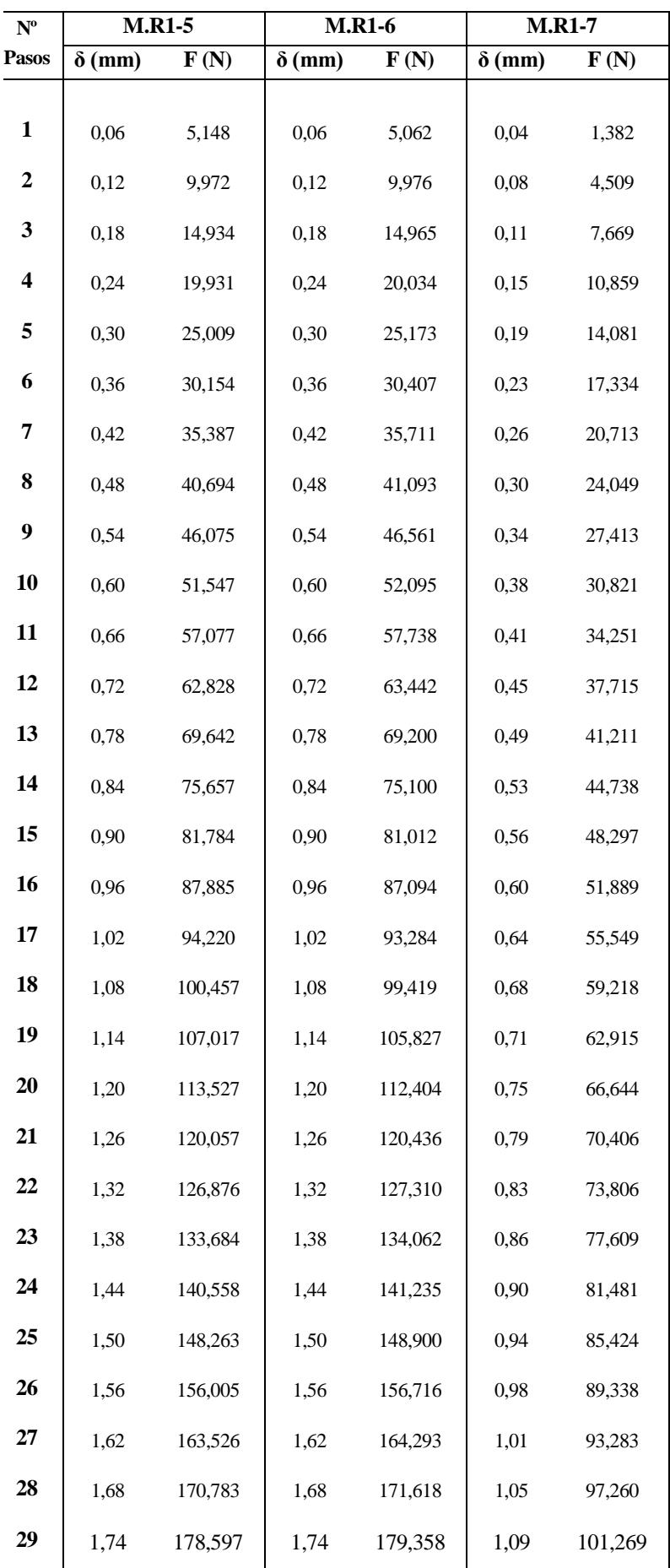

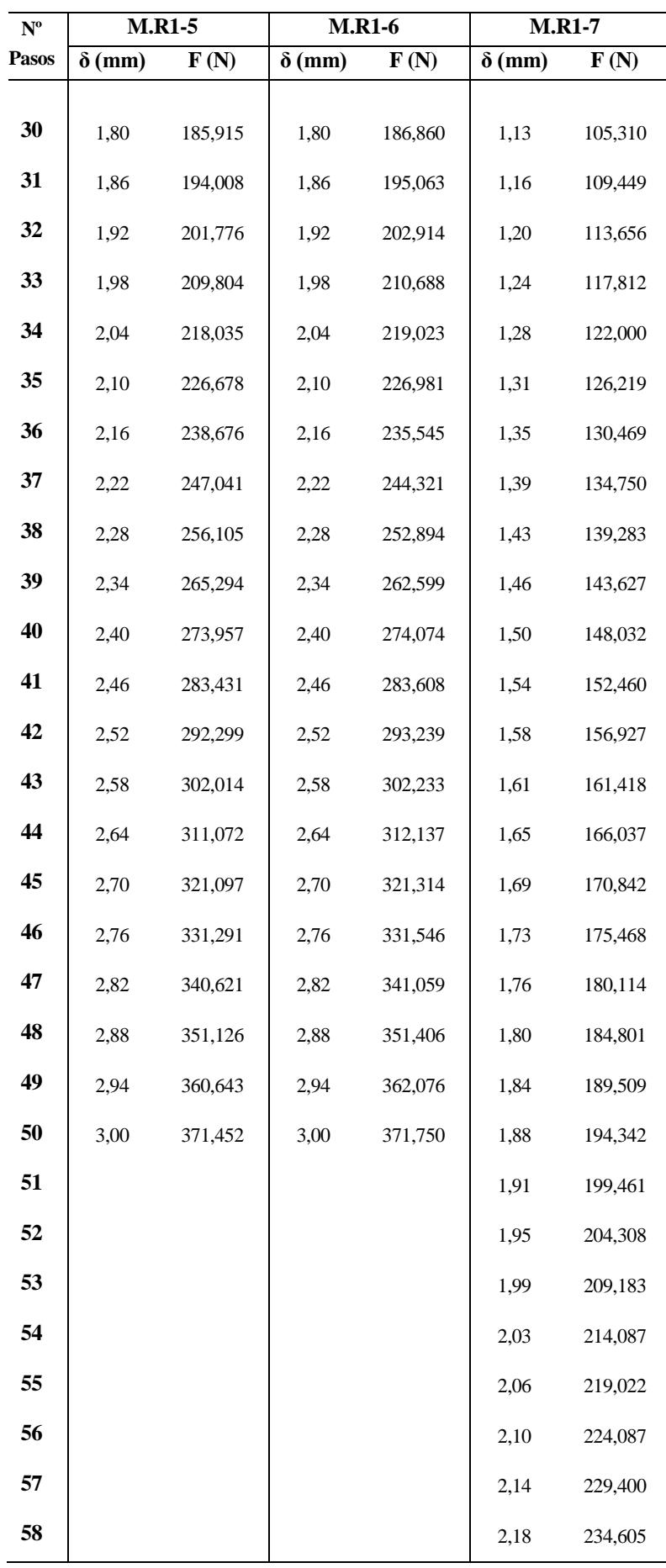

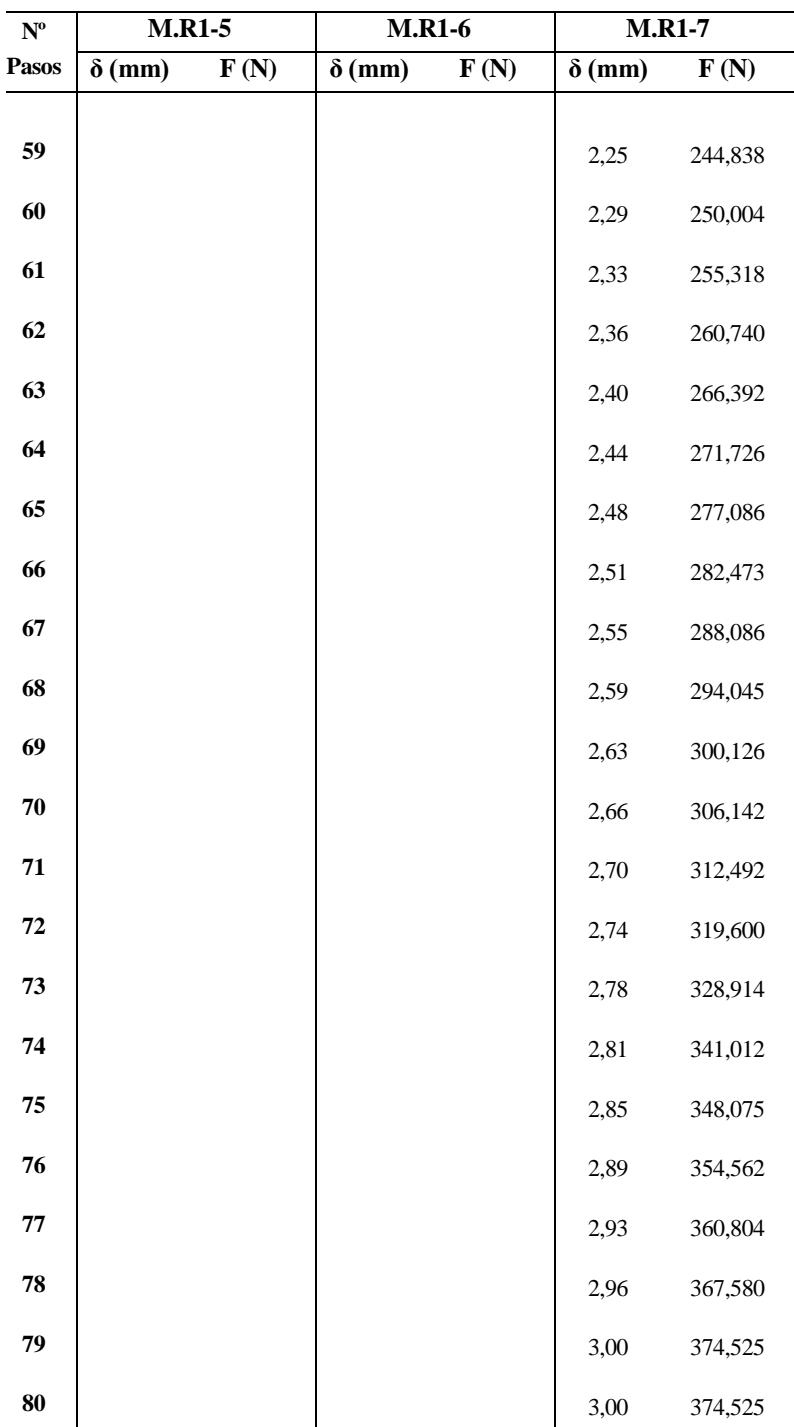

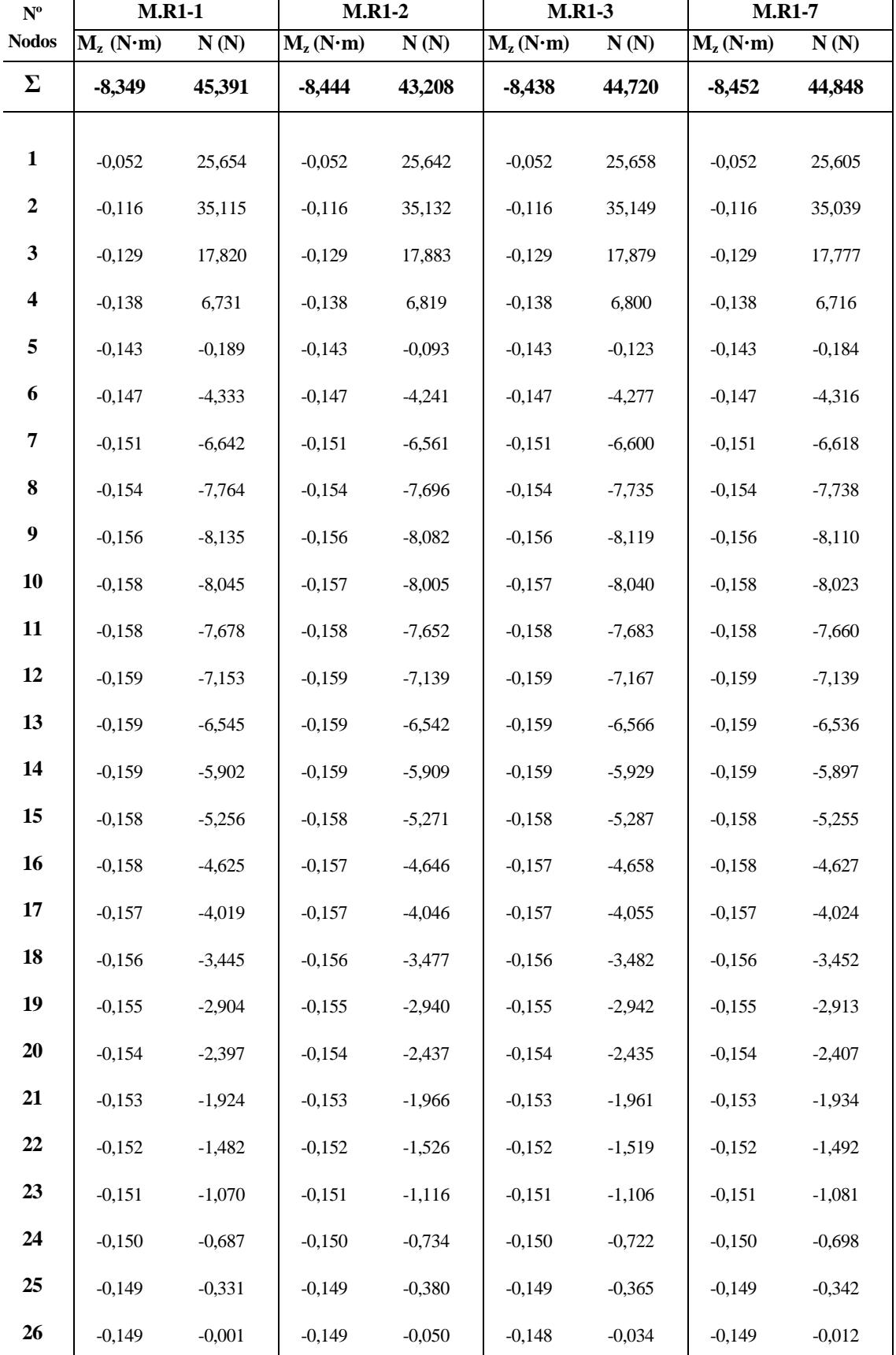

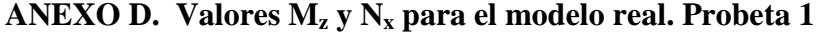

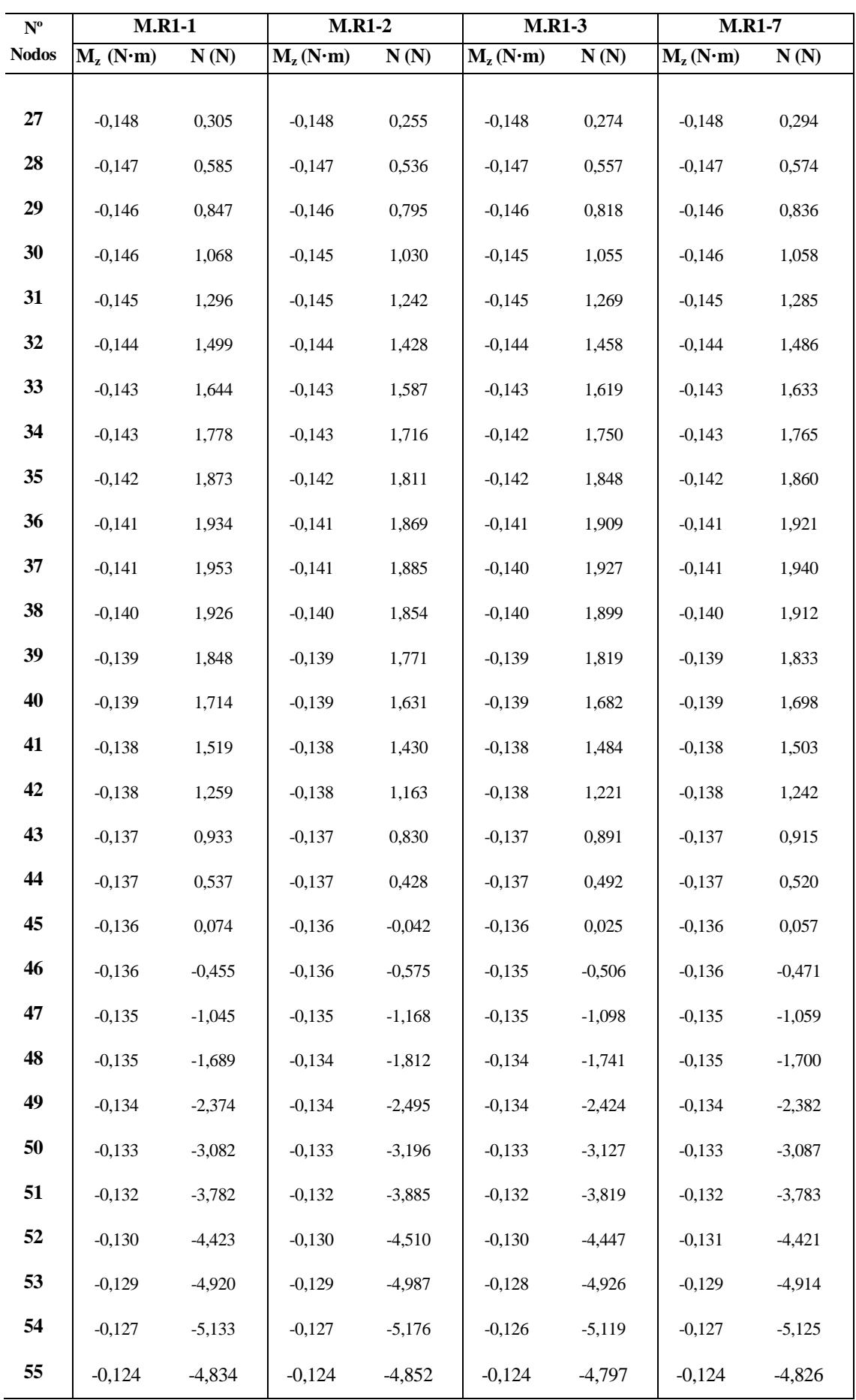
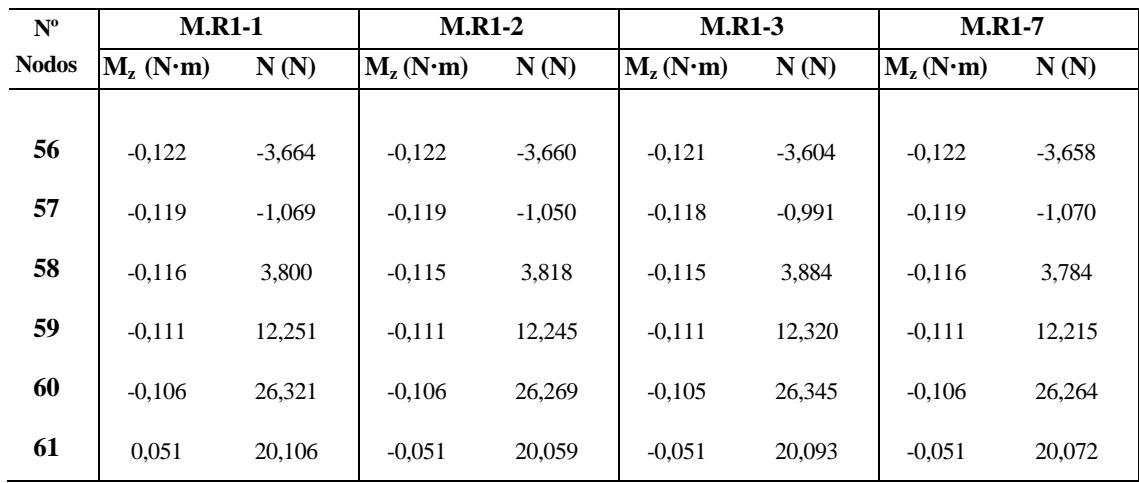

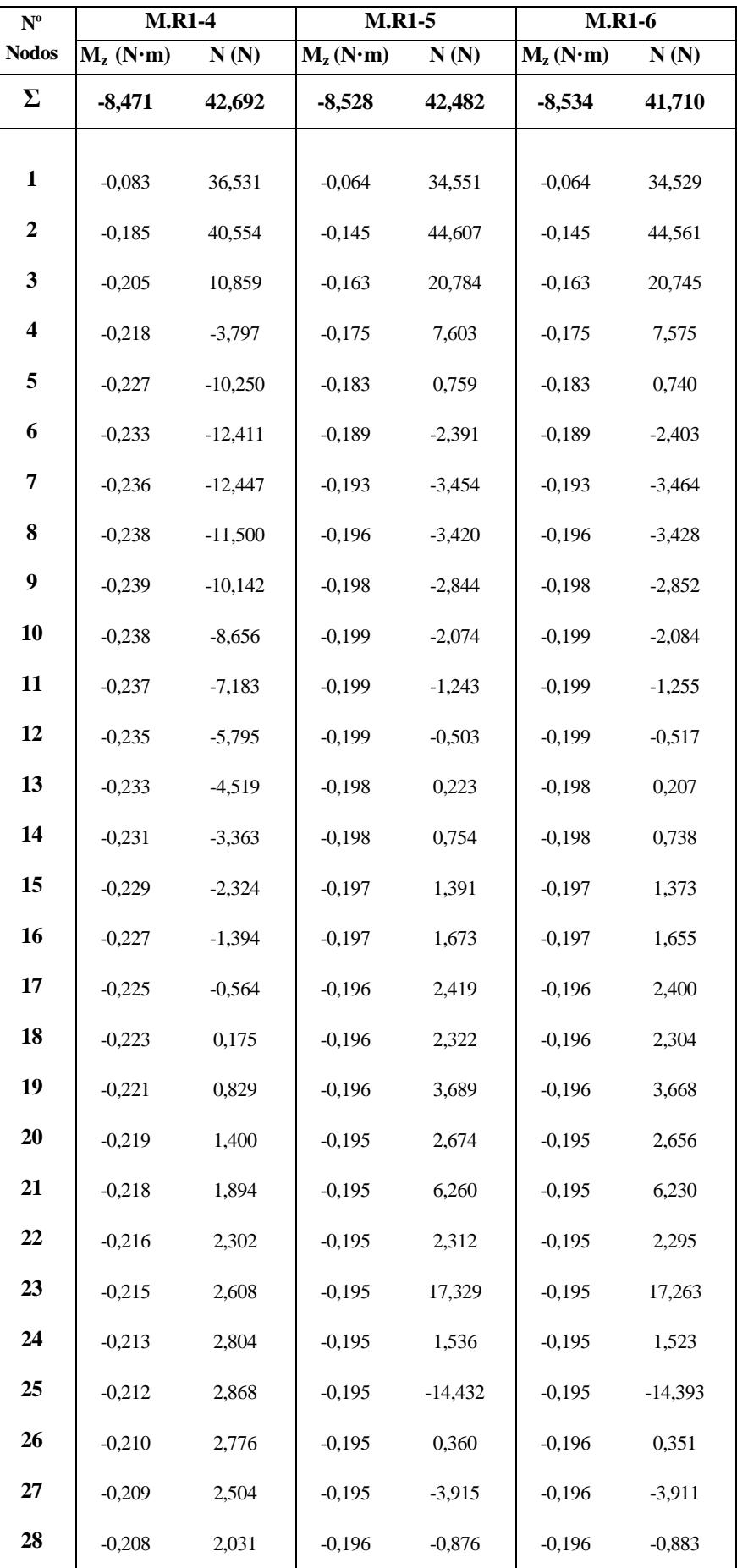

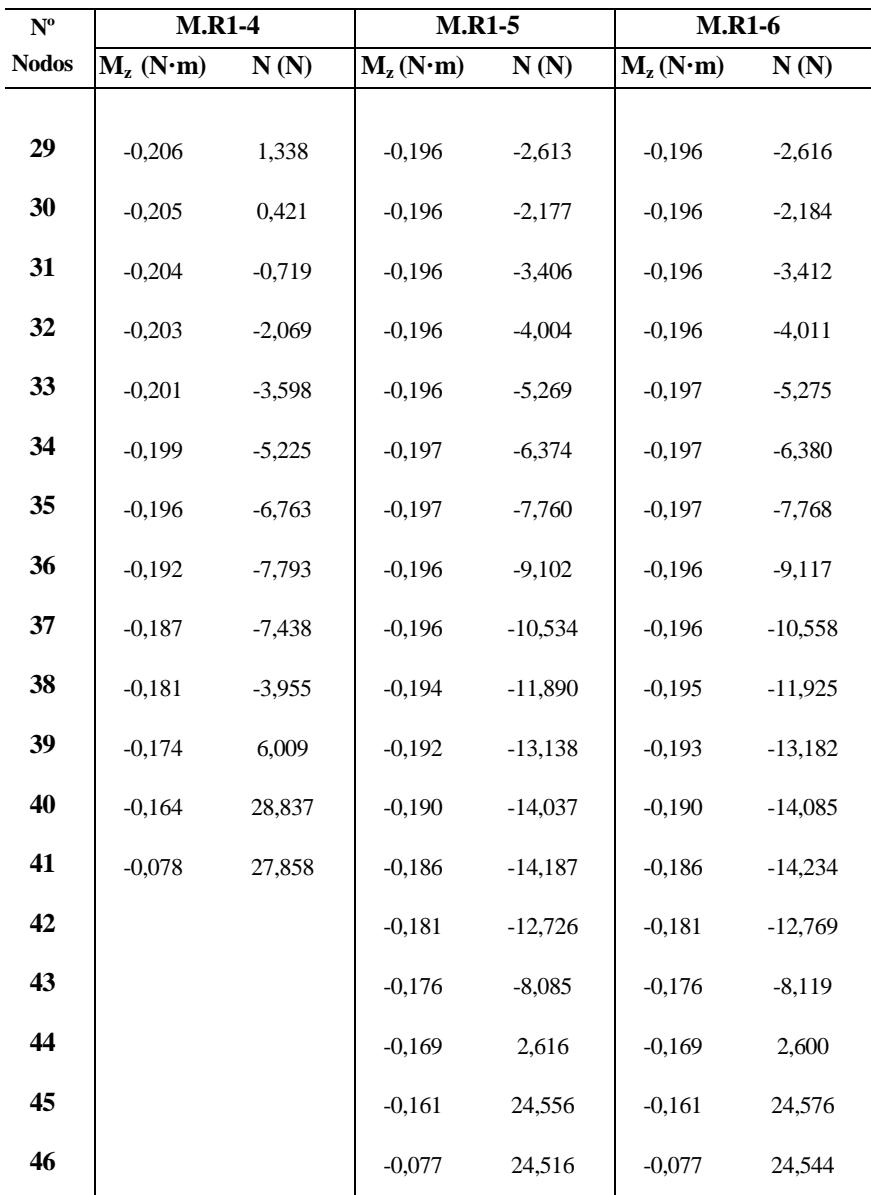

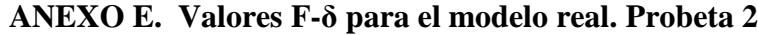

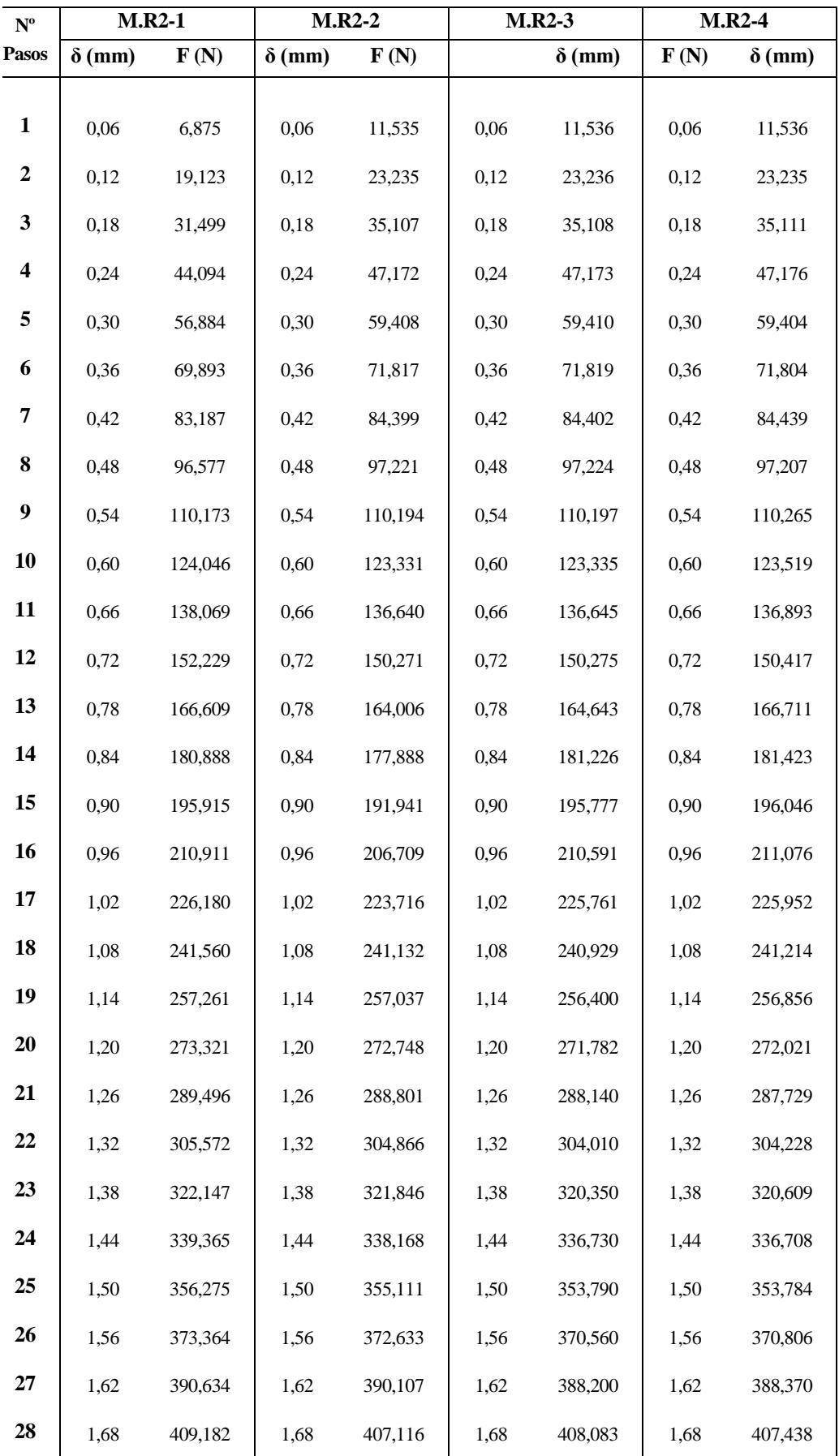

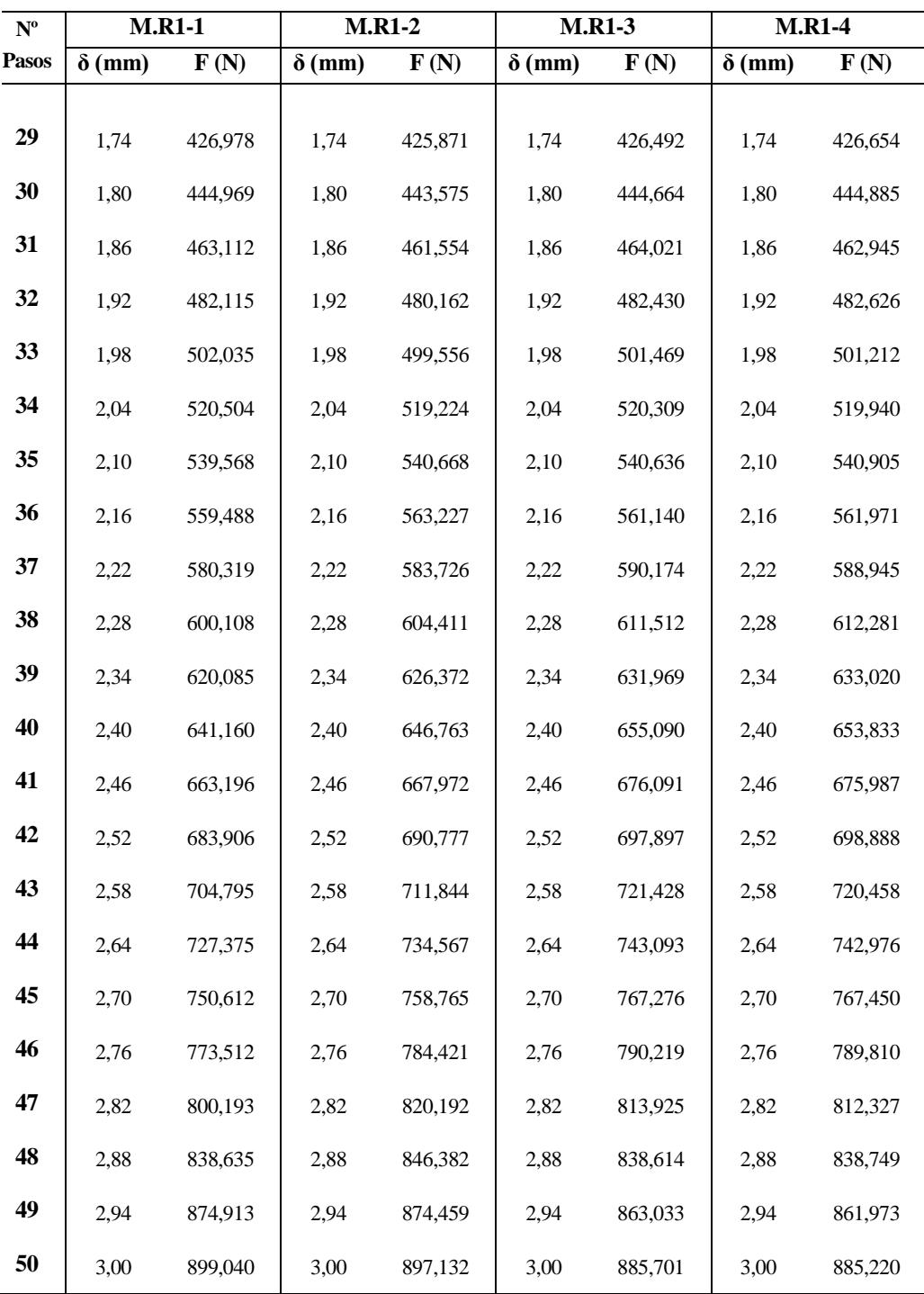

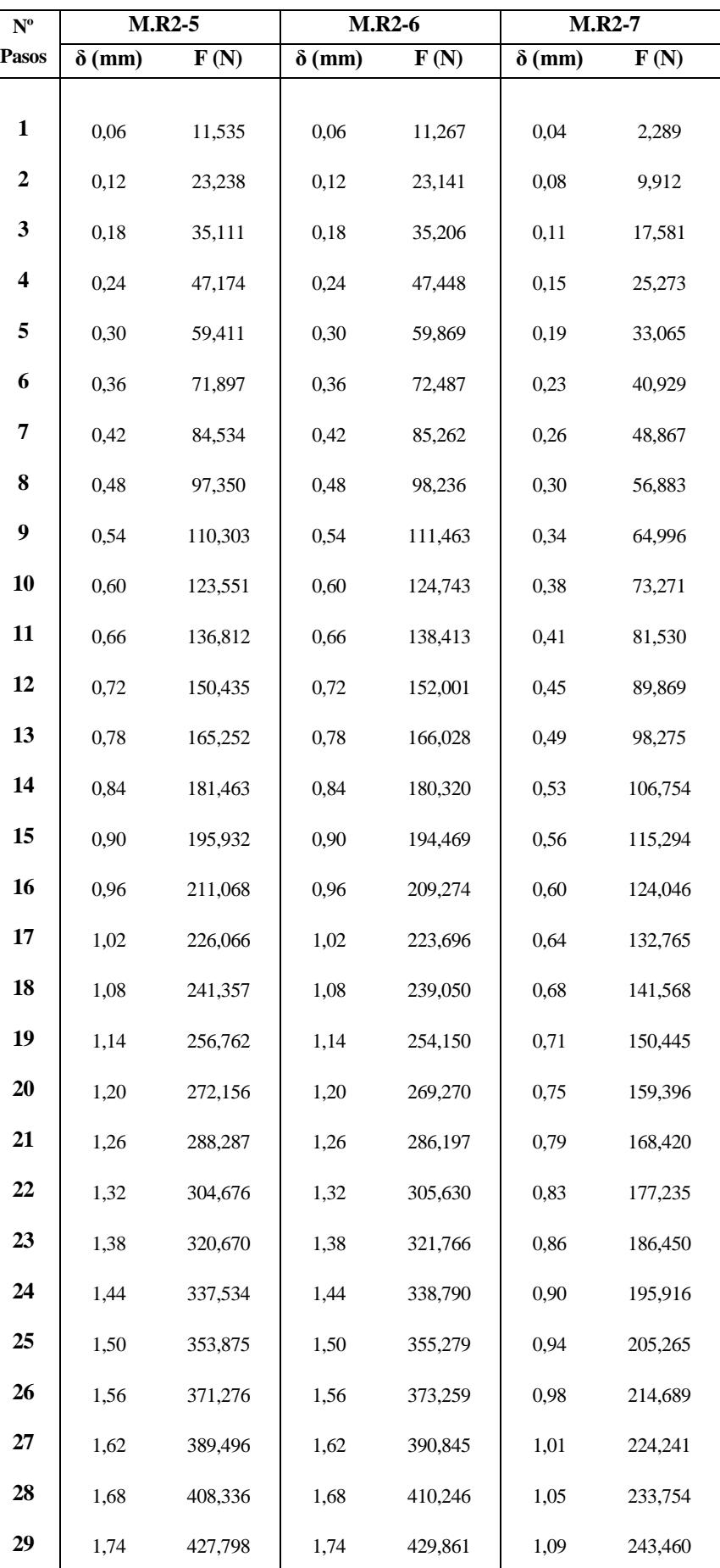

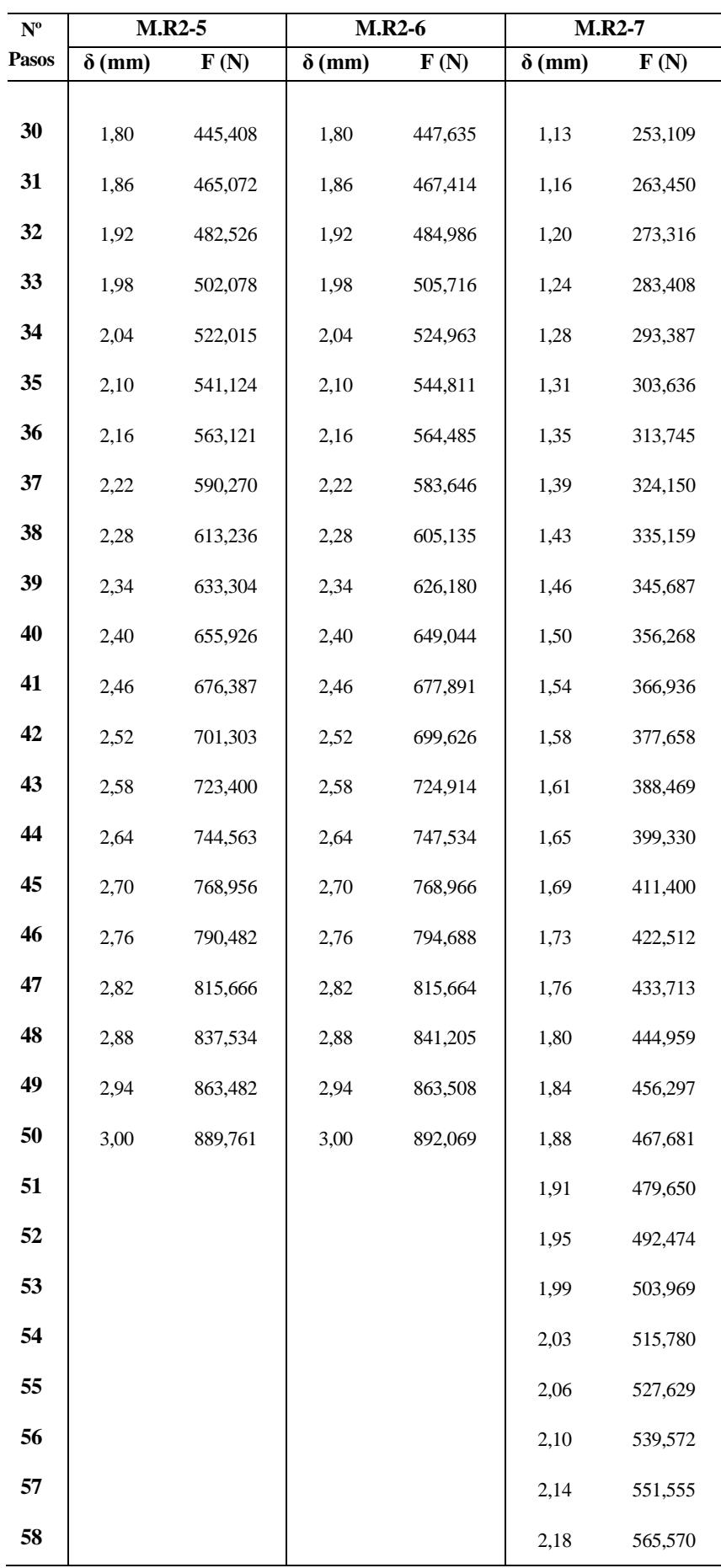

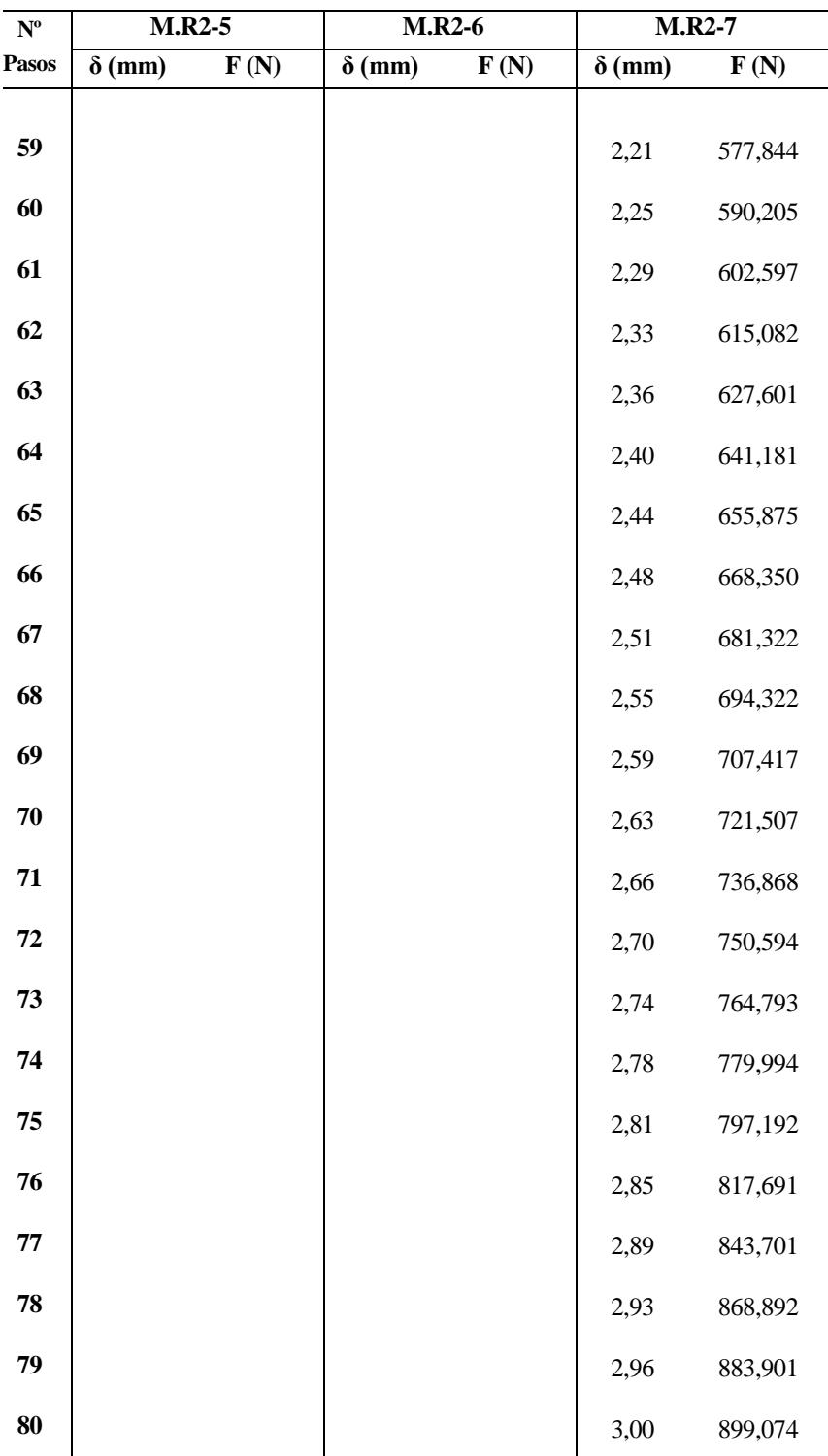

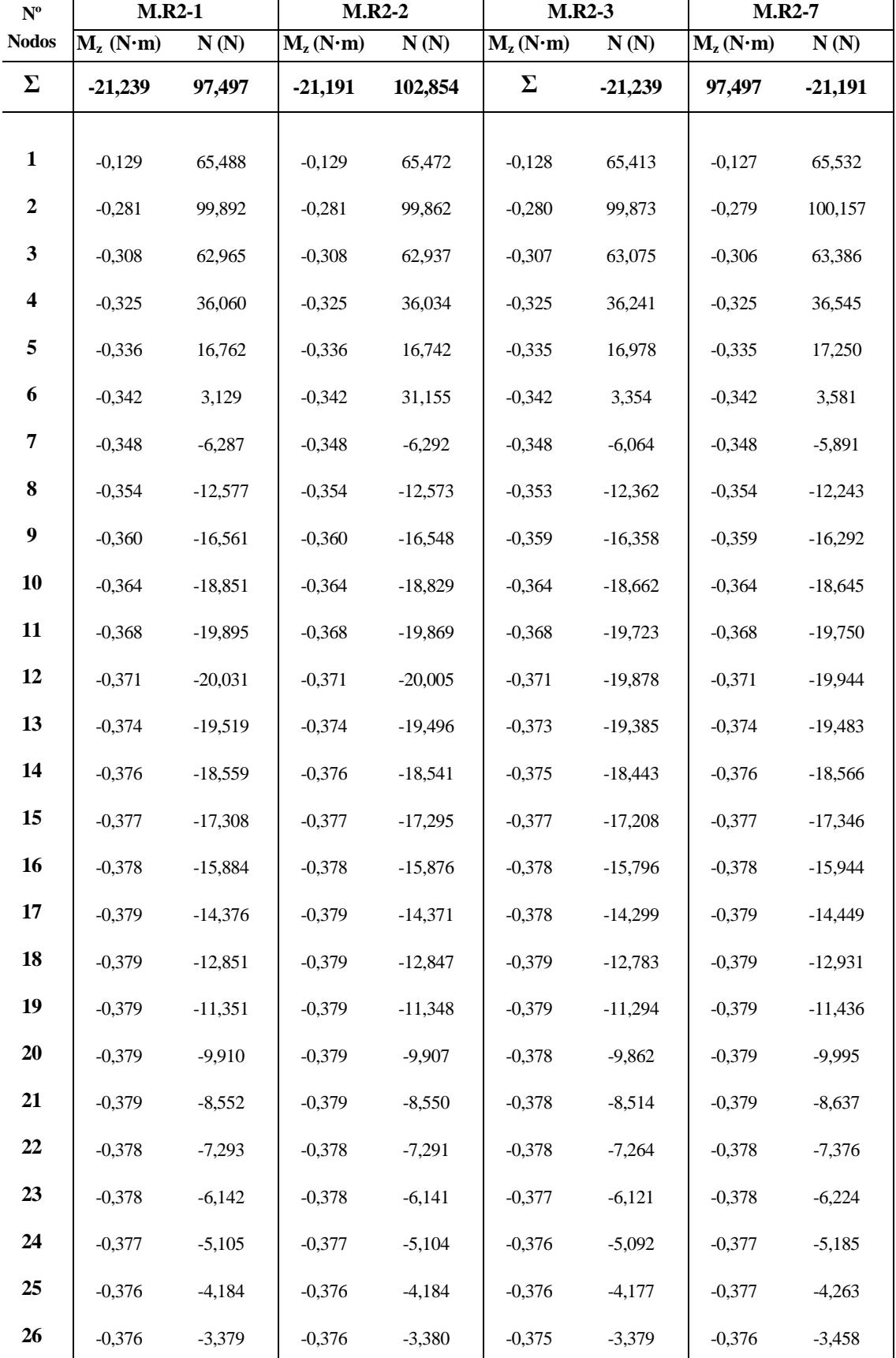

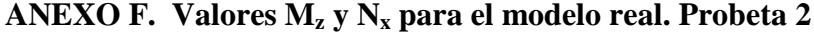

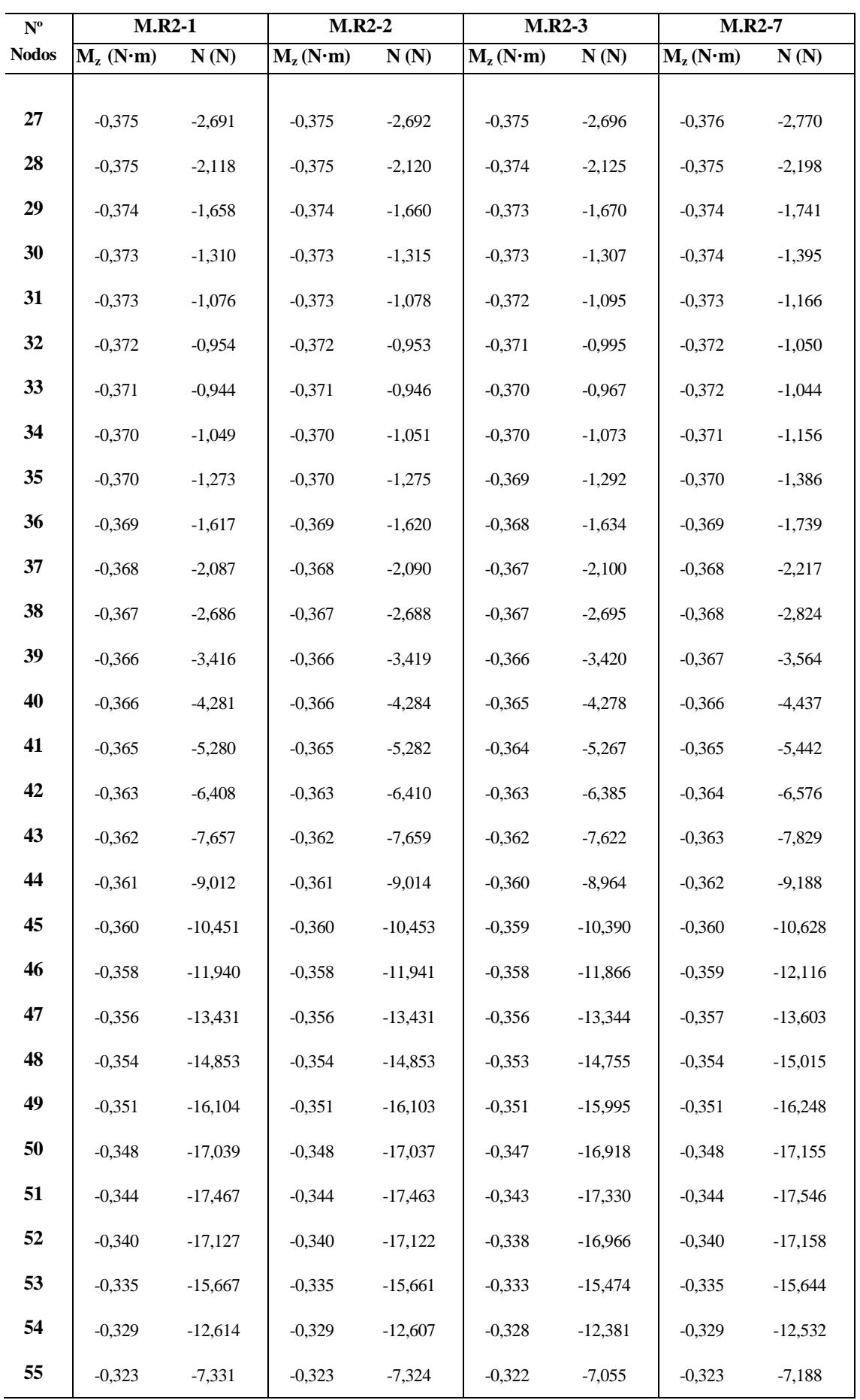

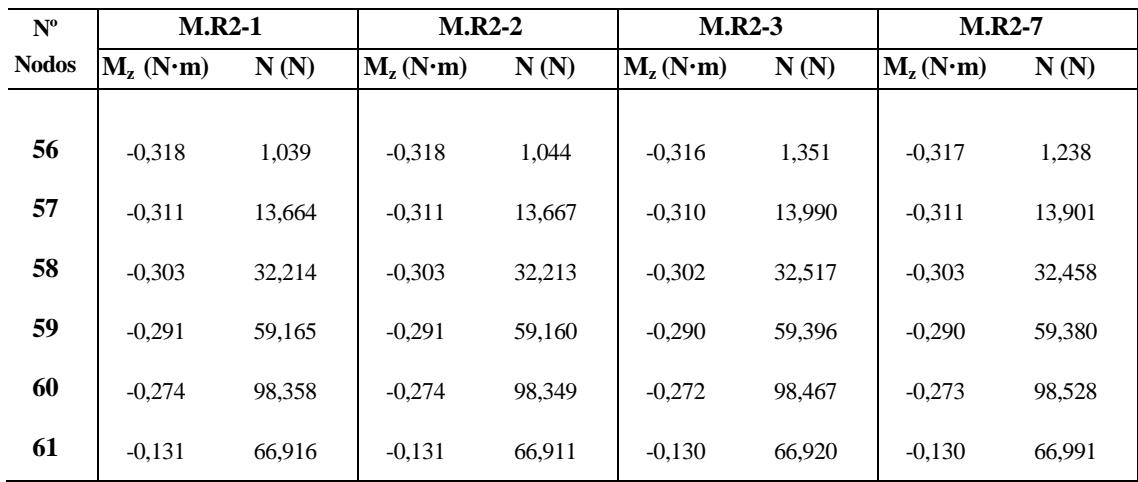

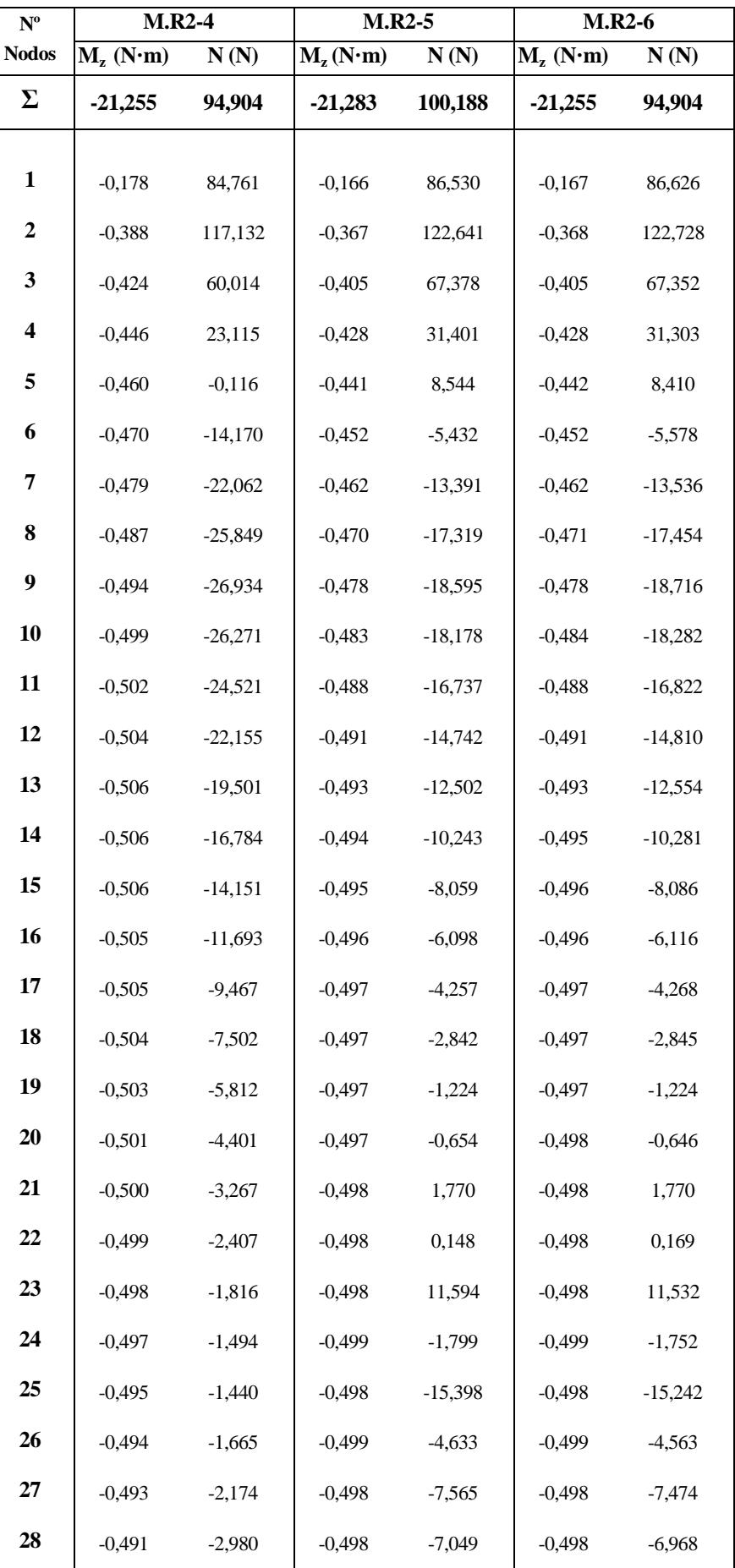

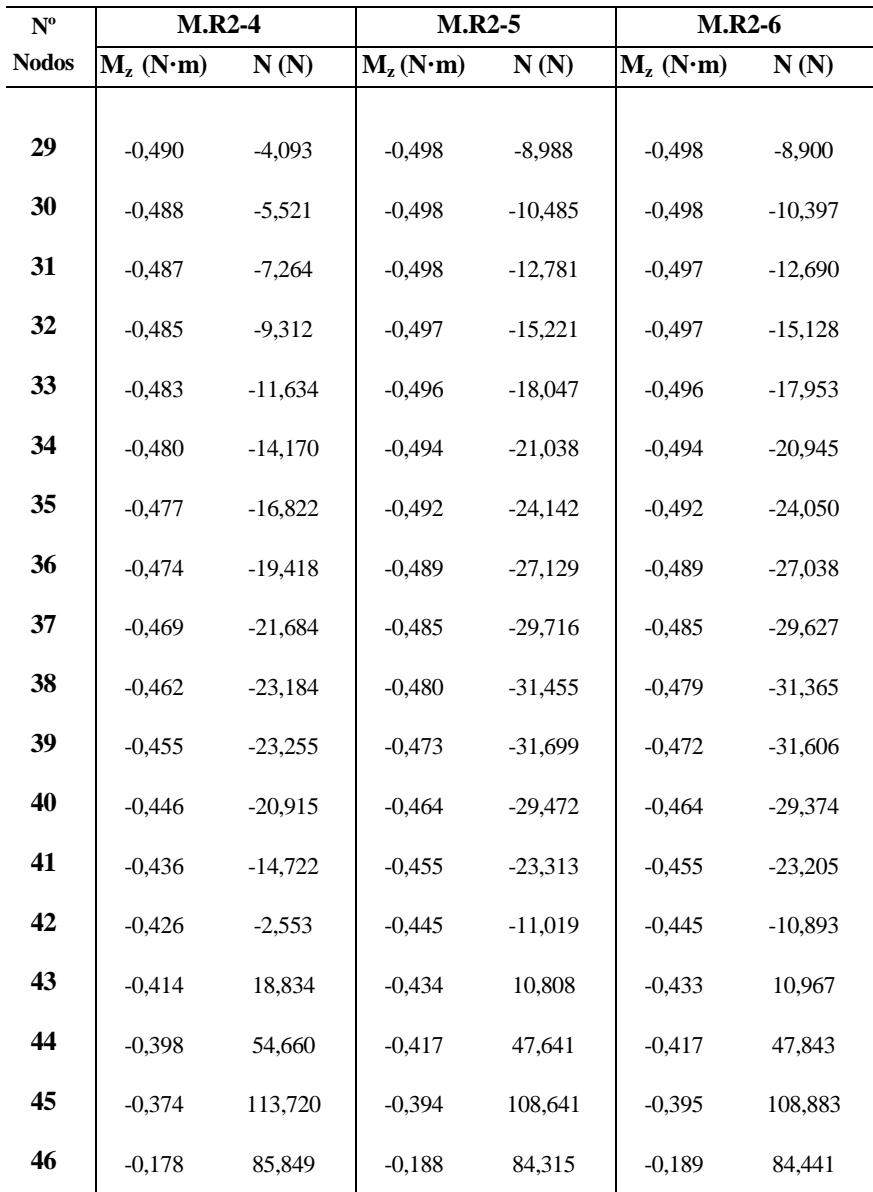

## Bibliografía

- [1] Lorena Marín Hernández, Trabajo Fin de Master: *Optimización de paneles rigidizados de materiales compuestos sometidos a cargas medioambientales y mecánicas.* Universidad de Granada, (2011)
- [2] Airbus Test Method, *Fibre Reinforced Plastics, Determination of curved-beam failure load*, (2009)
- [3] ASTM International, *Standart Test Method for Measuring The Curved Beam Strength of a Fiber-Reinforced Polymer-Matrix Composite* (2007)
- [4] F. París, J. Cañas, J. Marín y A. Barroso, *Introducción al Análisis y Diseño con Materiales Compuestos*. Sevilla: Sección de Publicaciones de ETSI de la US.
- [5] Franco Stupenengo, *Guía Didactica Materiales y Materias Primas*
- [6] Mario Solís Muñíz, *Apuntes de la asignatura Estructuras Aeronáuticas*, (2013)
- [7] Timothy L.C. Chen y Charles W.Bert, *Design of Composite-Material Plate for Maximum Uniaxial Compressive Buckling Load*. School of Aeroespace, Mechanical and Nuclear Engineering, The University of Oklahoma
- [8] O.C. Zienkiewicz, R.L Taylor, J.Z. Zhu, The *Finite Element Method*. Butterworth-Heinemann, (2005)
- [9] Katherina Rojas, Lutz Lehmann, Miguel Cerrolaza, *Un método de Acople para MEF-MEC para Análisi de Interacción Suelo-Estructura*. Instituto Nacional de Bioingeniería, Universidad Central de Venezuela
- [10] F. París, *Teoría de la Elasticidad*. Grupo de Elasticidad y Resistencia de Materiales, (2000)
- [11] F. París, J. Cañas, A. Fernández, Mª Jesús Lamela. *Cálculo Matricial de Estructuras.* Ediciones de la Universidad de Oviedo (2006)
- [12] Luis García Borrachina. *Introducción a Patran/Nastran en el Cálculo de estructuras*. Paraninfo (2014)
- [13] E. de la Fuente, J. San Millán. *Calculation Withing MSC/Nastran of the Forces Transmitted by MPC and the Forces Generated in Suport Constraints*. Instituto Nacional de Técnica Aeroespacial (INTA).
- [14] MSC/NASTRAN 120 Exercise Workbook, *Finite Element Model of a 3-D Clevis and Property Assignment*